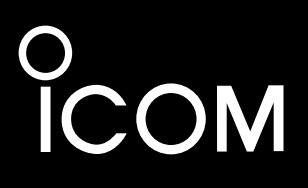

**BASIS BEDIENUNGSANLEITUNG**

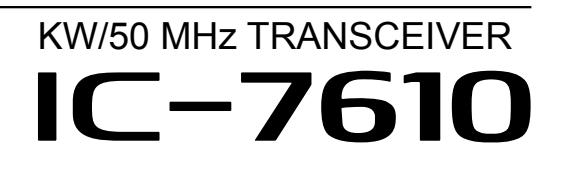

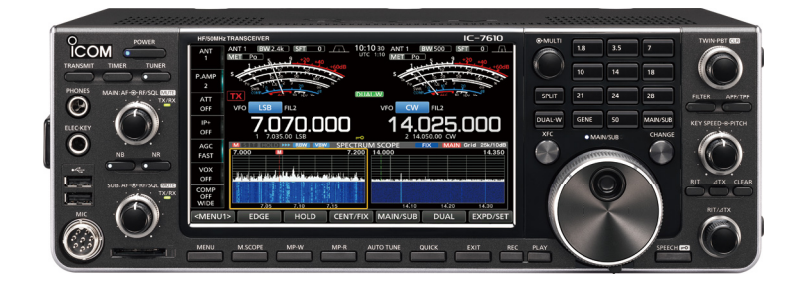

Icom Inc.

<span id="page-1-0"></span>Wir danken Ihnen für die Wahl dieses Icom-Produkts. Der HF/50 MHz TRANSCEIVER IC-7610 wurde mit der hochmodernen Technologie und Verarbeitungsqualität von Icom entwickelt und gebaut. Mit der richtigen Pflege sollte dieses Produkt Ihnen viele Jahre störungsfreien Betrieb bieten. Wir schätzen es, dass Sie den Transceiver IC-7610 gewählt haben und hoffen, dass Sie der Icom-Philosophie "technology first." zustimmen. Viele Stunden der Forschung und Entwicklung gingen in die Gestaltung Ihres IC-7610 ein.

# WICHTIG

**LESEN SIE ALLE ANWEISUNGEN** sorgfältig und vollständig durch, bevor Sie den Transceiver verwenden.

**BEWAHREN SIE DIE BEDIENUNGSANLEITUNG GUT AUF**— Sie enthält grundlegende Hinweise für die Bedienung des IC-7610. Eine detaillierte Bedienungsanleitung finden Sie zum Download auf unserer Webseite https://www.icomeurope.com/support/

# LEISTUNGSMERKMALE

• *RF-Direktabtastung-System*

 Der IC-7610 arbeitet mit einem RF-Direktabtastung-System. RF-Signale werden direkt in Digitaldaten umgewandelt und im FPGA verarbeitet. Dieses System mit modernster Technologie leitet eine neue Epoche im Amateurfunk ein.

- *2 identische Empfänger* Der IC-7610 verfügt über 2 unabhängige Empfängerschaltungen für das Haupt- und Nebenband.
- *Eine eingebaute DIGI-SEL-Einheit* Sowohl der Haupt- wie auch der Nebenbandempfänger verfügen über eingebaute DIGI-SEL-Einheiten (digitale Vorauswahl). Diese unterdrücken störende Signale.
- *Echtzeit-Spektrumskop*

 Zeigt die Bedingungen von Haupt- und Nebenband an. Es bietet die beste Leistung in seiner Klasse bei Auflösung und Sweep-Geschwindigkeit und hat einen Dynamikbereich von 100 dB.

- *Eingebauter automatischer Antennentuner*
- *Multifunktion-Steuerung für leichte Einstellungen*
- *Extra großes 7-Zoll-Touchscreen-Farbdisplay*
- *Anschluss für externen Monitor mit einem DVI-D-Anschluss*
- *RX IN/OUT-Anschlüsse vom Typ BNC*
- *In der Klasse führende RMDR- und Phasenrauschen-Eigenschaften*
- *IP-Fernbedienung mit der optionalen IP-Fernbedienungssoftware RS-BA1*
- *Fernbedienbarkeit mit dem optionalen Remote-Encoder RC-28*
- *Dualwatch-Betrieb*

# MITGELIEFERTES ZUBEHÖR

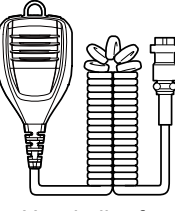

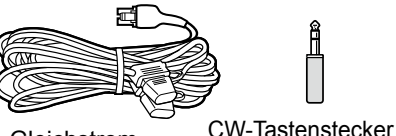

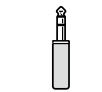

(6,35 mm: 1/4" Stereo)

Handmikrofon (HM-219)

Gleichstrom-Versorgungskabel (3 m: 9,8 ft)

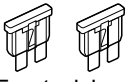

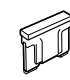

Ersatzsicherung (32 V 30 A)

Ersatzsicherung (58 V 5 A)

LVerschiedene Typen von Zubehör können geliefert werden, oder stehen je nach der Transceiver-Version möglicherweise nicht zur Verfügung.

Dieses Produkt enthält RTOS "RTX"-Software und ist unter der Softwarelizenz lizenziert.

Dieses Produkt enthält die quelloffene Software "zlib" und ist unter der quelloffenen Softwarelizenz lizenziert.

Dieses Produkt enthält die quelloffene Software "libpng" und ist unter der quelloffenen Softwarelizenz lizenziert.

Lesen Sie dazu die Seite "Über die Lizenzen" am Ende des englischen Handbuchs, dort finden Sie Information über die quelloffene Software, die in diesem Produkt zum Einsatz kommt.

Icom ist nicht verantwortlich für die Zerstörung, Beschädigung oder Leistung eines Icom- oder Nicht-Icom-Geräts, wenn die Fehlfunktion folgende Ursachen hat:

- Höhere Gewalt, einschließlich, aber nicht beschränkt auf, Brände, Erdbeben, Stürme, Überschwemmungen, Blitzschlag, oder andere Naturkatastrophen, Unruhen, Krawalle, Krieg oder radioaktive Kontaminierung.
- Die Verwendung von Icom-Transceivern mit jeglichen Geräten, die nicht von Icom hergestellt oder zugelassen sind.

# <span id="page-2-0"></span>BENUTZUNGSHINWEISE

Dieses Gerät wurde getestet und entspricht den Grenzwerten für ein Digitalgerät der Klasse B gemäß Teil 15 der FCC-Bestimmungen. Diese Grenzwerte wurden eingerichtet, um angemessenen Schutz vor Störungen beim Betrieb in Wohngebieten zu gewährleisten. Dieses Gerät erzeugt und verwendet Hochfrequenzenergie und kann sie abstrahlen, und es kann, falls es nicht gemäß diesen Anweisungen aufgestellt und betrieben wird, Störungen bei Funkverbindungen verursachen. Es gibt jedoch keine Garantie, dass Störungen in einer bestimmten Anlage nicht auftreten. Kommt es durch dieses Gerät zu Störungen im Radio- oder Fernsehempfang, was sich durch Ein- und Ausschalten des Geräts überprüfen lässt, sollte der Benutzer versuchen, die Störungen durch eine oder mehrere der folgenden Maßnahmen zu beseitigen:

- Neuausrichten oder Umsetzen der Empfangsantenne.
- Erhöhen des Abstands zwischen dem Gerät und dem Empfänger.
- Anschluss des Geräts an eine Steckdose in einem anderen Stromkreis als den, an den der Empfänger angeschlossen ist.
- Wenden Sie sich an den Händler oder einen erfahrenen Radio-/Fernsehtechniker, wenn Sie Hilfe brauchen.

**WARNUNG:** EINE UMRÜSTUNG DIESES GERÄTS FÜR DEN EMPFANG VON MOBILFUNKSIGNALEN IST GEMÄSS DEN FCC-BESTIMMUNGEN UND RECHTLICHEN VORSCHRIFTEN NICHT GESTATTET.

**ACHTUNG:** Änderungen oder Modifikationen an diesem Gerät, die nicht ausdrücklich von Icom Inc. genehmigt sind, können dazu führen, dass Sie die Berechtigung zum Betrieb dieses Geräts nach den FCC-Bestimmungen verlieren.

# ENTSORGUNG

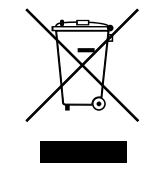

Das Symbol (durchgestrichene Mülltonne) auf dem Produkt, in den begleitenden Druckschriften oder seiner Verpackung weist darauf hin, dass in den Ländern der Europäischen Union alle elektrischen und elektronischen

Produkte, Batterien und Akkus (wiederaufladbare Batterien) nicht als normaler Haushaltsabfall behandelt werden darf, sondern an einer geeigneten Annahmestelle abgegeben werden müssen. Diese Produkte dürfen nicht im normalen Haushaltsmüll entsorgt werden.

Bei der Entsorgung müssen alle örtlich geltenden Gesetze beachtet werden.

# ÜBER CE UND KONFOR-MITÄTSERKLÄRUNG

Hiermit erklärt Icom Inc., dass die Versionen des IC-7610, die das "CE"-Symbol auf dem Produkt haben, den grundlegenden Anforderungen der Funkgeräterichtlinie

2014/53/EU und der Richtlinie zur Beschränkung der Verwendung bestimmter gefährlicher Stoffe in Elektro- und Elektronikgeräten, 2011/65/EU, entsprechen. Der vollständige Wortlaut der EU-Konformitätserklärung ist unter der folgenden Internetadresse verfügbar: https://www.icomjapan.com/support/

# ÜBER STÖRSIGNALE

Störsignale können in der Nähe der folgenden Frequenzen empfangen werden. Diese entstehen in der internen Schaltung und deuten nicht auf eine Fehlfunktion des Transceivers hin:

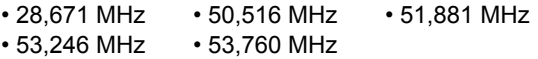

# <span id="page-3-0"></span>EXPLIZITE DEFINITIONEN

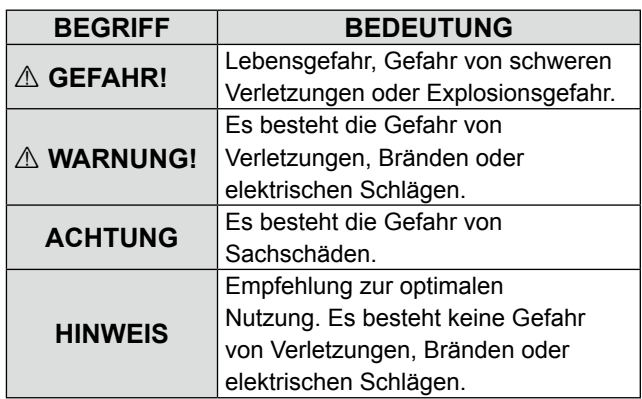

# MARKENZEICHEN

Icom, Icom Inc. und das Icom-Logo sind eingetragene Markenzeichen von Icom Incorporated (Japan) in Japan, den Vereinigten Staaten, Großbritannien, Deutschland, Frankreich, Spanien, Russland, Australien, Neuseeland und/ oder anderen Ländern.

Microsoft und Windows sind eingetragene Markenzeichen von Microsoft Corporation in den USA und/oder anderen Ländern.

Adobe, Acrobat und Reader sind entweder eingetragene Marken oder Marken von Adobe Systems Incorporated in den USA und/oder anderen Ländern.

Alle anderen Produkte oder Markennamen sind eingetragene Marken oder Marken ihrer jeweiligen Besitzer.

# ÜBER DEN TOUCHSCREEN

### **◇ Touch-Bedienung**

In der Erweiterten Anleitung oder Basis-Anleitung sind die Touch-Bedienungen wie unten beschrieben.

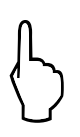

### **Berühren**

Wenn das Display kurz berührt wird, ertönt ein kurzer Piepton.

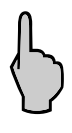

### **Berühren für 1 Sekunde**

Wenn das Display 1 Sekunde lang berührt wird, ertönt eine kurzer und ein langer Piepton.

### **♦ Touchscreen-Vorsichtsmaßnahmen**

- Der Touchscreen arbeitet möglicherweise nicht richtig, wenn die LCD-Schutzfolie oder das Schutzblatt angebracht ist.
- Durch Berühren des Bildschirms mit Ihren Fingernägeln, spitzen Gegenständen usw. oder durch sehr starkes Drücken des Bildschirms kann er beschädigt werden.
- Tablet-PC-Bedienungen wie Wischen, Pinchen, Zoomen usw. können auf diesem Touchscreen nicht ausgeführt werden.

### **◇ Touchscreen-Pflege**

- Wenn der Touchscreen staubig oder schmutzig wird, mit einem weichen, trockenen Lappen abwischen.
- Wenn Sie den Touchscreen abwischen, achten Sie darauf, ihn nicht hart zu drücken oder mit Fingernägeln zu kratzen. Andernfalls kann der Bildschirm beschädigt werden.

# <span id="page-4-0"></span>HINWEISE ZUM AUFBAU DES HANDBUCHS

Es gibt zwei verschiedene Handbücher für diesen Transceiver, das Basis-Handbuch (dieses Handbuch) und das Erweiterte Handbuch.

# ◆ Grundhandbuch (dieses Handbuch)

Anweisungen für die Grundfunktionen, Vorsichtsmaßnahmen, Aufstellung und Anschlüsse.

# ◆ Erweitertes Handbuch (PDF)

Anweisungen für erweiterte Funktionen, wie nachfolgend aufgeführt, und mehr...

LDas Erweiterten Handbuch kann von der Icom-Website heruntergeladen werden.

### **https://www.icomjapan.com/support/**

Geben Sie 'IC-7610' in das Suchfeld auf der Website ein.

- User Band Edge
- IP-Plus-Funktion
- Tracking-Funktion für Haupt-/Nebenband
- Anpassen des dynamischen Verstärkungpegels
- VOX-Funktion
- ∂-Sendefunktion
- Betrieb von CW <Erweitert>
- Betrieb von RTTY (FSK) und PSK
- Betrieb im Datenmodus (AFSK)
- Skop-Bedienung <Erweitert>
- Diktiergerät-Funktionen
- Sprach-Sendespeicherbetrieb
- Verwendung von SD-Karte und USB-Flash-Speicher <Erweitert>
- Speicherbetrieb
- Suchlauf
- Einstellmodus <Erweitert>
- Uhr und Timer <Erweitert>
- Aktualisierung der Firmware
- Sicherungswechsel
- Reinigung

Und mehr....

### **◇ Amateurfunk-Begriffe (Englisch)**

Ein Glossar für Amateurfunk-Begriffe auf Englisch. LDas Glossar kann von der Icom-Website heruntergeladen werden.

Zum Lesen der Handbücher ist Adobe® Acrobat® Reader® benötigt. Wenn er bei Ihnen nicht installiert ist, laden Sie den Adobe® Acrobat® Reader® herunter und installieren Sie ihn auf Ihrem PC. Sie können ihn von der Website von Adobe Systems Incorporated herunterladen.

# <span id="page-5-0"></span>ÜBER DIE ANLEITUNG

Das Basis- und das Erweiterte Handbuch werden auf folgende Weise beschrieben.

#### **" " (Anführungszeichen):**

Dient zum Anzeigen von Symbolen, Einstellpunkten und auf dem Bildschirm gezeigten Bildschirmtiteln. Die Bildschirmtitel werden ebenfalls in Großbuchstaben gezeigt. (Beispiel: FUNCTION-Bildschirm)

#### **[ ] (eckige Klammern):**

Dienen zum Anzeigen von Tasten.

#### **Abläufe in den Einstellmodi und auf den Einstellungsbildschirmen**

Abläufe im Einstellmodus, auf dem Einstellbildschirm und die Einstellpunkte werden auf folgende Weise beschrieben.

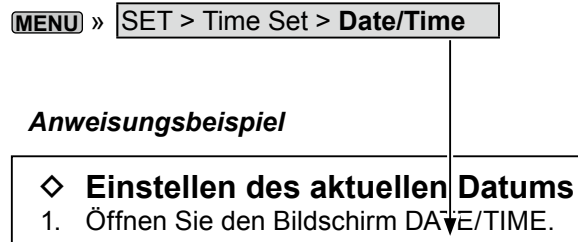

- **MENU** » SET > Time Set > **Date/Time**
- 2. Berühren Sie "Date/Time."
- 3. Berühren Sie "Date."
	- Öffnet den Bildschirm zur Bearbeitung des Datums.

#### **Detaillierte Anweisung**

1. Drücken Sie **MENU** .

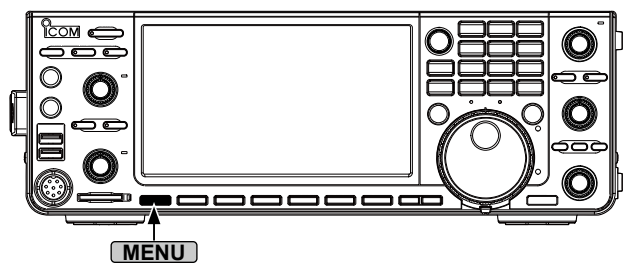

• Öffnet den MENU-Bildschirm.

2. Berühren Sie [SET].

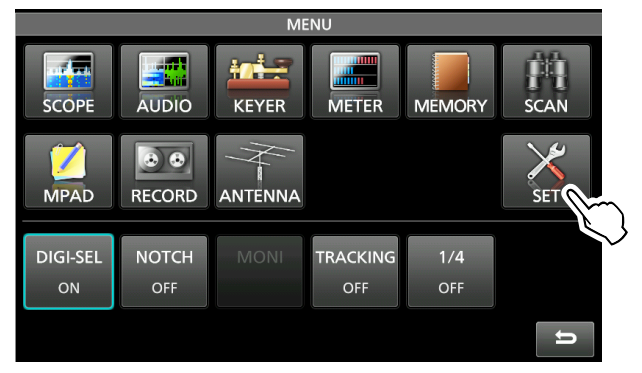

• Öffnet den SET-Bildschirm.

- 3. Berühren Sie "Time Set." • Öffnet den TIME SET-Bildschirm.
- 4. Berühren Sie "Date/Time." • Öffnet den DATE/TIME-Bildschirm.
- 5. Berühren Sie "Date."

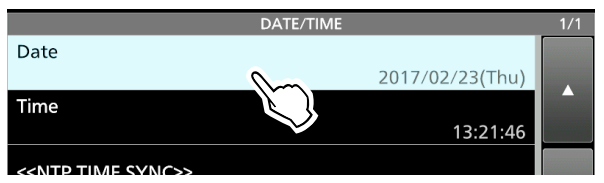

• Öffnet den Bildschirm zur Bearbeitung des Datums.

6. Berühren Sie [+] und [-], um das Datum einzustellen.

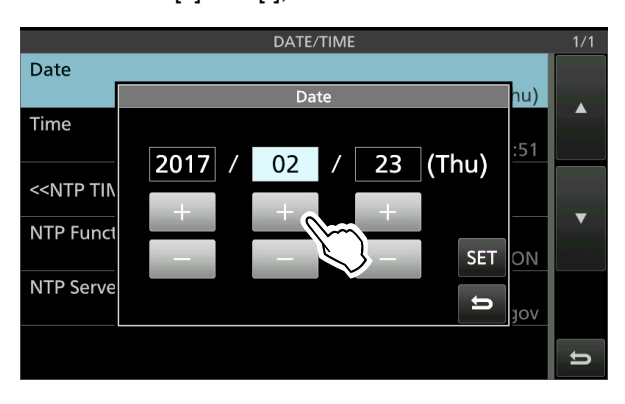

- 7. Berühren Sie [SET], um das Datum einzustellen. *C***Berühren Sie zum Abbrechen** ...
	- Schaltet zum vorherigen Bildschirm zurück.

# INHALTSVERZEICHNIS

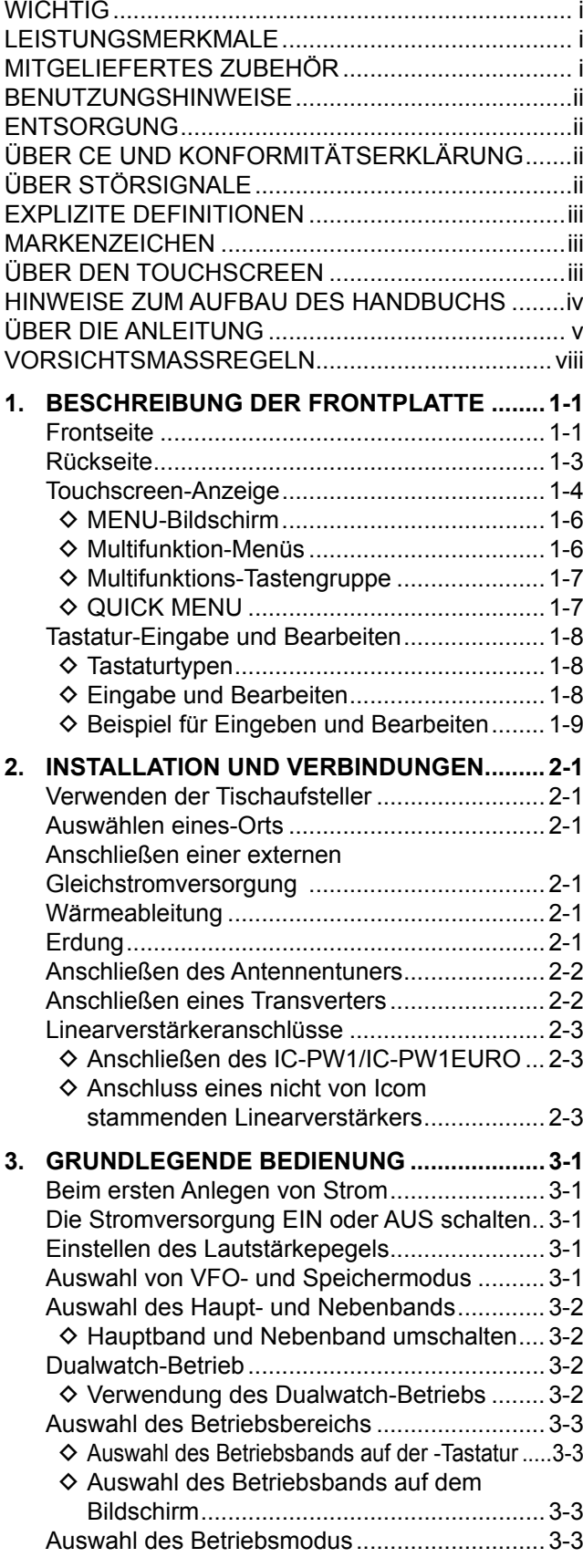

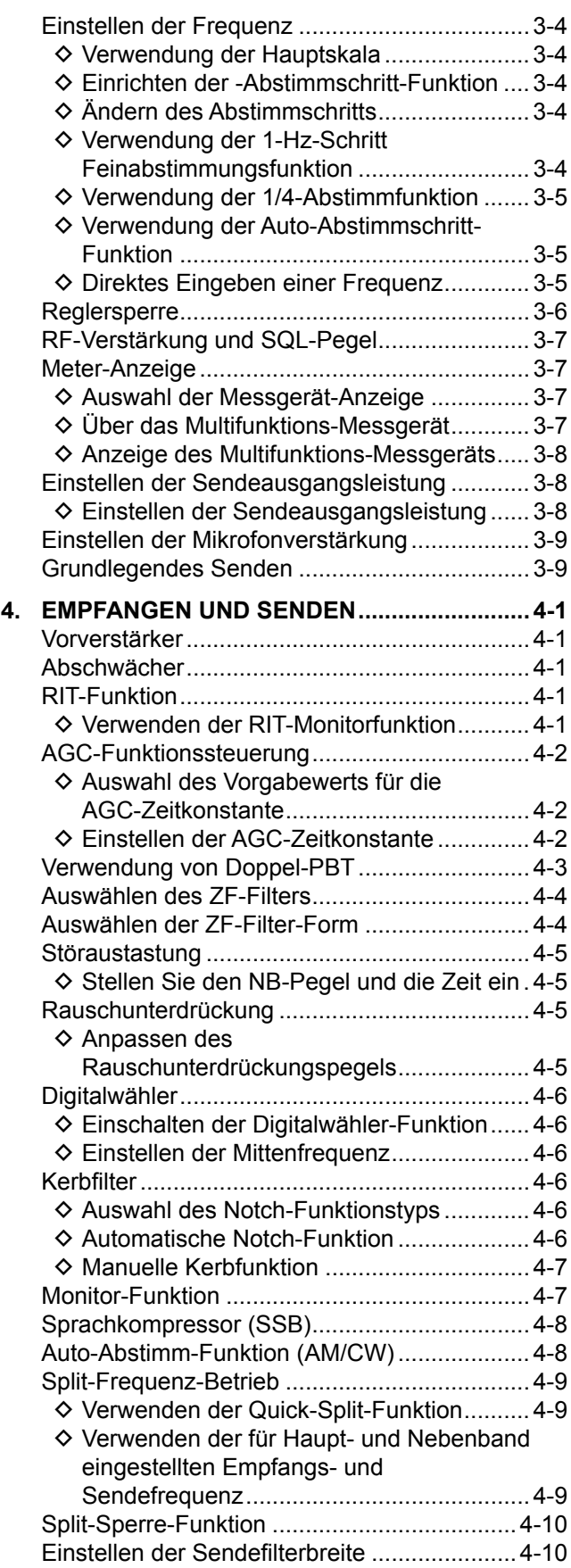

# INHALTSVERZEICHNIS (Fortsetzung)

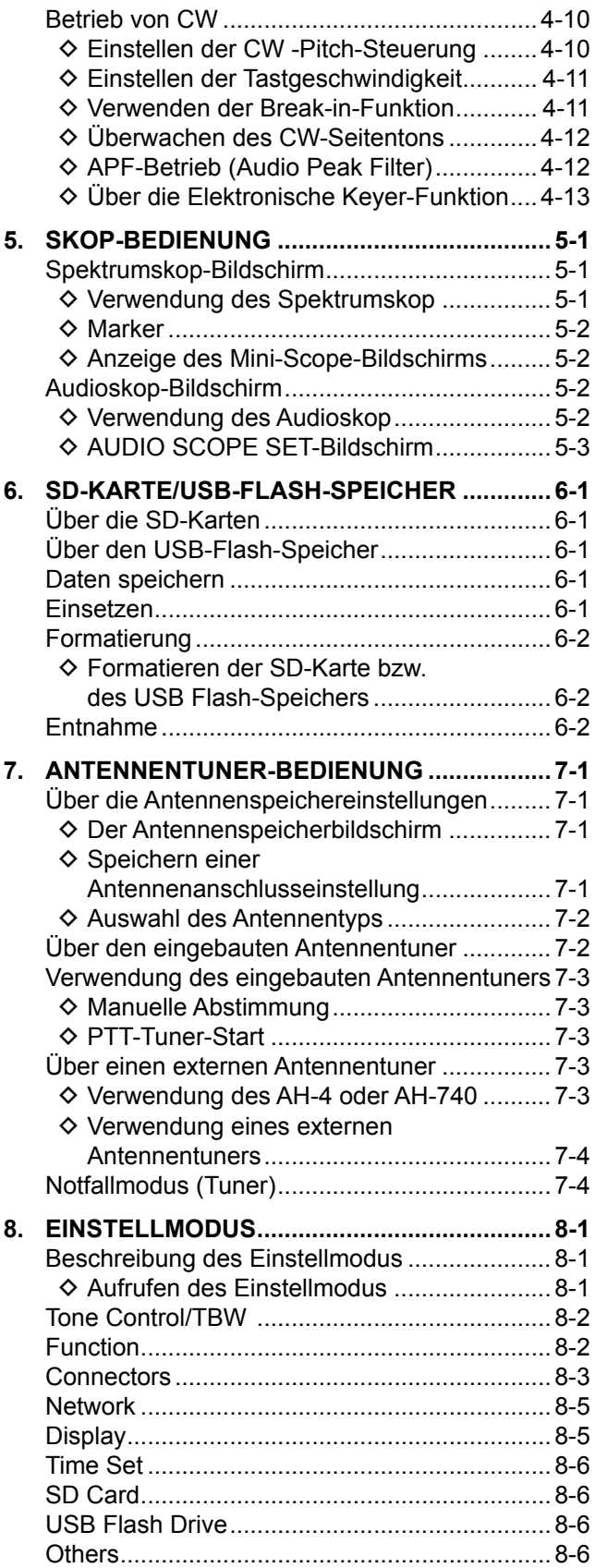

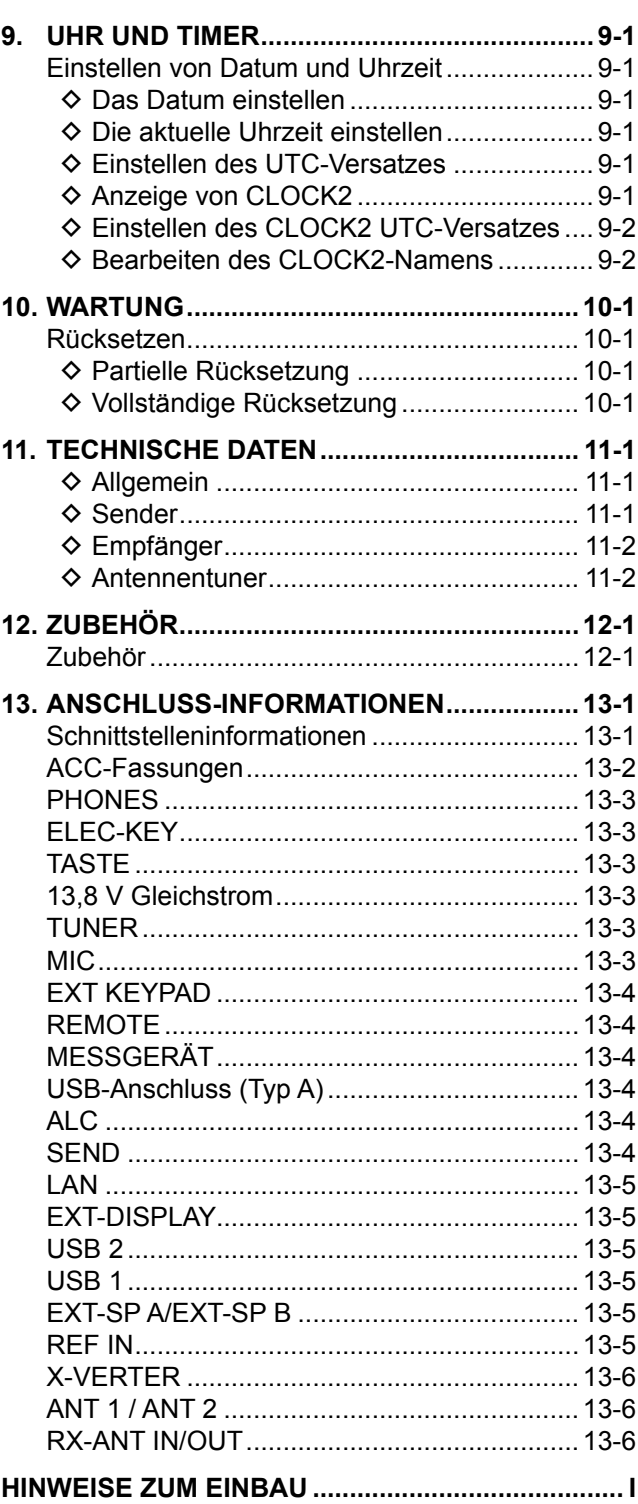

# <span id="page-8-0"></span>VORSICHTSMASSREGELN

R **GEFAHR HOHE RF-SPANNUNG! NIEMALS** eine Antenne oder einen Antennenanschluss beim Senden berühren. Dabei besteht die Gefahr elektrischer Schläge oder von Verbrennungen.

R **GEFAHR! NIEMALS** den Transceiver in der Nähe ungeschützter elektrischer Sprengkapseln oder in einem explosionsgefährdeten Bereich verwenden. Dabei besteht die Gefahr von Explosion mit Todesfolge.

 $\triangle$  WARNUNG VOR HOCHFREQUENTER STRAHLUNG!

Dieses Gerät emittiert Hochfrequenzenergie (RF). Beachten Sie bei der Benutzung die Vorschriften des Gesetzgebers. Bei Fragen zur Gefährdung durch Hochfrequenzenergie sowie zu den einschlägigen Schutzvorkehrungen konsultieren Sie den Bericht .Evaluating Compliance with FCC Guidelines for Human Radio Frequency Electromagnetic Fields" (OET Bulletin 65) des Office of Engineering and Technology der Federal Communications Commission.

R **WARNUNG! NIEMALS** den Transceiver mit einem Headset oder anderen Audio-Zubehörteilen mit hoher Lautstärke verwenden. Wenn Sie Klingeln in den Ohren bemerken, verringern Sie die Lautstärke oder beenden Sie die Verwendung.

R **WARNUNG! NIEMALS** Netzstrom an die [DC13.8V]- Buchse auf der Rückseite des Transceivers anlegen. Das kann zu Bränden oder Schäden am Transceiver führen.

R **WARNUNG! NIEMALS** mehr als 16 V Gleichstrom an die [DC13.8V]-Buchse auf der Rückseite des Transceivers anlegen. Das kann zu Bränden oder Zerstörung des Transceivers führen.

R **WARNUNG! NIEMALS** die Polarität des Gleichstrom-Versorgungskabels umkehren. Das kann zu Bränden oder Zerstörung des Transceivers führen.

R **WARNUNG! NIEMALS** den Sicherungshalter am Gleichstrom-Versorgungskabel entfernen. Zu hohe Stromstärken durch Kurzschlüsse können Brände verursachen oder den Transceiver beschädigen.

R **WARNUNG! NIEMALS** Metall, Draht oder andere Gegenstände in das Innere des Transceivers geraten lassen oder in Berührung mit Anschlüssen auf der Rückseite kommen lassen. Das kann zu elektrischen Schlägen oder Beschädigung des Transceivers führen.

R **WARNUNG! NIEMALS** den Transceiver mit feuchten Händen berühren oder bedienen. Das kann zu elektrischen Schlägen oder Beschädigung des Transceivers führen.

 $\triangle$  **WARNUNG! NIEMALS** das Gerät in Betrieb nehmen, wenn Sie ungewöhnliche Gerüche, Geräusche oder Rauch feststellen. Schalten Sie das Gerät sofort AUS und ziehen Sie das Stromkabel ab. Wenden Sie sich an Ihren Icom-Händler oder Vertreter.

R **WARNUNG! NIEMALS** den Transceiver an einem instabilen Ort aufstellen, wo er verrutschen oder herunterfallen kann. Das kann zu Verletzungen oder Beschädigung des Transceivers führen.

R **WARNUNG! NIEMALS** den Transceiver während eines Gewitters bedienen. Dabei besteht die Gefahr von elektrischem Schlag, Brand oder Beschädigung des Transceivers. Immer die Stromversorgung und Antenne vor einem Sturm abtrennen.

**ACHTUNG: NIEMALS** den Transceiver Schnee, Regen oder Flüssigkeiten aussetzen. Diese können den Transceiver beschädigen.

**ACHTUNG: NIEMALS** die internen Einstellungen des Transceivers ändern. Das kann die Leistung des Transceivers verringern und/oder Schäden am Transceiver verursachen. Durch unbefugte Änderungen am Transceiver erlischt der Garantieanspruch.

**ACHTUNG: NIEMALS** das Gerät an einem Ort ohne ausreichende Lüftung aufstellen oder die Lüftungsöffnungen oben, hinten an den Seiten oder unten am Transceiver oder den Kühllüfter blockieren. Die Wärmeableitung kann beeinträchtigt werden, was zu Schäden am Transceiver führen kann.

**ACHTUNG: KEINE** scharfen Reinigungsmittel wie Benzin oder Alkohol für die Reinigung verwenden. Dadurch könnten die Geräteoberflächen beschädigt werden. Wenn die Oberfläche staubig oder schmutzig wird, wischen Sie sie mit einem weichen, trockenen Tuch sauber.

**ACHTUNG: NIEMALS** den Transceiver an Orten mit Temperaturen unter 0 °C (32 °F) oder über 50 °C (122 °F) aufstellen.

**ACHTUNG:** Den Transceiver **NICHT** in einer sehr staubigen Umgebung oder im direkten Sonnenlicht aufstellen. Dadurch kann der Transceiver beschädigt werden.

**ACHTUNG:** Die RF-Ausgangsleistung des Transceivers **NICHT** auf einen höheren Wert als den maximalen Eingangspegel des angeschlossenen Linearverstärkers einstellen. Sonst wird der Linearverstärker beschädigt.

**ACHTUNG: KEINE** Mikrofone verwenden, die nicht von Icom stammen. Andere Mikrofone haben andere Anschlussbelegungen, was zu Schäden am Funkgerät führen kann.

Stellen Sie den Transceiver **NIEMALS** an unsicheren Orten auf, um die unbeabsichtigte Verwendung durch Unbefugte zu verhindern.

**VORSICHT!** Der Transceiver wird bei kontinuierlichem Betrieb über längere Zeit heiß.

Schalten Sie die Stromversorgung des Transceivers aus und trennen Sie das Gleichstrom-Versorgungskabel ab, wenn Sie den Transceiver längere Zeit nicht verwenden wollen.

Die LCD-Anzeige kann kosmetische Imperfektionen aufweisen, wie kleine dunkle oder helle Punkte. Dies ist keine Fehlfunktion, sondern eine herstellungsbedingte Eigenschaft von LCD-Anzeigen.

# 1 **BESCHREIBUNG DER FRONTPLATTE**

# **Frontseite**

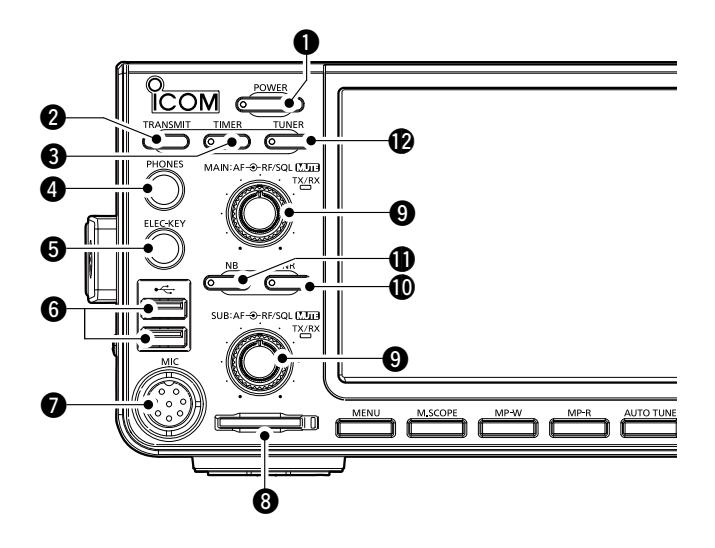

#### **Q** EIN/AUS-TASTE **POWER**

Zum Ein- oder Ausschalten des Transceivers.

#### **W** SENDEN-TASTE TRANSMIT

 Hierdurch wird zwischen Senden und Empfangen umgeschaltet.

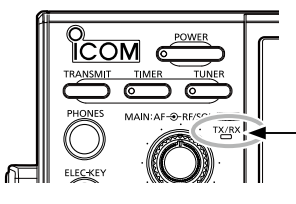

**Die TX/RX-Anzeige**  • Leuchtet beim Empfangen grün. Leuchtet beim Senden rot.

### **@ TIMER-TASTE (TIMER)**

 Schaltet die Funktion Einschlaf-Timer oder Tages-Timer EIN oder AUS.

# **<sup>4</sup> KOPFHÖRERBUCHSE [PHONES]**

Zum Anschließen von Standard-Stereokopfhörern.

#### $\Theta$  **BUCHSE FÜR ELEKTRONISCHEN KEYER [ELEC-KEY]**  Anschluss für ein Paddle zur Verwendung es eingebauten elektronischen Keyers für den CW-Betrieb.

#### **@USB-ANSCHLUSS [USB A]**

 Zum Einstecken eines USB-Flash-Speichergeräts, einer Tastatur vom Typ USB A, des REMOTE ENCODERS RC-28, einer Maus oder eines Hubs.

#### **@ MIKROFONANSCHLUSS [MIC]**

 Zum Anschließen des mitgelieferten oder eines optionalen Mikrofons.

#### **@SD-KARTENSTECKPLATZ [SD CARD]**

 Zum Einstecken einer SD-Karte. Die Anzeige neben dem Steckplatz leuchtet beim Einstecken blau auf.

#### **O LAUTSTÄRKEREGLER (AF<sup>+</sup>RF/SQL)**

- L Der obere Regler ist für das Hauptband, und der untere Regler ist für das Nebenband.
- Drücken, um die Stummschaltung EIN oder AUS zu schalten.
- Die TX-RX-Anzeige leuchtet orange auf, wenn die Stummschaltfunktion EIN-geschaltet ist.
- Zum Einstellen des Audio-Ausgabepegels.

 **RF-VERSTÄRKUNG/SQUELCH-REGLER AF RF/SQL** Stellt den Pegel für RF-Verstärkung und die Squelch-Schwelle ein.

#### !0**RAUSCHUNTERDRÜCKUNG-TASTE NR**

 Schaltet die Rauschunterdrückung-Funktion EIN oder AUS.

# **10 STÖRAUSTASTUNG-TASTE** NB

Schaltet die Störaustastung EIN oder AUS.

#### !2 **ANTENNENTUNER-TASTE TUNER**

 Schaltet den Antennentuner EIN oder AUS, oder aktiviert den Tuner.

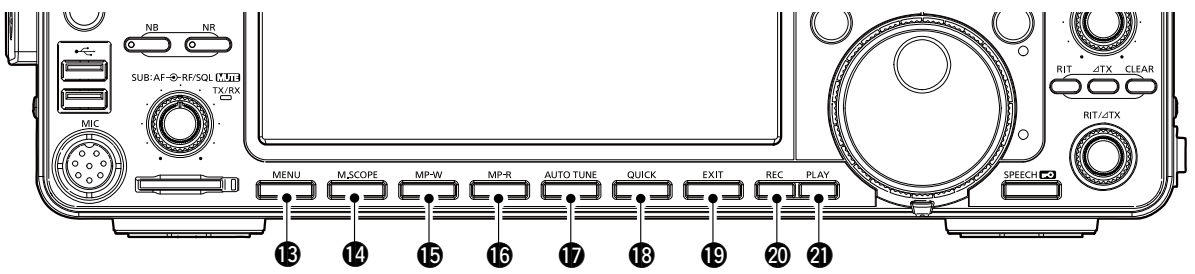

#### **(B) MENU-TASTE MENU**

Zeigt den MENU-Bildschirm an.

#### !4**MINI-SCOPE-TASTE M.SCOPE** Ruft Mini-Skop oder Spektrumskop auf.

#### **@NOTIZBLOCK-SCHREIBTASTE MP-W** Speichert den angezeigten Inhalt im Notizblock.

- !6**NOTIZBLOCK-LESETASTE MP-R** Ruft die Inhalte im Notizblock nacheinander auf.
- **10 ABSTIMMAUTOMATIK-TASTE AUTO TUNE**  Stimmt automatisch auf die Betriebsfrequenz eines empfangenen CW-Signals ab.
- **18 SCHNELL-TASTE QUICK**

Ruft das QUICK MENU auf.

# Frontseite (Fortsetzung)

# **19 BEENDEN-TASTE EXIT**

 Beendet einen Einstellung-Bildschirm und schaltet zum vorherigen Bildschirm zurück.

@0 **SPRACHSPEICHER-AUFNAHMETASTE REC** Speichert das zuvor empfangene Signal mit der Instant Replay-Funktion so lange, wie in REC-Time eingestellt, oder startet die Aufnahme von QSO-Audio auf eine SD-Karte.

@1 **SPRACHSPEICHER-WIEDERGABETASTE PLAY** Spielt die letzten 5 Sekunden des Instant Replay-Speichers oder den gesamten Instant Replay-Speicher ab.

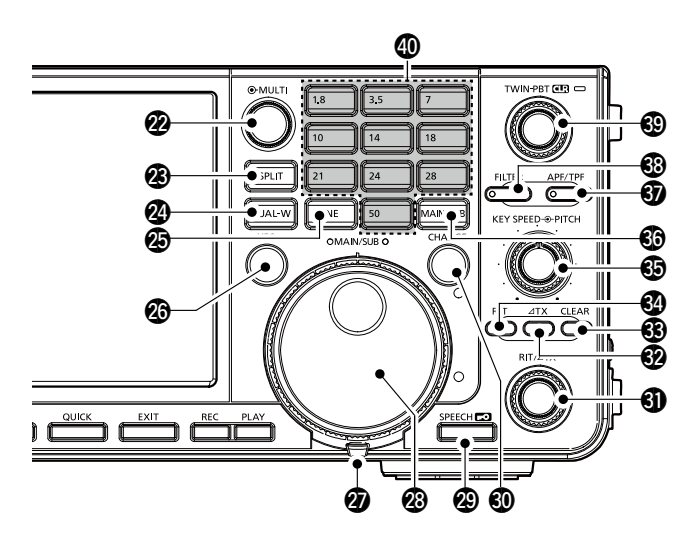

# **@MULTIFUNKTIONSREGLER (@MULTI)**

 Zeigt das Multifunktions-Menü für verschiedene Einstellungen an oder wählt ein Element aus.

### **@SPLIT-TASTE [SPLIT]**

Schaltet die Split-Funktion EIN oder AUS.

# @4**DUALWATCH-TASTE DUAL-W**

Schaltet die Dualwatch-Funktion EIN oder AUS.

### @5 **GENERAL COVERAGE-TASTE GENE**

Wählt das Band für die Gesamtabdeckung (General Coverage) aus.

### @6 **SENDEFREQUENZ-PRÜFTASTE XFC**

 Erlaubt Ihnen, die Sendefrequenz zu überwachen, während im Split-Modus gedrückt gehalten.

# @7**SPANNUNGSEINSTELLER**

Stellt die Reibung von **MAIN DIAL** ein.

### @8**HAUPTSKALA MAIN DIAL**

Ändert die Betriebsfrequenz.

### @9**SPRACHE/SPERR-TASTE SPEECH**

- Beim Drücken dieser Taste werden die Betriebsfrequenz und der Modus angesagt.
- Wenn diese Taste **MAIN DIAL** 1 Sekunde lang gedrückt gehalten wird, wird das Gerät elektronisch gesperrt.

**@HAUPT-/NEBEN-UMSCHALTTASTE CHANGE**  Schaltet die Frequenz, den Modus und den gewählten Speicherkanal zwischen Haupt- und

### **<b>***ORIT/⊿TX-REGLER (RIT/⊿TX)*

 Verschiebt die Sende- oder Empfangsfrequenz um bis zu ±9,99 kHz, ohne die Sende- oder Empfangsfrequenz zu verändern.

### **@ ATX-TASTE ATX**

Nebenband um.

Zum EIN- oder AUS-schalten der ZSendefunktion.

### #3**LÖSCHTASTE CLEAR**

Löscht die RIT- oder ⊿TX-Versatzfrequenz.

#### *<b>@RIT-TASTE RITI*

 Schaltet die Empfänger-Schrittabstimmung (RIT) Funktion EIN oder AUS.

### $$$  **TASTGESCHWINDIGKEITS-REGLER (FREED ® PITCH**

 Stellt die Geschwindigkeit für den eingebauten elektronischen CW-Keyer ein.

### **CW PITCH-REGLER KEY SPEED PITCH**

 Verschiebt den empfangenen CW-Audio-Pitch und den CW-Seitenton-Pitch, ohne die Betriebsfrequenz zu ändern.

### **6 HAUPT-/NEBEN-ZUGRIFFSTASTE MAIN/SUB**

 Wählt die Frequenzanzeige von Haupt- oder Nebenband aus.

• Die Frequenz des ausgewählten Bands wird klar angezeigt, die Frequenz des nicht ausgewählten Bands in Grau.

#### #7**AUDIO PEAK FILTER-TASTE/ TWIN PEAK FILTER APF/TPF**

 Schaltet im CW-Modus den Audio-Peak-Filter EIN oder AUS, und im RTTY-Modus den Twin-Peak-Filter EIN oder AUS.

### #8**FILTER-TASTE FILTER**

Wählt einen von drei ZF-Filtern aus.

#### **@DOPPEL-DURCHLASSBEREICH-ABSTIMMREGLER** (TWIN PBT**ELR**)

Justiert die Durchlassbereich-Breite des ZF-Filters.

### **40 TASTENFELD 1.8 ~ 50**

 Wählt bei einmaligem Drücken das Betriebsband aus, oder ruft andere gestapelte Frequenzen auf, wenn dieselbe Taste mehrmals gedrückt wird.

# <span id="page-11-0"></span>**Rückseite**

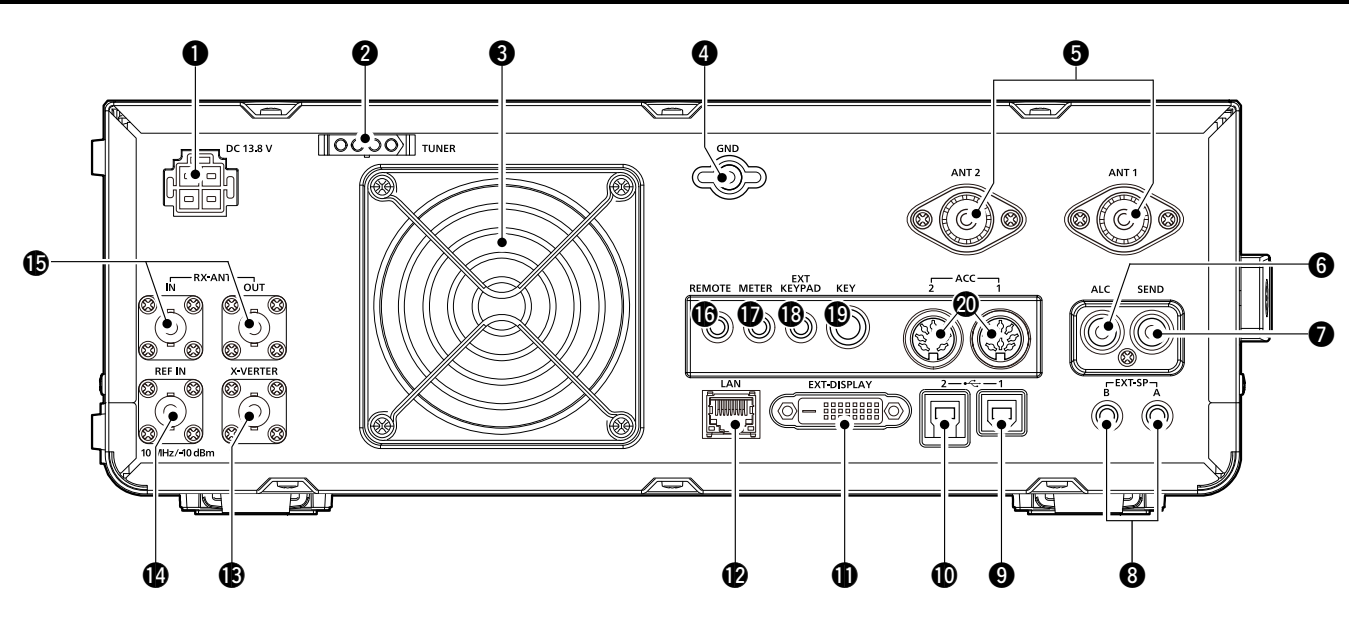

### q**GLEICHSTROMANSCHLUSS [DC 13.8 V]**

 Anschluss an 13,8 V Gleichstrom mit dem Gleichstrom-Versorgungskabel.

**@TUNER-STEUERBUCHSE [TUNER]**  Zum Anschluss des Steuerkabels der optionalen automatischen Antennentuner AH-4 oder AH-740.

### *<b>AKÜHLLÜFTER*

Kühlt die PA-Einheit wenn erforderlich.

### **@MASSEANSCHLUSS [GND]**

 Stellt die Masseverbindung her, um elektrische Schläge, TVI, BCI und andere Probleme zu vermeiden.

### **@ ANTENNENANSCHLUSS [ANT1]/[ANT2]**

Anschluss für eine 50 Ω-Antenne. Wenn Sie den AH-4 oder AH-740 verwenden, müssen Sie die Antenne an [ANT1] anschließen.

### **@ALC-EINGANGSBUCHSE [ALC]**

 Stellt die Verbindung zur ALC-Ausgangsbuchse eines Linearverstärkers eines anderen Herstellers als Icom her.

# **@SENDESTEUERBUCHSE [SEND]**

 Stellt die Verbindung zu externen Sendesteuergeräten anderer Hersteller als Icom her.

**@ BUCHSE FÜR EXTERNE LAUTSPRECHER A/B [EXT-SP]**

 Zum Anschluss eines externen Lautsprechers mit 4  $~\sim$  8  $\Omega$ .

- o**USB-ANSCHLUSS [USB 1]** (Typ B)
	- Zum Anschluss für einen PC zur Fernbedienung.
- !0**USB-ANSCHLUSS [USB 2]** (Typ B) Zur Ein- oder Ausgabe von digitalen Daten.
- *<b>@ ANSCHLUSS FÜR EXTERNES DISPLAY* **[EXT-DISPLAY]**

Anschluss für einen externen Monitor.

### !2**ETHERNET-ANSCHLUSS [LAN]** Anschluss für ein PC-Netzwerk über LAN.

!3 **TRANSVERTER-ANSCHLUSS [X-VERTER]** Anschluss für einen externen Transverter zur Eingabe/Ausgabe.

- !4 **REFERENZSIGNAL-EINGANG [REF IN]** Eingang für ein 10 MHz-Referenzsignal über den BNC-Stecker.
- !5 **EMPFANGSANTENNE [RX ANT–IN]/[RX ANT–OUT]** Anschluss für ein externes Gerät, wie z. B. einen Vorverstärker oder HF-Filter mit den BNC-Steckern.
	- Dieser befindet sich zwischen dem Sende-/ Empfangsschaltkreis und der HF-Stufe des Empfängers.

!6 **CI-V-FERNBEDIENUNGSBUCHSE [REMOTE]** Stellt die Verbindung zu einem PC oder einem anderen Transceiver für die Fernbedienung her.

!7 **MESSGERÄTE-BUCHSE [METER]** Gibt die Stärke des empfangenen Signals, die Sendeleistung, VSWR, ALC, Sprachkompression, VD oder ID-Pegel für ein externes Messgerät aus.

#### **<b>BBUCHSE FÜR EXTERNE TASTATUR IEXT KEYPADI**  Zum Anschluss einer externen Tastatur für den direkten Sprachspeicher, Speicher-Keyer, RTTY-Speicher oder PSK-Speicherübertragung.

**@BUCHSE FÜR EINFACHE TASTE [KEY]**  Zum Anschluss einer einfachen Taste oder eines externen elektronischen Keyers mit 6,35 mm (¼ Zoll) -Standardstecker.

# @0**ACC-FASSUNG [ACC1]/[ACC2]**

 Stellt die Verbindung zu Geräten her, die eine externe Einheit steuern oder zur Steuerung des Transceivers dienen.

# <span id="page-12-0"></span>**Touchscreen-Anzeige**

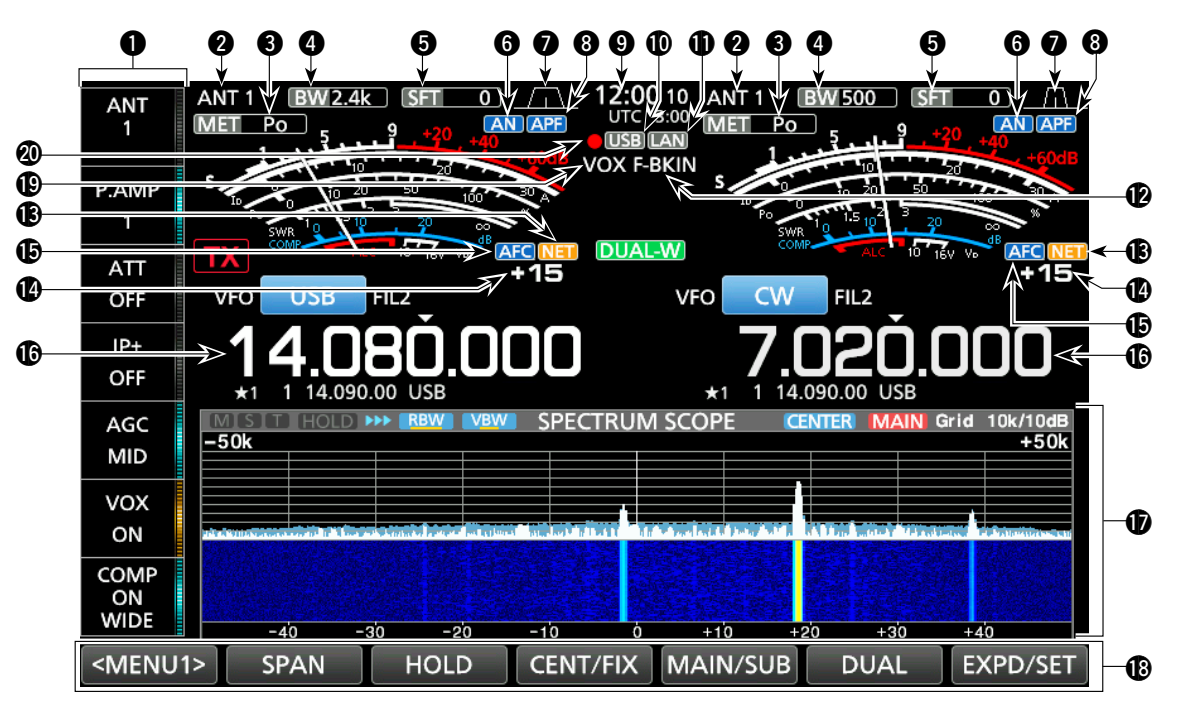

#### q**MULTIFUNKTIONSTASTENGRUPPE**

Zeigt die Multifunktionstasten an.

#### **@ANTENNENANZEIGE**

 Zeigt den ausgewählten Antennenstecker zwischen ANT 1 und ANT 2 an.

#### **@MESSGERÄTETYPANZEIGE**

 Zeigt den Typ des ausgewählten Übertragungsparameters an. Wählen Sie zwischen Po, SWR, ALC, COMP, VD und ID.

#### *<b>@BANDBREITENANZEIGE*

Zeigt die Durchlassbereichbreite des ZF-Filters an.

#### **@VERSATZFREQUENZANZEIGE**

Zeigt die Versatzfrequenz des ZF-Filters an.

#### **@KERBANZEIGE**

 "AN" wird angezeigt, wenn die automatische Kerbfunktion aktiv ist, und "MN" wird angezeigt, wenn die manuelle Kerbfunktion aktiv ist.

#### u**DURCHLASSBEREICHSBREITENANZEIGE**

 Zeigt die Durchlassbereichsbreite für Doppel-PBT-Betrieb und die Mittenfrequenz für ZF-Versatz-Betrieb an.

#### **@ AUDIO PEAK-FILTER-ANZEIGE (APF)**

 Wird angezeigt, wenn der Audio Peak-Filter aktiv ist. **O**UHRZEIT

 Zeigt die Uhrzeit an, die auf dem Bildschirm TIME SET eingestellt wurde (2 Anzeigearten).

#### !0**USB-ANZEIGE**

 Wird angezeigt, während ein USB-Flash-Laufwerk angeschlossen ist.

### !1**LAN-ANZEIGE**

 Wird angezeigt, wenn der Transceiver und der optionale RS-BA1 zur Fernbedienung über das LAN verbunden sind.

#### !2**BK-IN/F-BKIN-ANZEIGE**

 Wird angezeigt, wenn die Funktion Semi Break-in oder Full Break-in aktiv ist.

#### **BINET-FUNKTIONSANZFIGE**

 Wird angezeigt, wenn im PSK-Modus die NET-Funktion aktiv ist.

#### !4**FREQUENZVERSATZANZEIGE**

 Zeigt den Versatzwert zwischen dem PSK-Signal und der Betriebsfrequenz an, wenn ein PSK-Signal empfangen wird.

#### !5**AFC-FUNKTIONSANZEIGE**

 Wird angezeigt wenn im PSK-Modus die automatische Frequenzsteuerung (AFC) aktiv ist.

#### !6**FREQUENZANZEIGE**

 Zeigt die Betriebsfrequenz. LDie Frequenz des nicht ausgewählten Bands (Hauptoder Nebenband) wird grau dargestellt.

#### *<u>DEUNKTIONSANZEIGE</u>*

 Wird angezeigt, wenn ein Element ausgewählt wird, das eine Funktionsanzeige hat. Zum Beispiel das Spektrumskop.

#### !8**FUNKTIONSTASTEN**

 Zeigt die Betriebsparameter, Modi, Frequenzen, Anzeigen und so weiter an.

#### !9**VOX-ANZEIGE**

 Wird angezeigt, wenn die VOX-Funktion eingeschaltet ist.

#### @0**SPRACHAUFNAHME-SYMBOL**

- "●" wird während der Aufnahme angezeigt.
- "I' " wird bei angehaltener Aufnahme angezeigt.

#### Touchscreen-Anzeige (Fortsetzung)

![](_page_13_Figure_2.jpeg)

#### @1**VFO/SPEICHER-SYMBOL**

 "VFO" wird angezeigt, wenn der VFO-Modus ausgewählt ist, und die Speichernummer wird angezeigt, wenn ein Speicherkanal ausgewählt ist.

#### @2**SENDESTATUS-ANZEIGE**

- Zeigt den Sendestatus der angezeigten Frequenz an.
- TX wird angezeigt, wenn die angezeigte Frequenz innerhalb des Amateurbands liegt.
- TX (Roter Hintergrund) wird während des Sendens angezeigt.
- **TX** (Mit einer Einrahmung aus kurzen Bindestrichen) wird angezeigt, wenn die ausgewählte Frequenz außerhalb der Amateurfunkfrequenzen liegt.
- **TX** (Ausgegraut) wird angezeigt, wenn der Sender gehemmt ist.

#### @3**RF-VERSTÄRKUNG-ANZEIGE**

Wird angezeigt, wenn (AF<sup>ORF/SQL</sup>) (außen) aus der 11-Uhr-Stellung gegen den Uhrzeigersinn gedreht wurde. Die Anzeige bedeutet, dass die RF-Verstärkung verringert ist.

#### @4**OVF-SYMBOL**

 "OVF" wird angezeigt, wenn ein übermäßig starkes Signal empfangen wird.

#### @5**MESSGERÄTEANZEIGE**

Zeigt die Messgeräte für S, ID, Po, SWR, COMP, ALC und V<sub>D</sub> an.

#### @6**MODUSANZEIGE**

Zeigt den gewählten Betriebsmodus an.

#### @7**ZF-FILTER-ANZEIGE**

Zeigt das gewählte ZF-Filter an.

#### @8**SCHNELLABSTIMMUNGSSYMBOL**

 Wird angezeigt, wenn die Schnellabstimmungsschritt-Funktion auf EIN gestellt ist.

#### @9**ABSTIMMAUTOMATIK-ANZEIGE**

 "AUTOTUNE" wird angezeigt, wenn die automatische Abstimmfunktion aktiv ist.

#### **@SPLIT-SYMBOL**

 Wird angezeigt, während die Split-Funktion aktiv ist. #1**DUALWATCH-SYMBOL**

Wird angezeigt, wenn Dualwatch genutzt wird.

#### **@VERSATZFREQUENZ-WERT**

Zeigt den Versatzwert für die RIT- oder ⊿TX-Funktion an, wenn diese Funktionen aktiv sind.

### #3**RIT-SYMBOL**

Wird angezeigt, während die RIT-Funktion aktiv ist.

#### **<b><sup></sup>** ⊿TX-SYMBOL

Wird angezeigt, wenn die  $\angle$ TX-Funktion aktiv ist.

#### $$1/4$ **-ABSTIMMSCHRITT-ANZEIGE** Wird angezeigt, wenn die 1/4-Abstimmschritt-

Funktion aktiv ist.

#### #6**M1~M8/T1~T8**

- Zeigt "M1"~"M8" an, wenn die Speicher-Keyer-Funktion verwendet wird.
- Zeigt "T1"~"T8" an, wenn die Sprach-TX-Speicherfunktion verwendet wird.

#### **@SPEICHERKANAL/VFO-WERT**

 Zeigt die Inhalte des gewählten Speicherkanals im VFO-Modus an, und zeigt die VFO-Inhalte im Speichermodus an.

### *<b>@LMT-SYMBOL*

 Wird angezeigt, wenn die Temperatur der Verstärkerendstufe sehr hoch wird und die Schutzfunktion nach längerem ununterbrochenen Senden aktiviert wird.

#### #9**AUSWAHLSPEICHERKANAL-SYMBOL**

Zeigt an, dass der angezeigte Speicherkanal als Auswahlspeicherkanal zugewiesen ist (★1~★3).

### $@$  WIEDERGABESYMBOL

 Wird bei der Wiedergabe der Sprachaufnahme angezeigt.

#### $@$ REGLERSPERREN-ANZEIGE

Wird angezeigt, wenn die Sperrfunktion aktiv ist.

#### <span id="page-14-0"></span>Touchscreen-Anzeige (Fortsetzung)

### $\diamond$  MENU-Bildschirm

![](_page_14_Picture_3.jpeg)

 $\bullet$  Öffnen Sie den MENU-Bildschirm durch Drücken von **MENU** .

![](_page_14_Figure_5.jpeg)

LWelche Elemente im Menü angezeigt werden, hängt vom ausgewählten Modus ab.

### D **Multifunktion-Menüs**

![](_page_14_Picture_8.jpeg)

Multifunktion-Menü

- $\bullet$  Öffnen Sie das Multifunktion-Menü durch Drücken von  $\left(\overline{\text{MULTI}}\right)$  (Multifunktion-Steuerung).
- Berühren Sie bei geöffnetem Mulitfunktionsmenü den gewünschten Punkt und drehen Sie <sup>(MULTI</sup>), um den Wert einzustellen.
- **C**) Sie können andere Menüs öffnen, wenn Sie oder **NR** 1 Sekunde lang gedrückt halten, oder indem Sie "ATT", "VOX", "BK-IN" oder "COMP" in der Multifunktions-Tastengruppe 1 Sekunde lang berühren.

#### **Elemente im Multifunktion-Menü**

![](_page_14_Picture_319.jpeg)

### <span id="page-15-0"></span>Touch-Screen-Display (Fortsetzung)

# $\diamond$  Multifunktions-Tastengruppe

![](_page_15_Picture_3.jpeg)

- Multifunktions-Tastengruppe

- **Berühren Sie eine Taste, um die Funktion EIN- oder** AUS-zuschalten.
- z Wenn Sie "ATT", "VOX", "BK-IN" oder "COMP" 1 Sekunde lang berühren, wird das ATT-Menü, VOX-Menü, BK-IN-Menü oder das COMP-Menü geöffnet. LEinzelheiten finden Sie unter "Multifunktion-Menüs" auf der vorigen Seite.

#### **Elemente in der Multifunktions-Tastengruppe**

![](_page_15_Picture_252.jpeg)

### $\diamond$  QUICK MENU

![](_page_15_Picture_10.jpeg)

 $\bullet$  Öffnen Sie das QUICK MENU durch Drücken von **QUICK** .

# <span id="page-16-0"></span>**Tastatur-Eingabe und Bearbeiten**

Sie können die Elemente auf den folgenden Bildschirmen eingeben und bearbeiten.

LWelche Zeichen verwendet werden können, die Symbole und die Anzahl der möglichen Zeichen hängen vom bearbeiteten Element ab. • MY CALL

- FILE NAME
- NETWORK NAME
- NETWORK RADIO NAME
- NETWORK USER1 ID
- NETWORK USER2 ID
- NETWORK USER 1 PASSWORD
- NETWORK USER 2 PASSWORD
- NTP SERVER ADDRESS
- CLOCK2 NAME
- KEYER MEMORY
- PSK MEMORY
- RTTY MEMORY
- $\cdot$  VOICE TX RECORD (T1) ~ (T8)
- MEMORY NAME

### **♦ Tastaturtypen**

Sie können die ganze Tastatur oder die Zehnertastatur auswählen, indem Sie **QUICK**) drücken, während ein Eingabemodus-Bildschirm angezeigt wird.

![](_page_16_Figure_20.jpeg)

![](_page_16_Picture_213.jpeg)

![](_page_16_Picture_214.jpeg)

![](_page_16_Figure_23.jpeg)

#### <span id="page-17-0"></span>Tastatureingabe und Bearbeiten (Fortsetzung)

### **♦ Beispiel für Eingeben und Bearbeiten**

Eingabe von "DX spot 1" im Speicherkanal 2

- 1. Rufen Sie den MEMORY-Bildschirm auf. **MENU** » **MEMORY**
- 2. Berühren Sie den Speicherkanal 2 für 1 Sekunde. • Der Bildschirm MEMORY MENU wird angezeigt.

![](_page_17_Figure_6.jpeg)

Sie können auch den Bildschirm MEMORY MENU aufrufen, indem Sie diese Taste berühren.

3. Berühren Sie "Edit Name." • Der MEMORY

NAME-Bildschirm wird angezeigt.

![](_page_17_Picture_10.jpeg)

4. Berühren Sie [1] und anschließend [D]. LWenn Sie [ ] berühren, können Sie zwischen Groß- und Kleinbuchstaben umschalten.

![](_page_17_Picture_12.jpeg)

- 5. Berühren Sie [1] erneut und anschließend [X].
- 6. Berühren Sie [SPACE], um ein Leerzeichen einzugeben.

![](_page_17_Picture_15.jpeg)

- 7. Berühren Sie [s], [p], [o] und anschließend [t].
- 8. Berühren Sie [SPACE], um ein Leerzeichen einzugeben.
- 9. Berühren Sie [ab]. • Der Bildschirm CHARACTER TYPE wird angezeigt.

![](_page_17_Figure_19.jpeg)

10. Berühren Sie [12].

![](_page_17_Picture_21.jpeg)

- 11. Berühren Sie [1].
- 12. Berühren Sie [ENT], um die Eingabe zu speichern.

![](_page_17_Picture_24.jpeg)

![](_page_17_Picture_217.jpeg)

• Schaltet zum vorherigen Bildschirm zurück.

# **INSTALLATION UND VERBINDUNGEN**

# <span id="page-18-0"></span>**Verwenden der Tischaufsteller**

Der Transceiver hat Beine für die Verwendung auf einem Tisch.

• Ziehen Sie die Beine an beiden Seiten heraus, bis sie einrasten.

![](_page_18_Picture_5.jpeg)

**HINWEIS:** Beim Tragen den Transceiver **NICHT** am Aufsteller, den Reglern und Schaltern festhalten. Dadurch können diese Teile beschädigt werden.

# **Auswählen eines-Orts**

Wählen Sie einen Aufstellort für den Transceiver, der angemessene Luftzirkulation erlaubt und der vor extremer Hitze, Kälte oder Vibrationen ebenso wie vor elektromagnetischen Störquellen geschützt ist.

Stellen Sie den Transceiver niemals in folgenden Bereichen auf:

- Bei Temperaturen unter 0 °C (+32 °F) oder über +50  $°C$  (+122  $°F$ ).
- An einem instabilen Ort, der sich neigt oder vibriert.
- In direktem Sonnenlicht.
- Bei hoher Luftfeuchtigkeit und Temperatur.
- In staubiger Umgebung.
- In lauter Umgebung.

# **Wärmeableitung**

- **NIEMALS** den Transceiver an einem Ort ohne ausreichende Lüftung aufstellen. Hitzeableitung kann verringert werden, und der Transceiver kann beschädigt werden.
- Den Transceiver **NICHT** an eine Wand stellen oder Dinge auf den Transceiver legen. Dadurch kann der Luftstrom blockiert und Überhitzung des Transceivers bewirkt werden.
- Die Rückseite nach langem, ununterbrochenen Sendebetrieb **NICHT** anfassen. Die Rückseite kann heiß werden.

# **Erdung**

Zur Vermeidung elektrischer Schläge, Fernseh-Interferenzen (TVI), Rundfunkinterferenzen (BCI) und anderer Probleme erden Sie den Transceiver mit der Erdungsklemme [GND] auf der Rückseite.

Für optimale Ergebnisse verbinden Sie einen dicken Draht oder ein Leiterband mit einem langen Erdungsstab. Halten Sie den Abstand zwischen dem [GND]-Anschluss und der Erde so kurz wie möglich.

![](_page_18_Picture_23.jpeg)

R**WARNUNG! NIEMALS** die [GND]-Klemme an eine Gas- oder Stromleitung anschließen, da solch eine Verbindung zu Explosionen oder elektrischen Schlägen führen kann.

# **Anschließen einer externen Gleichstromversorgung**

Überzeugen Sie sich davon, dass die Stromversorgung AUS-geschaltet ist, bevor Sie das Gleichstromkabel anschließen. Wir empfehlen, das optionale Netzteil PS-126 von Icom zu verwenden (13,8 V Gleichstrom/25 A).

**Wechselstrom-**

![](_page_18_Figure_28.jpeg)

![](_page_18_Figure_29.jpeg)

• 13,8 V Gleichstrom (Kapazität: Mindestens 23 A) • Eine Stromversorgung mit einer Überstromschutzleitung und niedriger Spannungsfluktuation oder Welligkeit.

![](_page_18_Figure_31.jpeg)

### **ACHTUNG:**

Die Rückseite des Transceivers nach langem, ununterbrochenen Senden **NICHT** berühren. Sie kann sehr heiß werden.

# <span id="page-19-0"></span>**Anschließen des Antennentuners**

Der AH-4 verbindet den IC-7610 mit dem optionalen AH-2b oder einem mehr als 7 m/23 ft langen Antennenkabel (verwendbar zwischen 3,5 und 50 MHz). LEinzelheiten zur Installation und Verbindung siehe Bedienungsanleitung des AH-4.

#### **HINWEIS**:

• Vor dem Anschließen schalten Sie den Transceiver AUS.

• Wenn der AH-4 angeschlossen ist, wird die eingebaute Antenne des IC-7610 deaktiviert.

![](_page_19_Figure_7.jpeg)

# **Anschließen eines Transverters**

Schließen Sie Ihren Transverter wie unten beschrieben an. LMöglicherweise müssen Sie ihn an [ALC] anschließen, je nach Transverter.

![](_page_19_Figure_10.jpeg)

• Stellen Sie den Punkt "Transverter Function" auf EIN, wenn Sie den Transverter-Betriebsmodus nutzen wollen. Sie können den Transverter-Betriebsmodus auch nutzen, indem Sie eine Gleichspannung an [ACC 2 (6: anschließen TRV)].

**MENU** » **SET > Function > Transverter Function** 

LSie können die Antenne nicht auswählen oder den internen Tuner verwenden, solange Sie die Transverter-Funktion verwenden.

• Stellen Sie die Versatzfrequenz für den Transverterbetrieb ein.

**MENU** » SET > Function > **Transverter Offset**

**2**

# <span id="page-20-0"></span>**Linearverstärkeranschlüsse**

### D **Anschließen des IC-PW1/IC-PW1EURO**

In der nachfolgenden Abbildung finden Sie Hinweise zum Anschluss des HF/50 MHz 1 kW-LINEARVERSTÄRKERS IC-PW1 oder IC-PW1EURO.

Hinweise zur Bedienung finden Sie in der Anleitung des Verstärkers.

![](_page_20_Figure_5.jpeg)

R **WARNUNG!** Wenn Sie einen Linearverstärker wie den IC-PW1 oder IC-PW1EURO nutzen, stellen Sie den Punkt RF POWER im Multifunktionsmenü so ein, dass das ALC-Messgerät in der roten Zone bleibt. LEinzelheiten zu den RF POWER-Einstellungen finden Sie auf Seite 3-8. LEinzelheiten zu den Einstellungen der ALC-Zone finden Sie auf Seite 3-9.

### **♦ Anschluss eines nicht von Icom stammenden Linearverstärkers**

Hinweise zum Anschluss eines nicht von Icom stammenden Linearverstärkers finden Sie in der Abbildung unten. LWir empfehlen die Verwendung eines Linearverstärkers mit einer Nenn-Eingangsleistung von 100 Watt oder mehr. Wenn Sie einen Verstärker mit einer Nennlast von weniger als 100 Watt verwenden, stellen Sie die Ausgangsleistung des IC-7610 auf den angegebenen Pegel ein, bevor Sie senden. Sonst kann der Linearverstärker beschädigt werden.

![](_page_20_Figure_9.jpeg)

#### R **WARNUNG!**

• Der maximale Signalpegel der [SEND]-Buchse beträgt 16 V/0,5 A Gleichstrom, und 250 V/200 mA mit der Einstellung "MOSFET"

Verwenden Sie ein externes Gerät, wenn Ihr nicht von Icom stammender Linearverstärker eine Steuerspannung und/oder einen Steuerstrom braucht, die/der größer ist als angegeben.

• Der ALC-Eingangspegel muss im Bereich zwischen 0 und -4 V liegen. Der Transceiver akzeptiert keine positive Spannung. Eine nicht angepasste Einstellung der ALC- und HF-Leistung kann den Linearverstärker überhitzen oder beschädigen.

# <span id="page-21-0"></span>**GRUNDLEGENDE BEDIENUNG**

# **Beim ersten Anlegen von Strom**

Überzeugen Sie sich davon, dass alle Anschlüsse korrekt ausgeführt sind, bevor Sie den Transceiver zum ersten Mal EIN-schalten.

Wenn alle Anschlüsse hergestellt sind, stellen Sie die Regler auf die unten beschriebenen Stellungen.

![](_page_21_Figure_5.jpeg)

- **10 MAIN (AF <sup>→</sup> RF/SQL**) (innen): Voll gegen den Uhrzeigersinn
- **2 MAIN <b>AF**  $\circ$ **RF/SQL** (außen): 12 Uhr
- **3** SUB **AF AF RF/SQL** (innen): Voll gegen den Uhrzeigersinn
- **4** SUB **(AF**  $\circ$  **RF/SQL**) (außen): 12 Uhr

![](_page_21_Picture_10.jpeg)

**5** (SPEED · PITCH) (innen): Voll gegen den Uhrzeigersinn y **KEY SPEED PITCH** (außen): 12 Uhr

**TIPP:** Wenn Sie den Transceiver AUS-schalten, speichert er die aktuellen Einstellungen. Wenn Sie den Transceiver erneut EIN-schalten, startet er daher mit den gleichen Einstellungen.

# **Die Stromversorgung EIN oder AUS schalten**

- z Um den Transceiver auf EIN zu schalten, drücken Sie **POWER** .
- z Um den Transceiver AUS-zuschalten, halten Sie **POWER** 2 Sekunden lang gedrückt, bis "POWER OFF..." angezeigt wird.

# **Einstellen des Lautstärkepegels**

Drehen Sie (AF<sup>→RF/SQL</sup>) (innen), um die Lautstärke einzustellen.

# **Auswahl von VFO- und Speichermodus**

### *VFO-Modus*

Sie können eine Frequenz durch Drehen von **MAIN DIAL** einstellen.

LBei der Inbetriebnahme ist es möglicherweise einfacher, den VFO-Modus zu benutzen.

### *Speichermodus*

Sie können eine Frequenz wieder abrufen, die Sie in der MEMORY-Liste gespeichert haben.

### **Wählen des VFO-Modus oder Speicher-Modus**

- 1. Drücken Sie **QUICK** .
- Der Bildschirm QUICK MENU wird angezeigt. 2. Berühren Sie "VFO/MEMORY."

![](_page_21_Picture_27.jpeg)

3. Berühren Sie [VFO] oder [Memory], um den Modus auszuwählen.

![](_page_21_Figure_29.jpeg)

Speicherkanalnummer Speichermodus-Bildschirm

4. Drücken Sie **EXIT** , um den VFO/MEMORY-Bildschirm zu schließen.

# <span id="page-22-0"></span>**Auswahl des Haupt- und Nebenbands**

Der IC-7610 hat zwei identische Empfänger, Haupt- und Nebenempfänger. Das Hauptband wird auf der linken Seite des Bildschirms angezeigt, und das Nebenband wird auf der rechten Seite angezeigt. Einige Funktionen können nur auf das ausgewählte Band angewendet werden, und Sie können nur auf dem Hauptband senden (außer im Split-Frequenz-Betrieb).

Um das Hauptband oder das Nebenband auszuwählen, berühren Sie die Frequenzanzeige.

![](_page_22_Picture_4.jpeg)

- Die Frequenz des ausgewählten Bandes wird klar angezeigt, und die Frequenz des nicht ausgewählten Bandes ist grau dargestellt.
- Die Anzeige für das ausgewählte Band leuchtet wie unten beschrieben auf.
	- Beispiel: Wenn das Nebenband ausgewählt ist, leuchtet die MAIN/SUB-Anzeige auf der Seite des Nebenbandes.

![](_page_22_Figure_8.jpeg)

Das Hauptband ist ausgewählt.

![](_page_22_Picture_10.jpeg)

Das Nebenband ist ausgewählt.

**HINWEIS**: Die Anzeige des Nebenbandes wird im Split- oder Dualwatch-Betrieb aktiviert.

- Einzelheiten zum Split-Betrieb finden Sie auf Seite 4-9.
- In der rechten Spalte finden Sie Einzelheiten zum Dualwatch-Betrieb.
- LSie können auch **MAIN/SUB** drücken, um das Hauptband oder das Nebenband auszuwählen.

# $\diamond$  Hauptband und Nebenband umschalten

Sie können die Einstellungen für das Hauptband und Nebenband umschalten, wie z.B. die Betriebsfrequenz, den Modus und so weiter.

Drücken Sie **CHANGE** .

• Die Einstellungen von Haupt- und Nebenband werden umgeschaltet.

![](_page_22_Picture_20.jpeg)

# **Dualwatch-Betrieb**

Beim Dualwatch werden zwei Frequenzen gleichzeitig überwacht.

Der IC-7610 hat 2 unabhängige Empfängerschaltkreise, das Haupt- und das Nebenband, so dass Sie Dualwatch ohne Kompromisse nutzen könne, auch auf verschiedenen Bändern und Modi.

![](_page_22_Picture_24.jpeg)

# **♦ Verwendung des Dualwatch-Betriebs**

- 1. Drücken Sie kurz auf **DUAL-W** , um den Dualwatch-Betrieb zu starten. • "DUAL-W" wird angezeigt.
	- LUm Frequenz und Modus der Nebenbandfrequenz mit denen des Hauptbandes abzugleichen, halten Sie **DUAL-W** 1 Sekunde lang gedrückt. Diese Quick Dualwatch-Funktion kann auf dem Einstellbildschirm Sonstige AUSgeschaltet werden.
- 2. Berühren Sie die Frequenzanzeige des Bands, für das Sie die Frequenz einstellen möchten.
- 3. Drehen Sie **MAIN DIAL** , um die Frequenz einzustellen.

![](_page_22_Picture_30.jpeg)

Angezeigt

# <span id="page-23-0"></span>**Auswahl des Betriebsbereichs**

D**Auswahl des Betriebsbands auf der -Tastatur** (Beispiel: Auswahl von 14 MHz im Hauptband.)

- 1. Berühren Sie die Frequenzanzeige des Hauptbands.
- 2. Drücken Sie <a>[14]</a> auf der Band-Tastatur.

![](_page_23_Figure_5.jpeg)

• Die Frequenz des 14-MHz-Bands wird angezeigt.

![](_page_23_Figure_7.jpeg)

# D **Auswahl des Betriebsbands auf dem Bildschirm**

(Beispiel: Auswahl von 21 MHz im Hauptband.)

1. Berühren Sie die MHz-Ziffern, um den Bildschirm BAND STACKING REGISTER aufzurufen.

![](_page_23_Picture_11.jpeg)

2. Berühren Sie [21].

![](_page_23_Picture_13.jpeg)

#### *Über das Bandstapel-Register:*

Das Bandstapel-Register bietet 3 Speicher für jede Bandtaste zum Speichern von Frequenzen und Betriebsmodi.

Wählen Sie nacheinander die registrierten Speicher:

- **Drücken Sie wiederholt eine Bandtaste auf der Tastatur**
- Wiederholtes Drücken einer Bandtaste auf dem Bildschirm BAND STACKING REGISTER für 1 Sekunde.

# **Auswahl des Betriebsmodus**

Sie können den Modus SSB, CW, RTTY, PSK, AM oder FM auswählen.

1. Berühren Sie das Modus-Symbol.

![](_page_23_Figure_22.jpeg)

2. Berühren Sie die Modus-Taste. LIn den Modi SSB, AM und FM wird die Taste [DATA] angezeigt.

![](_page_23_Figure_24.jpeg)

• **Betriebsmodus-Auswahlliste**

![](_page_23_Picture_360.jpeg)

### **Auswahl des Datenmodus**

Sie können im Datenmodus in den Betriebsarten SSB, AM und FM arbeiten. Der Datenmodus ermöglicht es Ihnen in diesen Betriebsarten mit Eingabe von verschiedenen Anschlüssen tätig zu sein, auch wenn das Mikrofon angeschlossen ist.

LWenn der Datenmodus ausgewählt ist, können Sie das Modulationssignal für den Anschluss (die Anschlüsse) auswählen.

**MENU** » **SET** > Connectors > **DATA OFF MOD, DATA1 MOD ~ DATA3 MOD**

#### (Beispiel: USB-D-Modus)

- 1. Während der USB-Modus gewählt ist, berühren Sie das Modus-Symbol.
- 2. Berühren Sie [DATA].
	- [USB-D1] wird angezeigt.
		- Der ausgewählte Anschluss wird zur Eingabe des Modulationssignals verwendet.

![](_page_23_Picture_36.jpeg)

**TIPP:** Einzelheiten zur Verwendung des Datenmodus finden Sie im *Erweiterten Handbuch*.

# <span id="page-24-0"></span>**Einstellen der Frequenz**

### $\diamond$  Verwendung der Hauptskala

1. Wählen Sie das Betriebsband aus. (Beispiel: 21 MHz)

![](_page_24_Picture_4.jpeg)

2. Drehen Sie **MAIN DIAL** .

![](_page_24_Picture_6.jpeg)

**C TX** wird angezeigt, wenn Sie eine Amateurfunkfrequenz einstellen, und **TX** ("TX" mit einer Umrandung aus kurzen Strichen) wird angezeigt, wenn Sie eine Frequenz außerhalb des Amateurfunkbereichs oder außerhalb der Bandkanten einstellen.

# D **Einrichten der -Abstimmschritt-Funktion**

Sie können den Abstimmschritt von **MAIN DIAL** für jedes Betriebsband einstellen. Das ist praktisch, um die Betriebsfrequenz schneller oder langsamer zu ändern. Die folgenden Schritte sind als Standard eingestellt.

![](_page_24_Picture_311.jpeg)

Berühren Sie die kHz-Ziffern, um die Abstimmschritt-Funktion EIN oder AUS zu schalten.

LDas Symbol für die Abstimmschritt-Funktion "▼" wird oberhalb der 1-kHz-Stelle angezeigt, wenn die Funktion aktiv ist.

![](_page_24_Picture_13.jpeg)

### D **Ändern des Abstimmschritts**

Wenn die Abstimmschritt-Funktion auf EIN geschaltet ist, können Sie die Abstimmschritte für jeden Betriebsmodus ändern.

- 1. Wählen Sie den gewünschten Betriebsmodus aus.
- 2. Berühren Sie die kHz-Ziffer für 1 Sekunde.

![](_page_24_Picture_18.jpeg)

3. Berühren Sie den Abstimmschritt. (Beispiel: 0,1 k) • Der Abstimmschritt ist eingestellt und der vorherige Bildschirm wieder aufgerufen.

![](_page_24_Picture_20.jpeg)

Die Abstimmschritt-Funktion ist EINgeschaltet.

# D **Verwendung der 1-Hz-Schritt Feinabstimmungsfunktion**

Sie können den minimalen Abstimmschritt von 1 Hz für die Feinabstimmung in den Modi SSB, CW und RTTY als Standard verwenden.

Berühren Sie die Hz-Ziffern für 1 Sekunde, um die Feinabstimmungsfunktion auf EIN oder AUS zu schalten.

![](_page_24_Figure_25.jpeg)

LBei Verwendung der [UP]/[DN]-Tasten am Mikrofon wechselt die Frequenz in Schritten von 50 Hz, wenn die Feinabstimmungsfunktion EIN oder AUS ist.

### <span id="page-25-0"></span>Einstellen der Frequenz (Fortsetzung)

### **◇ Verwendung der 1/4-Abstimmfunktion**

Schalten Sie bei AUS-geschalteter Abstimmfunktion die 1/4-Abstimmfunktion EIN, um die Abstimmgeschwindigkeit auf 1/4 der normalen Geschwindigkeit zu begrenzen, damit die Abstimmung in den Modi SSB-D, CW, RTTY und PSK genauer vorgenommen werden kann.

- 1. Drücken Sie **MENU** .
- 2. Berühren Sie [1/4].

![](_page_25_Picture_6.jpeg)

3. Drücken Sie **EXIT** , um den MENU-Bildschirm zu schließen.

![](_page_25_Picture_8.jpeg)

1/4-Abstimmfunktion

# $\diamond$  Verwendung der Auto-Abstimmschritt-

#### **Funktion**

Der Abstimmschritt wechselt automatisch, je nach der Drehgeschwindigkeit von **MAIN DIAL** .

LSie können die Einstellungen der Auto-Abstimmschritt-Funktion im folgenden Menü ändern.

```
MENU » SET > Function > MAIN DIAL Auto TS
```
#### **◇ Direktes Eingeben einer Frequenz**

Sie können eine Frequenz direkt über die Tastatur eingeben.

#### **Eingeben der Betriebsfrequenz**

1. Berühren Sie die MHz-Ziffern. (Beispiel: 14)

![](_page_25_Picture_19.jpeg)

2. Berühren Sie [F-INP]. • Öffnet den F-INP-Bildschirm.

![](_page_25_Picture_21.jpeg)

- 3. Beginnen Sie mit der Eingabe der MHz-Stellen.  $DZ$ um Löschen der Eingabe berühren Sie [CE]. LZum Löschen der Eingabe und Zurückkehren zum vorherigen Bildschirm drücken Sie **EXIT** .
- 4. Berühren Sie [ENT], um die eingegebene Frequenz zu speichern.
	- Schließt den F-INP-Bildschirm.

![](_page_25_Picture_320.jpeg)

LWenn Sie [ENT] berühren und die Stellen unter 100 kHz noch nicht eingegeben wurden, wird automatisch "0" für die leeren Stellen eingegeben.

# *Eingabebeispiele*

- 14,025 MHz: [1], [4], [•(−)], [0], [2], [5], [ENT]
	- [1], [8], [•(−)], [0], [7], [2], [5], [ENT]
- 730 kHz: [0], [•(−)], [7], [3], [ENT]<br>• 5.100 MHz: [5], [•(−)], [1], [ENT]
- [5], [•(−)], [1], [ENT]
- 7,000 MHz: [7], [ENT]
- Ändern von 21,280 MHz bis 21,245 MHz: [•(−)], [2], [4], [5], [ENT]

### <span id="page-26-0"></span>Einstellen der Frequenz (Fortsetzung)

#### **Eingabe eines Split-Frequenz-Versatzes**

- 1. Geben Sie auf dem Bildschirm F-INP den Split-Frequenz-Versatz ein.
	- LBerühren Sie [•(−)], um eine negative Versatzrichtung einzugeben.
	- LGeben Sie einen Versatz zwischen −9,999 MHz und +9,999 MHz ein (1-kHz-Schritte).

![](_page_26_Figure_6.jpeg)

Berühren für -Split

#### *Eingabebeispiele*

- 10 kHz: [1], [0], [SPLIT]
- −1,025 MHz: [•(−)], [1], [0], [2], [5], [−SPLIT]
- 2. Berühren Sie [SPLIT] oder [−SPLIT], um den Eintrag zu speichern.
	- Schließt den Bildschirm F-INP, und die Split-Funktion wird automatisch aktiviert.

Die Split-Funktion ist EIN-geschaltet.

FIL2 ,290.00 .295 .00

Um den Versatzwert verschoben.

**Eingabe eines Speicherkanals**

- 1. Drücken Sie **QUICK** und berühren Sie "VFO/MEMORY."
- 2. Berühren Sie [MEMORY], um den Speichermodus auszuwählen.

![](_page_26_Figure_19.jpeg)

3. Berühren Sie die MHz-Ziffern.

![](_page_26_Picture_22.jpeg)

4. Berühren Sie [F-INP].

![](_page_26_Picture_24.jpeg)

- 5. Geben Sie eine Speicherkanalnummer zwischen 1 und 99 ein. (Beispiel: Speicherkanal 5) LWenn Sie eine Programmkanalnummer einrichten wollen (P1 oder P2), geben Sie "100" für P1 und "101" für P2 ein.
- 6. Berühren Sie [MEMO], um den eingegebenen Kanal zu speichern.

![](_page_26_Picture_27.jpeg)

• Schließt den F-INP-Bildschirm.

# **Reglersperre**

Die Reglersperre verhindert, dass Frequenzen durch versehentliches Drehen von **MAIN DIAL** geändert werden. LDiese Funktion sperrt elektronisch die Skala.

Halten Sie **SPEECH on** für 1 Sekunde gedrückt, um die Skalen-Sperre-Funktion auf EIN oder AUS zu schalten.

- $\cdot$  " $\blacksquare$ " wird angezeigt, wenn die Funktion aktiv ist.
- Sie können die Wählsperre oder die Bedienfeldsperre auswählen.

![](_page_26_Picture_34.jpeg)

![](_page_26_Figure_35.jpeg)

**3**

# <span id="page-27-0"></span>**RF-Verstärkung und SQL-Pegel**

Drehen Sie **AF RF/SQL** (außen) zum Einstellen von RF-Verstärkung und SQL-Pegel.

Als Standardeinstellung wird durch Drehen nach links (bei Einstellung auf die 12-Uhr-Stellung) die RF-Verstärkung eingestellt, und durch Drehen nach rechts der Squelch-Pegel, wie unten beschrieben.

![](_page_27_Figure_4.jpeg)

### *RF-Verstärkung*

Sie können die Empfangsempfindlichkeit anpassen.

• Wenn ein starkes Störsignal empfangen wird, drehen Sie **AF RF/SQL** (außen) gegen den Uhrzeigersinn,

um die RF-Verstärkung zu verringern.

- L"RFG" wird angezeigt und bedeutet, dass die Verstärkung verringert ist.
- LWenn ein starkes Signal empfangen wird und "OVF" (Überlauf) erscheint, verringern Sie die RF-Verstärkung solange, bis "OVF" verschwindet.

### *Squelch-Pegel (SQL)*

Es gibt 2 Typen von Squelch, je nach dem Betriebsmodus.

#### • **Rauschunterdrückung**

Drehen Sie **AF RF/SQL** (außen), bis das Rauschen gerade verschwindet und die TX/RX-Anzeige erlischt.

#### • **S-Meter-Rauschsperre**

Der S-Meter-Squelch deaktiviert den Audioausgang vom Lautsprecher oder den Kopfhörern, wenn das empfangene Signal schwächer als der festgelegte S-Meter-Squelchpegel ist.

Drehen Sie **AF RF/SQL** im Uhrzeigersinn aus der 12-Uhr-Stellung, um den S-Meter-Schwellenwert zu erhöhen.

L Sie können den Steuerungstyp von **AF RF/SQL** (außen) unter "RF/SQL Control." ändern.

**MENU** » SET > Function > **RF/SQL Control**

# **Meter-Anzeige**

### $\diamond$  Auswahl der Messgerät-Anzeige

Wählen Sie einen der 6 unterschiedlichen Sendeparameter aus (Po, SWR, ALC, COMP, VD oder ID), der beim Senden angezeigt werden soll.

Berühren Sie das Messgerät, um eines der Messgeräte anzuzeigen.

Das Symbol des ausgewählten Messgeräts wird angezeigt.

![](_page_27_Figure_25.jpeg)

![](_page_27_Figure_26.jpeg)

### $\diamond$  Über das Multifunktions-Messgerät

![](_page_27_Picture_362.jpeg)

- 
- **Po:** Zeigt die relative RF-Ausgangsleistung an.<br>**SWR:** Zeigt das SWR der Antenne bei der gewäh **SWR:** Zeigt das SWR der Antenne bei der gewählten Frequenz an.
- **ALC**: Zeigt den ALC-Pegel an. Wenn die Bewegung des Messgeräts anzeigt, dass der Eingangssignalpegel den zulässigen Pegel überschreitet, begrenzt der ALC die RF-Leistung, um die Signalverzerrung zu unterdrücken. In solchen Fällen senken Sie den Mikrofon-Verstärkungspegel.
- **COMP:** Zeigt den Kompressionspegel an, wenn der Sprachkompressor verwendet wird.
- **Vd:** Zeigt die Drain-Spannung der Endverstärker MOS-FETs an.
- **Id:** Zeigt die Drain-Stromstärke der Endverstärker MOS-FETs an.
- **TEMP:** Zeigt die Temperatur der Endverstärker MOS-FETs an.

### <span id="page-28-0"></span>Meter-Anzeige (Fortsetzung)

#### **◇ Anzeige des Multifunktions-Messgeräts**

Sie können alle Parameter gleichzeitig anzeigen. LDie TEMP-Anzeige ist auch in der Multifunktionsanzeige enthalten.

- Berühren Sie das Messgerät 1 Sekunde lang, um das Multifunktions-Messgerät aufzurufen. LZum Schließen des Multifunktions-Messgeräts berühren Sie das Messgerät erneut 1 Sekunde lang.
- Berühren Sie bei angezeigtem Multifunktions-Messgerät [P-HOLD], um die Spitzenpegel-Haltefunktion EIN-zuschalten.
	- "P-HOLD" wird in der Titelzeile des Multifunktions-Messgerätefensters angezeigt.
	- LZum Ausschalten drücken Sie **EXIT** .

![](_page_28_Picture_8.jpeg)

Wird angezeigt, wenn die Spitzenwert-Haltefunktion aktiv ist.

![](_page_28_Picture_246.jpeg)

# **Einstellen der Sendeausgangsleistung**

Vor dem Senden überwachen Sie Ihre gewählte Betriebsfrequenz, um sicherzustellen, dass Sie nicht Interferenzen bei anderen Stationen auf der gleichen Frequenz verursachen. Es ist im Amateurfunk üblich und angemessen, zuerst zu hören und dann, wenn nichts gehört wird, ein- oder zweimal nachzufragen, ob die Frequenz benutzt wird, bevor Sie mit dem Senden beginnen.

#### **⊘Einstellen der Sendeausgangsleistung**

- 1. Stellen Sie den Betriebsmodus auf SSB, CW, RTTY, PSK oder FM.
- 2. Berühren Sie das Messgerät mehrmals, um das Po-Messgerät anzuzeigen.
	- MET **20** wird angezeigt.

![](_page_28_Figure_17.jpeg)

- 3. Drücken Sie (MULTI), um das Multifunktionsmenü zu öffnen.
- 4. Halten Sie [PTT] gedrückt (oder drücken Sie **TRANSMIT** ).
	- Der Po-Messwert ändert sich entsprechend Ihrem Sprachpegel im SSB-Modus.
	- Die TX/RX-Anzeige leuchtet rot, und TX wird angezeigt.
	- LStimmen Sie die Antenne ab, bevor Sie die das Sendeleistungsmeter auf dem Meter betrachten. Wenn die Antenne nicht richtig abgestimmt ist, zeigt das Meter nicht den richtigen Leistungspegel an.
- 5. Berühren Sie "RF POWER." 6. Drehen Sie **MULTI** , um die
- Sendeausgangsleistung auf einen Wert zwischen 0 und 100 % einzustellen.

![](_page_28_Figure_25.jpeg)

- Der Po-Meter zeigt den RF-Ausgangsleistung in Prozent an. Dies wird beim Empfang der S-Meter.
- 7. Lassen Sie [PTT] los) oder drücken Sie **TRANSMIT** erneut).
	- Schaltet auf Empfang zurück.

# <span id="page-29-0"></span>**Einstellen der Mikrofonverstärkung**

Stellen Sie die Mikrofonverstärkung ein, wie unten beschrieben.

- 1. Stellen Sie den Betriebsmodus auf SSB, AM oder FM.
- 2. Drücken Sie (MULTI) zur Anzeige des Multifunktion-Menüs.
- 3. Berühren Sie "MIC GAIN."

![](_page_29_Figure_6.jpeg)

- 4. Halten Sie [PTT] am Mikrofon gedrückt. • Die TX/RX-Anzeige leuchtet rot, und TX wird angezeigt.
- 5. Drehen Sie (MULTI), um die Mikrofonverstärkung einzustellen.
- 6. Lassen Sie [PTT] los. • Schaltet auf Empfang zurück

#### L**LInformatione**

- Berühren Sie im SSB-Modus das TX-Messgerät, um das ALC-Messgerät anzuzeigen, und ändern Sie die Einstellung, bis die Anzeige zwischen 30 und 50 % auf der ALC-Skala schwankt, wenn Sie mit normaler Lautstärke in das Mikrofon sprechen.
- Im AM- oder FM-Modus prüfen Sie die Audioklarheit mit einer anderen Station oder verwenden Sie die Monitor-Funktion.

# **Grundlegendes Senden**

- 1. Halten Sie [PTT] gedrückt (oder drücken Sie **TRANSMIT** ), um zu senden.
	- Die TX/RX-Anzeige leuchtet rot, und TX wird angezeigt, während gesendet wird.
- 2. Lassen Sie [PTT] los (oder drücken Sie **TRANSMIT** erneut).
	- Schaltet auf Empfang zurück.

# **EMPFANGEN UND SENDEN**

**RIT-Funktion**

<span id="page-30-0"></span>Die Vorverstärker verstärken empfangene Signale in der Vorstufe des Empfängers, um den Signal-Rauschabstand und die Empfindlichkeit zu verbessern. Ein Vorverstärker wird verwendet, wenn die empfangenen Signale schwach sind. LJedes Band speichert die zuvor verwendete

Vorverstärker-Einstellung.

#### Berühren Sie [P.AMP].

LBei jeder Berührung wird nacheinander "P.AMP 1", "P.AMP 2" und "P.AMP OFF" ausgewählt.

![](_page_30_Picture_341.jpeg)

![](_page_30_Picture_342.jpeg)

#### **HINWEIS:**

- Wenn Sie den Vorverstärker verwenden, während starke Signale empfangen werden, kann das Empfangssignal verzerrt werden. In diesem Fall schalten Sie den Vorverstärker AUS.
- Wenn der Digitalwähler EIN-geschaltet ist, wird "P.AMP OFF" fest eingestellt, und Sie können "P.AMP 1" oder "P.AMP 2." nicht auswählen.

# **Abschwächer**

Der Abschwächer verhindert, dass ein Signal verzerrt wird, wenn ein sehr starkes Signal in der Nähe Ihrer Betriebsfrequenz empfangen wird, oder bei einem sehr starken elektromagnetischen Feld, wie z.B. von einem Rundfunksender.

Berühren Sie [ATT], um den Abschwächer stufenweise in Schritten von 6 dB auf bis zu 18 dB einzustellen.

![](_page_30_Picture_14.jpeg)

*Schritten einstellen:*

1. Berühren Sie [ATT] 1 Sekunde lang, um das ATT-Menü aufzurufen.

![](_page_30_Picture_17.jpeg)

Abschwächungspegel von bis zu 45 dB einzustellen.

# Die RIT-Funktion (Receive Increment Tuning) gleicht

Unterschiede in den Sendefrequenzen anderer Sender aus. Die Funktion verschiebt die Empfangsfrequenz

Ihres Hauptbands um bis zu ±9,99 kHz, ohne Ihre Sendefrequenz zu verschieben.

1. Drücken Sie **RIT** , um die RIT-Funktion EIN-zuschalten. LBei Verwendung der Feinabstimmungsfunktion wird die RIT-Frequenz in 4 Stellen anstelle von 3 Stellen angezeigt.

![](_page_30_Picture_22.jpeg)

![](_page_30_Figure_23.jpeg)

2. Drehen Sie (RIT/4TX), um die RIT-Frequenz so einzustellen, dass sie der Frequenz der Sendestation entspricht.

LSie können die RIT-Frequenz auf "0.00" stellen, wenn Sie **CLEAR** 1 Sekunde lang gedrückt halten.

- LSie können die Frequenzverschiebung auf Ihre Betriebsfrequenz stellen, indem Sie **RIT** für 1 Sekunde gedrückt halten.
- 3. Drücken Sie nach der Kommunikation **RIT** , um die RIT-Funktion AUS-zuschalten.

![](_page_30_Picture_28.jpeg)

### D **Verwenden der RIT-Monitorfunktion**

Wenn die RIT-Funktion EIN-geschaltet ist, können Sie Ihre Betriebsfrequenz überwachen, solange Sie **XFC** gedrückt halten.

LWährend der Überwachung:

- Die RIT-Funktion ist vorübergehend AUSgeschaltet.
- Die Einstellung für Rauschreduzierung, Kerbfilter und Doppel-PBT ist vorübergehend AUS.

![](_page_30_Picture_34.jpeg)

# <span id="page-31-0"></span>**AGC-Funktionssteuerung**

Die AGC (Automatic Gain Control) steuert die Empfängerverstärkung, um einen konstanten Audio-Ausgangspegel zu erzielen, wenn die Empfangssignalstärke stark schwankt.

### $\diamond$  Auswahl des Vorgabewerts für die AGC-**Zeitkonstante**

Der Transceiver verfügt über die AGC-Voreinstellungen FAST, MID und SLOW für alle Modi, außer für den FM-Modus.

- 1. Wählen Sie den Betriebsmodus aus. (Beispiel: SSB)
- 2. Berühren Sie [AGC], um nacheinander FAST, MID oder SLOW auszuwählen. LFAST ist im FM-Modus fest eingestellt.

![](_page_31_Picture_7.jpeg)

### D **Einstellen der AGC-Zeitkonstante**

Sie können die voreingestellte AGC-Zeitkonstante einstellen.

- 1. Wählen Sie den Betriebsmodus aus. (Beispiel: SSB)
- 2. Berühren Sie [AGC] 1 Sekunde lang. • Öffnet den AGC-Bildschirm.

![](_page_31_Picture_335.jpeg)

- 3. Berühren Sie FAST, MID oder SLOW.
- 4. Drehen Sie (MAIN DIAL), um die Zeitkonstante einzustellen.

![](_page_31_Picture_336.jpeg)

- LSie können auf die Standardeinstellungen zurückstellen, indem Sie [DEF] 1 Sekunde lang berühren.
- 5. Zum Schließen des AGC-Bildschirms drücken Sie **EXIT** .

![](_page_31_Picture_337.jpeg)

#### • **Wählbare AGC-Zeitkonstante (Einheit: Sekunden)**

**HINWEIS**: Wenn Sie schwache Signale empfangen und kurzzeitig ein starkes Signal empfangen wird, verringert die AGC-Funktion schnell die Empfängerverstärkung. Wenn das Signal verschwindet, kann der Transceiver aufgrund der Einwirkung des AGC das schwache Signal möglicherweise nicht empfangen. Wählen Sie in diesem Fall FAST, oder berühren Sie [AGC] 1 Sekunde lang, um den AGC-Bildschirm aufzurufen, und wählen Sie OFF.

# **Verwendung von Doppel-PBT**

### *Modi SSB, CW, RTTY, PSK und AM*

Zur Unterdrückung von Störungen schmälert das Doppel-PBT (Passband Tuning) die ZF-Durchlassbandbreite durch elektronisches Verschieben der ZF-Frequenz leicht über oder unter die ZF-Mittenfrequenz. Der IC-7610 verwendet DSP für die PBT-Funktion.

1. Drehen Sie den inneren (PBT1) und äußeren (PBT2) **TWIN PBT** CLR in entgegengesetzte Richtungen.

#### L**LInformatione**

- Passen Sie den (TWIN PBT<sup>ELR</sup>) (innen) (PBT1) und außen (PBT2) Filter vor Betrieb des Doppel-PBT an.
- Weist Interferenz von höheren und niedrigeren Durchlassbereichen ab.
- Wenn Sie den Regler zu stark drehen, kann der empfangene Ton nicht gehört werden, weil die Durchlassbereichbreite zu schmal ist.
- Zeigt die Durchlassbereichbreite und den Verschiebungswert an.
- Halten Sie (TWIN PBT**ELR**) 1 Sekunde lang gedrückt. um die PBT-Einstellungen zu löschen.
- PBT ist in Schritten von 50 Hz in den Modi SSB, CW und RTTY einstellbar, und in Schritten von 200 Hz im Modus AM. In diesem Fall wechselt der Mittenverschiebungswert in Schritten von 25 Hz in den Modi SSB, CW und RTTY einstellbar, und in Schritten von 100 Hz im Modus AM.
- Durch gleichzeitiges Drehen des inneren und äußeren Reglers in die gleiche Stellung wird die ZF nach links und rechts verschoben.
- 2. Halten Sie **FILTER** 1 Sekunde lang gedrückt, um die aktuelle Durchlassbandbreite und die Verschiebungsfrequenz anzuzeigen. • Öffnet den FILTER-Bildschirm.
- 3. Zum Schließen des FILTER-Bildschirms drücken Sie **EXIT** .

**HINWEIS: Beim Drehen von (TWIN PBT CLR)** können Sie möglicherweise Störungen hören. Dies kommt von der DSP-Einheit und weist nicht auf eine Gerätefehlfunktion hin.

![](_page_32_Picture_16.jpeg)

#### • Beim Drehen von (TWIN PBT CLR)

![](_page_32_Picture_18.jpeg)

• **Der FILTER-Bildschirm beim Drehen von**   $(TWIN PBT@R)$ .

![](_page_32_Figure_20.jpeg)

![](_page_32_Figure_21.jpeg)

![](_page_32_Figure_22.jpeg)

# **Auswählen des ZF-Filters**

Der Transceiver hat 3 ZF-Filter-Durchlassbereiche für jeden Modus, und Sie können diese auf dem FILTER-Bildschirm wählen. Sie können den ZF-Filter auf FIL 1 (breit), FIL 2 (mittel) oder FIL 3 (schmal) einstellen.

- 1. Wählen Sie den Betriebsmodus aus. (Beispiel: USB)
- 2. Halten Sie **FILTER** für 1 Sekunde gedrückt. • Öffnet den FILTER-Bildschirm.
- 3. Berühren Sie FIL 1 (breit), FIL 2 (mittel) oder FIL 3 (schmal).

![](_page_33_Figure_6.jpeg)

- 4. Berühren Sie [BW].
- Wählen Sie den Durchlassbereich-Breiten-Modus. 5. Drehen Sie **MAIN DIAL** , um die Durchlassbereich-
	- Breite zu wählen. LSie können die Durchlassbereich-Breite im FM- oder FM-D-Modus.
	- LWenn Sie die Durchlassbereich-Breite ändern, wird der Doppel-PBT-Einstellwert auf die Mittenposition zurückgesetzt.

![](_page_33_Figure_11.jpeg)

Wird angezeigt, wenn die gewählte Bandbreite im Modus SSB oder CW 500 Hz oder schmaler ist.

![](_page_33_Figure_13.jpeg)

1 Sekunde lang berühren, um auf den Standardwert zurückzustellen

- 6. Berühren Sie [BW].
- Hebt den Durchlassbereich-Breiten-Modus auf.
- 7. Wiederholen Sie Schritt 3 bis 5, um die Durchlassbandbreite für andere Modi außer den Modi FM und FM-D einzustellen.
- 8. Zum Schließen des FILTER-Bildschirms drücken Sie **EXIT** .

**TIPP**: Wenn Sie den ZF-Filter auf FIL2 oder FIL3 im FM-Modus einstellen, sendet der Transceiver im FM-**Schmalmodus** 

![](_page_33_Picture_492.jpeg)

# **Auswählen der ZF-Filter-Form**

Sie können die DSP-Filterform unabhängig für jeden Betriebsmodus auf weich oder scharf einstellen.

- 1. Stellen Sie den Betriebsmodus auf SSB oder CW. (Beispiel: USB)
- 2. Halten Sie **FILTER** für 1 Sekunde gedrückt. • Öffnet den FILTER-Bildschirm.
- 3. Wählen Sie FIL1 (breit), FIL2 (mittel) oder FIL3 (schmal).
- 4. Berühren Sie [SHARP] oder [SOFT].

![](_page_33_Figure_27.jpeg)

5. Zum Schließen des FILTER-Bildschirms drücken Sie **EXIT** .

#### • **SHARP**

Diese Auswahl dient zum Betonen der Durchlassbereich-Breite des Filters. Der Filter hat einen fast idealen Formfaktor. Signale der Ausgabe des Durchlassbereichs werden extrem ausgefiltert und erzielen so eine bessere Audioqualität.

#### • **SOFT**

Die Filterflanken sind rund wie bei Analogfiltern geformt. Dies verringert Rauschkomponenten in den hohen und niedrigen Frequenzen im Filter-Durchlassbereich und steigert den Signal-Rauschabstand des Zielsignals. Diese Eigenschaften spielen eine wirksame Rolle beim Erfassen sehr schwacher Signale zum Beispiel im 50-MHz-Bereich. Der Formfaktor wird bewahrt, und die Schärfe des Bandpass ist hervorragend.

# **Störaustastung**

Die Störaustastung beseitigt Impulsrauschen wie Rauschen von Fahrzeuganlassern.

Die Störaustastung kann nicht im FM-Modus verwendet werden.

Drücken Sie **NB**, um die Störaustastung EIN oder AUS zu schalten.

• Die Störaustastungs-Anzeige auf **NB** leuchtet auf.

![](_page_34_Figure_6.jpeg)

Die Anzeige leuchtet auf.

**HINWEIS**: Bei Verwendung der Störaustastung können empfangene Signale verzerrt sein, wenn sie zu stark sind oder wenn das Rauschen nicht vom Impulstyp ist. In diesem Fall schalten Sie die Störaustastung AUS, oder verringern Sie den Wert für DEPTH im NB-Menü. Einzelheiten finden Sie in der Anleitung unten.

# D **Stellen Sie den NB-Pegel und die Zeit ein**

Um mit verschiedenen Arten von Rauschen umzugehen, können Sie den Abschwächungspegel und die Austastungstiefe und -breite im NB-Menü einstellen.

- 1. Halten Sie **NB** für 1 Sekunde gedrückt.
- Schaltet die Störaustastung EIN und öffnet das NB-Menü. 2. Berühren Sie das Einstellelement.

![](_page_34_Picture_13.jpeg)

3. Drehen Sie (MULTI), um den Wert einzustellen. (Beispiel: 8)

![](_page_34_Figure_15.jpeg)

4. Drücken Sie <sup>(MULTI</sup>), um den Wert einzustellen und das NB-Menü zu schließen.

**LEVEL** (Standard: 50%)

Passen Sie den Pegel an, wo die Störaustastung zwischen 0 und 100% aktiviert wird.

#### **DEPTH** (Standard: 8)

Stellen Sie die Rauschabschwächungstiefe auf einen Wert zwischen 1 und 10 ein.

### **WIDTH** (Standard: 50)

Passen Sie die Austastungsdauer zwischen 1 und 100 an.

# **Rauschunterdrückung**

Die Rauschunterdrückung reduziert zufällige Rauschkomponenten und verbessert den Signalton.

Drücken Sie **NR** , um die Rauschunterdrückung EIN- oder AUS-zuschalten.

• Die Rauschunterdrückungs-Anzeige auf **NR** leuchtet auf.

![](_page_34_Figure_28.jpeg)

Die Anzeige leuchtet auf.

### $\diamond$  Anpassen des **Rauschunterdrückungspegels**

Passen Sie den Rauschunterdrückungspegel so an, dass Rauschen verringert ist, aber empfangene Signale nicht verzerrt werden.

- 1. Halten Sie **NR** für 1 Sekunde gedrückt. • Schaltet die Rauschunterdrückung EIN und öffnet das NR-Menü.
- 2. Drehen Sie **MULTI**), um den Rauschunterdrückungspegel auf einen Wert zwischen 0 und 15 einzustellen.
	- LStellen Sie einen höheren Pegel ein, um den Pegel der Rauschunterdrückung zu erhöhen, und auf einen niedrigeren Pegel, um ihn zu senken.

![](_page_34_Figure_35.jpeg)

**Rauschunterdrückung AUS NR-Pegel 0**

#### **Rauschunterdrückung EIN NR-Pegel 4**

Rauschkomponenten Gewünschtes Signal (CW)

![](_page_34_Figure_39.jpeg)

![](_page_34_Figure_40.jpeg)

3. Drücken Sie **EXIT** , um das NR-Menü zu schließen.

# **Digitalwähler**

Sie können die Mittenfrequenz des automatischen Vorwählers mit der Digitalwähler-Funktion von Hand einstellen. Der automatische Vorwähler fügt Selektivität vor dem 1. Mischer hinzu. Dies verringert die Intermodulationsverzerrung durch nahegelegene starke Signale. Der automatische Vorwähler verfolgt die Frequenzabstimmung, indem er seine Resonanzfrequenz in diskreten Schritten ändert. Der Digitalwähler wird im Amateurfunkband genutzt, außer im 50-MHz-Band.

# D **Einschalten der Digitalwähler-Funktion**

- 1. Drücken Sie **MENU** , um den MENU-Bildschirm zu öffnen.
- 2. Berühren Sie [DIGI-SEL], um die Digitalwähler-Funktion einzuschalten.
	- LDurch Berühren von [DIGI-SEL] wird die Funktion EIN- oder AUS-geschaltet.

![](_page_35_Picture_7.jpeg)

# **◇ Einstellen der Mittenfrequenz**

- 1. Wenn der MENU-Bildschirm angezeigt wird, berühren Sie [DIGI-SEL] 1 Sekunde lang.
	- Das Multifunktionsmenü wird angezeigt, und die Einstellung des Digitalwählers wird automatisch ausgewählt.

![](_page_35_Picture_11.jpeg)

- 2. Drehen Sie **MULTI**, um die Mittenfrequenz einzustellen.
- 3. Zum Schließen des Multifunktion-Menüs drücken Sie **EXIT**.

#### **HINWEIS:**

- Wenn Sie **MAIN DIAL** drehen, während der Digitalwähler EIN-geschaltet ist, kann aufgrund der Schaltgeräusche der internen Relais möglicherweise ein mechanisches Geräusch zu hören sein.
- Die Vorverstärker P.AMP 1 und P.AMP 2 können nicht genutzt werden, wenn der Digitalwähler in Betrieb ist.

# **Kerbfilter**

Der IC-7610 hat die Funktionen Auto Notch und Manual Notch.

Auto Notch kann in den Modi SSB, AM und FM genutzt werden, Manual Notch in den Betriebsarten SSB, CW, RTTY, PSK und AM.

### **◇ Auswahl des Notch-Funktionstyps**

- 1. Drücken Sie **MENU** .
- 2. Berühren Sie [NOTCH], um den Notch-Funktionstyp auszuwählen. LBei der Berührung von [NOTCH] wird zwischen "AN (Auto Notch),", "MN (Manual Notch)" und AUS umgeschaltet.
	- "AN" wird angezeigt, wenn die Automatische Notch-Funktion aktiv ist, und "MN" wird angezeigt, wenn die Manuelle Notch-Funktion aktiv ist.

![](_page_35_Picture_24.jpeg)

3. Zum Schließen des MENU-Bildschirms drücken Sie **EXIT** .

# **♦ Automatische Notch-Funktion**

Mit Auto Notch werden Schwebungen, Abstimmungssignale und so weiter automatisch gedämpft.

L"AN" wird angezeigt, wenn die Automatische Notch-Funktion aktiv ist.

![](_page_35_Picture_344.jpeg)
### Kerbfilter (Fortsetzung)

#### D**Manuelle Kerbfunktion**

Manual Notch dämpft Schwebungen, Abstimmsignale und so weiter, indem die Mittenfrequenz des Notch-Filters angepasst wird.

- 1. Berühren Sie [NOTCH] für 1 Sekunde.
	- Das Multifunktions-Menü wird angezeigt, und die Einstellung der Notch-Position wird automatisch ausgewählt.

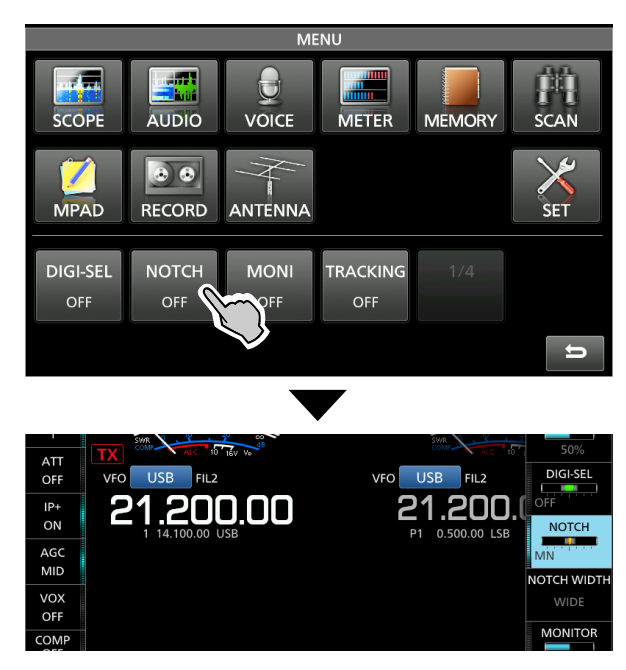

2. Drehen Sie <a>**MULTI**</a>, um die Frequenz manuell zu dämpfen.

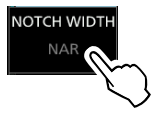

LBeim Berühren von [NOTCH WIDTH] wird die Breite des Manual Notch-Filters zwischen "WIDE,", "MID," und "NAR." umgeschaltet.

**HINWEIS**: Bei der Anpassung kann Rauschen gehört werden.

Dies kommt von der DSP-Einheit, aber es weist nicht auf eine Gerätefehlfunktion hin.

### **Monitor-Funktion**

Die Monitorfunktion erlaubt es Ihnen, Ihren Sendeton zu überwachen. Verwenden Sie diese Funktion, um die Sprach-Charakteristik beim Anpassen der Sende-Audioparameter zu prüfen.

LSie können den CW-Seitenton ungeachtet der Einstellung der Monitorfunktion hören.

- 1. Wählen Sie den Betriebsmodus, den Sie überwachen wollen. (Beispiel: AM)
- 2. Drücken Sie **MENU** . • Öffnet den MENU-Bildschirm.
- 3. Berühren Sie [MONI], um die Monitor-Funktion einzuschalten.
	- LDurch Berühren von [MONI] wird die Monitor-Funktion ein- oder ausgeschaltet.

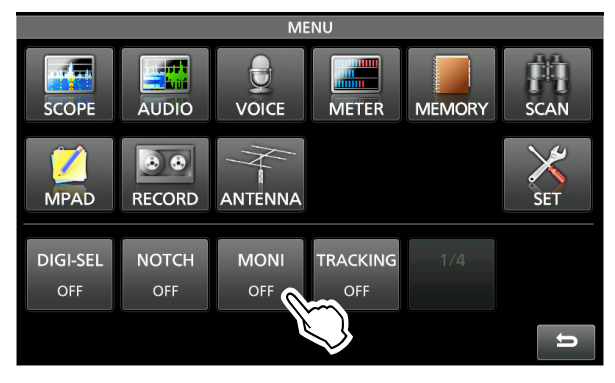

4. Berühren Sie [MONI] 1 Sekunde lang. • Das Multifunktions-Menü wird angezeigt, und die MONITOR-Einstellung wird automatisch ausgewählt.

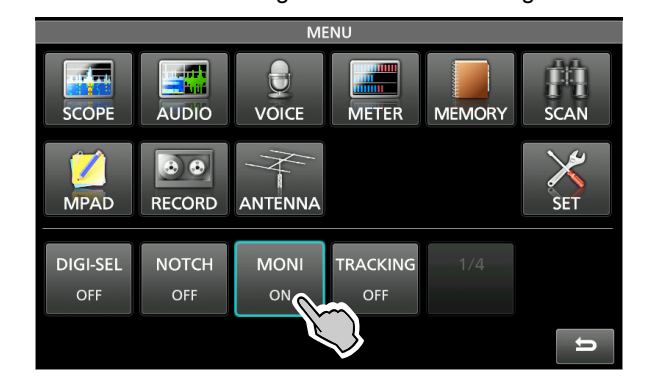

5. Drehen Sie <sup>(MULTI</sup>), um MONITOR auf die deutlichste Audioausgabe zwischen 0 % und 100 % einzustellen, und sprechen Sie dabei mit normaler Lautstärke.

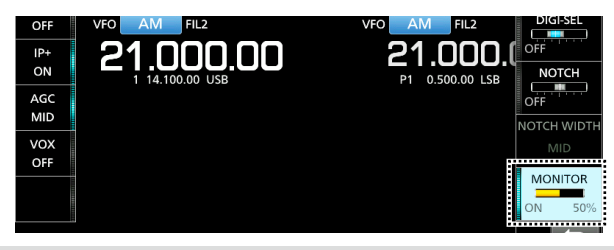

**HINWEIS**: Wenn Sie die im VOX-Menü eingestellte VOICE DELAY verwenden, schalten Sie die Monitor-Funktion AUS. Andernfalls entsteht ein Echo im gesendeten Ton.

### **Sprachkompressor (SSB)**

Der Sprachkompressor steigert die durchschnittliche RF-Ausgangsleistung und verbessert die Lesbarkeit bei der Empfangsstation. Die Funktion komprimiert den Sendetoneingang, um den durchschnittlichen Audioausgangspegel zu steigern.

LDie Funktion ist wirksam für Kommunikation über große Entfernungen oder bei schlechten Ausbreitungsbedingungen.

- 1. Wählen Sie den SSB-Modus aus.
- 2. Vergewissern Sie sich, dass der Sprachkompressor AUS ist. LWenn er EIN-geschaltet ist, berühren Sie [COMP], um ihn AUS-zuschalten.

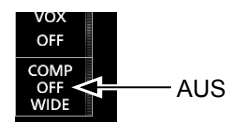

3. Berühren Sie das Messgerät, um das ALC-Messgerät anzuzeigen.

LWenn Sie das Messgerät berühren, wird es auf Po, SWR, ALC, COMP, V<sub>D</sub> oder I<sub>D</sub> gestellt.

Wählen Sie das ALC-Messgerät aus.

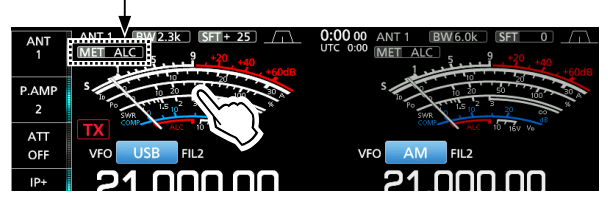

- 4. Drücken Sie <sup>(MULTI</sup>), um das Multifunktions-Menü aufzurufen.
- 5. Berühren Sie [MIC GAIN] und nehmen Sie die Einstellung vor, indem Sie in das Mikrofon sprechen, so dass das ALC-Messgerät einen Wert zwischen 30 und 50 % der ALC-Zone anzeigt.

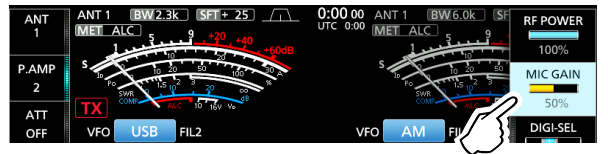

6. Berühren Sie das Messgerät erneut, um das COMP-Messgerät anzuzeigen.

### **Auto-Abstimm-Funktion (AM/CW)**

Wenn ein Signal außerhalb der eingestellten Frequenz empfangen wird, stimmt die Auto-Abstimmfunktion im CW-Modus das Signal in einem Bereich von ±500 Hz automatisch ab, bzw. ±5 kHz im AM-Modus. Sie können diese Funktion nur im CW- und im AM-Modus nutzen.

- 1. Wählen Sie den AM-Modus oder den CW-Modus aus.
- 2. Drücken Sie **AUTO TUNE**, um die Automatische Abstimmung zu starten. LBei Verwendung der RIT-Funktion wird die RIT-
	- Frequenz automatisch von dieser Funktion abgestimmt.

7. Berühren Sie [COMP] 1 Sekunde lang, um die Sprachkompression EIN-zuschalten und das COMP-Menü anzuzeigen.

• Die Einstellung des Sprachkompressionspegels wird automatisch ausgewählt.

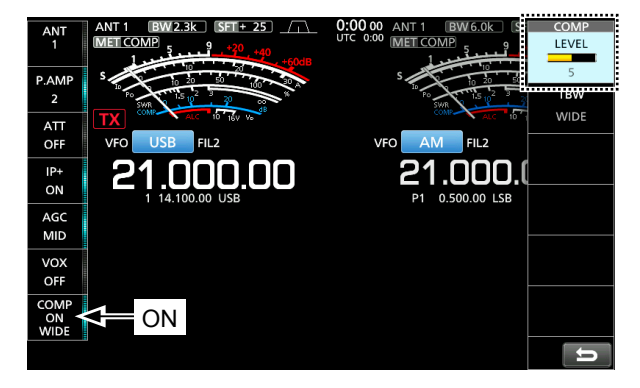

8. Sprechen Sie mit normaler Lautstärke in das Mikrofon und stellen Sie den Sprachkompressionspegel so ein, dass das COMP-Messgerät einen Wert innerhalb der COMP-Zone anzeigt (Bereich zwischen 10 und 20 dB). LWenn der Spitzenwert der COMP-Messgeräteanzeige oberhalb der COMP-Zone liegt, kann Ihr übertragenes Sprachsignal verzerrt sein.

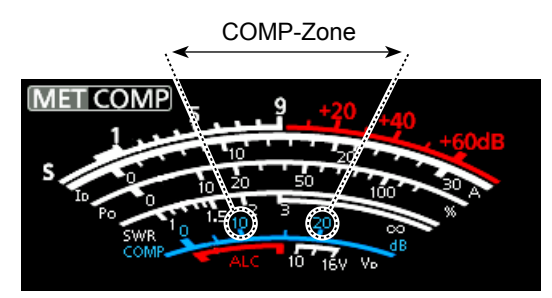

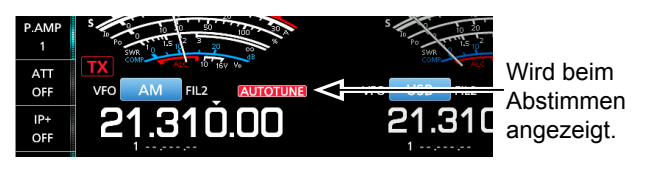

**HINWEIS**: Beim Empfangen eines schwachen Signals oder Empfangen eines Signals mit Interferenz kann die Auto-Abstimmfunktion den Empfänger möglicherweise auf ein ungewünschtes Signal abstimmen, oder die Abstimmung beginnt möglicherweise nicht. In diesem Fall ertönt ein Warnton.

### **Split-Frequenz-Betrieb**

Im Split-Frequenz-Betrieb können Sie auf unterschiedlichen Frequenzen des Haupt- und Nebenbands senden und empfangen.

Es gibt 2 Möglichkeiten der Verwendung des Split-Frequenz-Betriebs.

- Verwenden der Quick-Split-Funktion
- Verwenden der Empfangs- und Sendefrequenzen, die für Hauptband und Nebenband eingestellt sind.

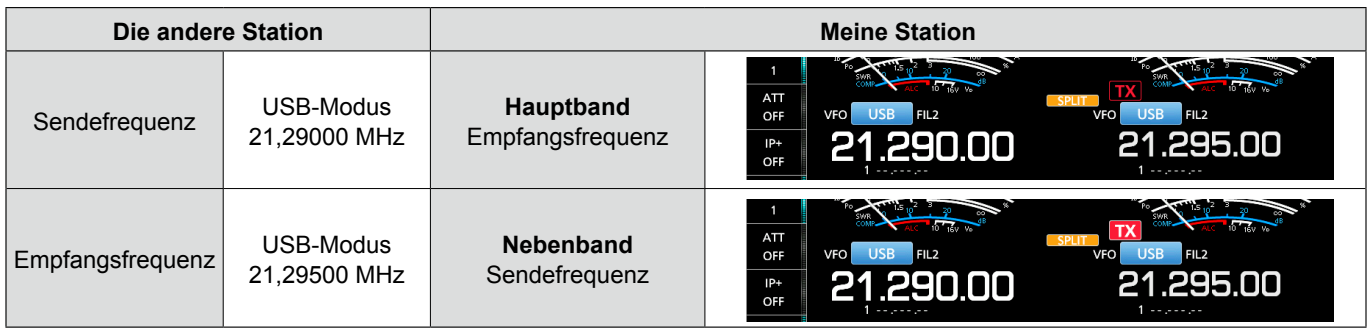

### D **Verwenden der Quick-Split-Funktion**

Mit der Quick-Split-Funktion können Sie Frequenz und Modus des Hauptbands automatisch mit dem Nebenband abgleichen und anschließend die Split-Funktion aktivieren.

- 1. Stellen Sie die Empfangsfrequenz und den Betriebsmodus des Hauptbands ein. (Beispiel: 21,29000 MHz im USB-Modus)
- 2. Halten Sie **SPLIT** für 1 Sekunde gedrückt.
	- Die Quick-Split-Funktion wird EIN-geschaltet, und das Split-Symbol wird angezeigt.
	- Die Einstellungen für das Hauptband werden für das Nebenband übernommen.

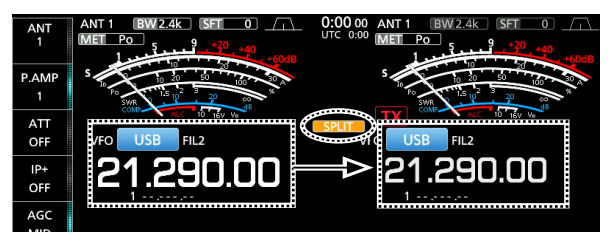

3. Während **XFC** gedrückt gehalten wird, stellen Sie den Betriebsfrequenz-Versatz zwischen Senden und Empfangen ein.

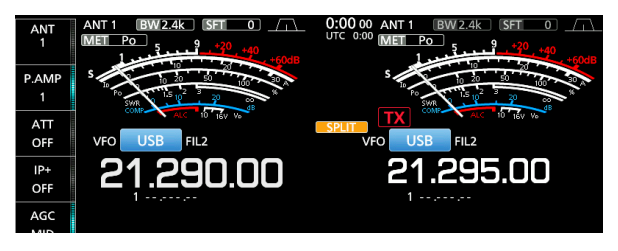

### $\diamond$  Verwenden der für Haupt- und **Nebenband eingestellten Empfangsund Sendefrequenz**

- 1. Stellen Sie Empfangsfrequenz und Betriebsmodus des Hauptbands ein. (Beispiel: 21,29000 MHz im USB-Modus)
- 2. Berühren Sie die Frequenzanzeige des Nebenbands, um das Nebenband auszuwählen, und stellen Sie anschließend die

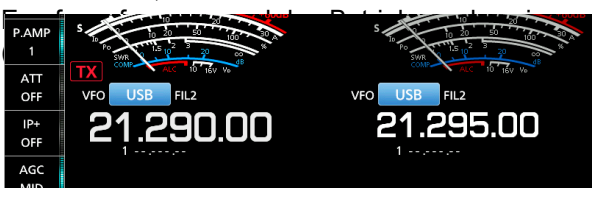

#### 3. Drücken Sie **SPLIT** .

- Die Split-Funktion wird EIN-geschaltet, und das Split-Symbol wird angezeigt.
- LBeim Drücken von **SPLIT** wird die Split-Funktion EINoder AUS-geschaltet.

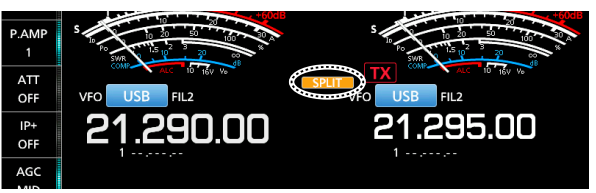

4. Berühren Sie die Frequenzanzeige des Hauptbands, um zum Empfang im Hauptband zurückzukehren. LDer Split-Frequenz-Betrieb ist zur Verwendung bereit.

### **Split-Sperre-Funktion**

Verwenden Sie die Split-Sperre-Funktion, um eine versehentliche Änderung der Empfangsfrequenz durch Loslassen von **XFC** , während **MAIN DIAL** gedreht wird, zu verhindern. Wenn Sie diese Funktion und gleichzeitig die Reglersperrfunktion verwenden, können Sie nur die Sendefrequenz ändern.

- 1. Schalten Sie die Split-Sperre-Funktion auf EIN. **MENU** » SET > Function > SPLIT > **SPLIT LOCK**
- 2. Schalten Sie die Split-Funktion auf EIN.

### **Einstellen der Sendefilterbreite**

Die Sendefilterbreite für den SSB- und SSB-D-Modus kann eingestellt werden. Nur für den SSB-Modus können WIDE (breit), MID (mittel) oder NAR (schmal) ausgewählt werden.

LDas Filter kann unabhängig von der Einstellung des Sprachkompressors eingestellt werden.

- 1. Stellen Sie den Betriebsmodus auf USB oder LSB.
- 2. Berühren Sie [COMP] 1 Sekunde lang.
	- Öffnet das COMP-Menü auf der rechten Seite des Bildschirms.
- 3. Berühren Sie [TBW].
	- LBerühren von [TBW] stellt die Filterbreite auf WIDE, MID oder NAR eingestellt.

COMP-Menü

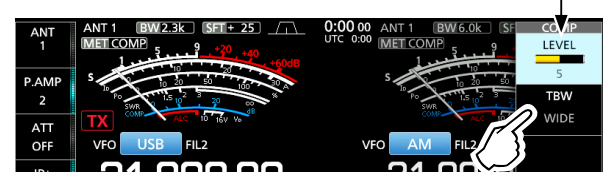

- LDie Sendefilterbreiten sind als Standard auf die folgenden Werte eingestellt.
	- SSB (WIDE): 100 Hz bis 2.900 Hz
	- SSB (MID): 300 Hz bis 2.700 Hz
	- SSB (NAR): 500 Hz bis 2.500 Hz
	- SSB-D: 300 Hz bis 2.700 Hz

Sie können die Filterbreitenwerte in den folgenden Einstellungen ändern.

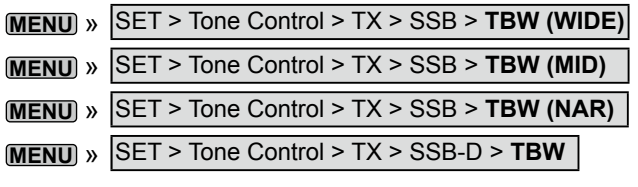

- 3. Halten Sie **SPEECH3** für 1 Sekunde gedrückt, um die Skalen-Sperre-Funktion auf EIN zu schalten.
- 4. Während Sie **XFC** gedrückt halten, stellen Sie die Sendefrequenz ein.

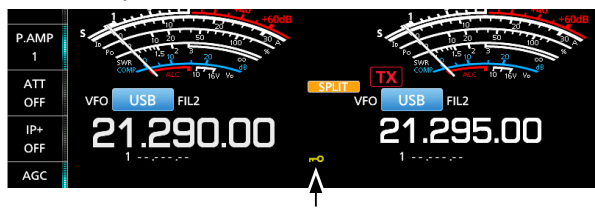

Wird angezeigt, wenn die Reglersperrfunktion aktiv ist.

### **Betrieb von CW**

### D **Einstellen der CW -Pitch-Steuerung**

Sie können den empfangenen CW-Audio-Pitch und den CW-Seitenton nach Wunsch anpassen, ohne die Betriebsfrequenz zu ändern.

- 1. Wählen Sie den CW-Modus aus.
- 2. Halten Sie **FILTER** für 1 Sekunde gedrückt. • Der FILTER-Bildschirm wird angezeigt. LAuf dem FILTER-Bildschirm wird der CW-Pitch grafisch angezeigt.

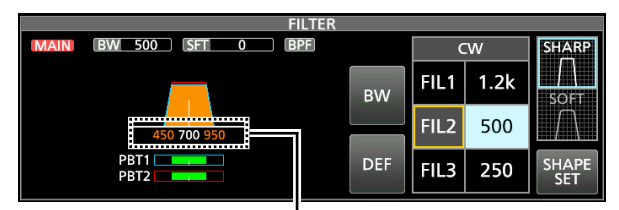

CW-Pitch-Frequenzanzeige

3. Drehen Sie **KEY SPEED PITCH** (außen), um einen Wert zwischen 300 und 900 Hz einzustellen.

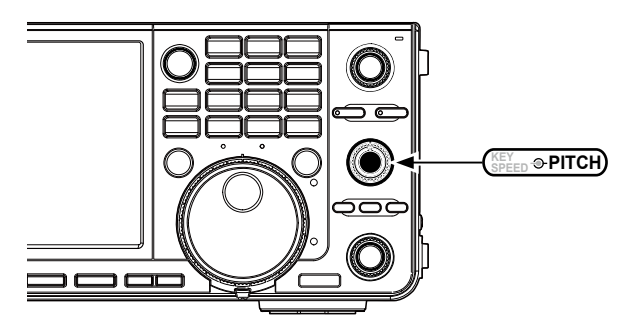

#### *Wenn der gewählte ZF-Filter:*

- Unter 500 Hz liegt, wird die CW-Pitch-Frequenz grafisch in 5-Hz-Schritten geändert.
- Über 600 Hz liegt, wird die CW-Pitch-Frequenz grafisch in 25-Hz-Schritten geändert.
- 4. Zum Schließen des FILTER-Bildschirms drücken Sie **EXIT** .

### Betrieb von CW (Fortsetzung)

### $\diamond$  Einstellen der Tastgeschwindigkeit

Sie können die Tastgeschwindigkeit des internen elektronischen Keyers einstellen.

- 1. Wählen Sie den CW-Modus aus.
- 2. Drehen Sie **KEY SPEED PITCH** (innen), um die Tastgeschwindigkeit auf einen Wert zwischen 6 und 48 WPM (Wörter pro Minute) einzustellen.

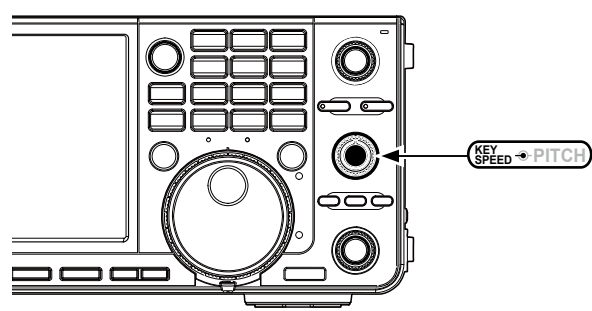

• Die Tastgeschwindigkeit wird während der Einstellung unterhalb der Zeitanzeige angezeigt.

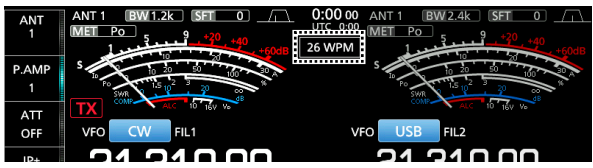

#### D **Verwenden der Break-in-Funktion**

Verwenden Sie die Break-in-Funktion im CW-Modus, um beim Tasten automatisch zwischen Senden und Empfangen umzuschalten. Der IC-7610 kann im Modus Semi-Break-in und Full break-in arbeiten.

**TIPP**: Der Keying-Typ ist als Standard auf "Paddle" eingestellt. Sie können den Keyer-Typ im Bildschirm CW-KEY SET auswählen.

#### **Semi Break-in-Modus**

Im Semi Break-in-Modus sendet der Transceiver beim Tasten und schaltet dann automatisch nach Beenden des Tastens nach Ablauf einer bestimmten Zeit auf Empfang um.

- 1. Wählen Sie den CW-Modus aus.
- 2. Berühren Sie [BK-IN] im Funktionsmenü, und wählen Sie "SEMI." aus.
	- LDas Berühren von [BK-IN] schaltet zwischen "BKIN (Semi Break-in)," "F-BKIN (Full Break-in)" und "OFF" (keine Anzeige).

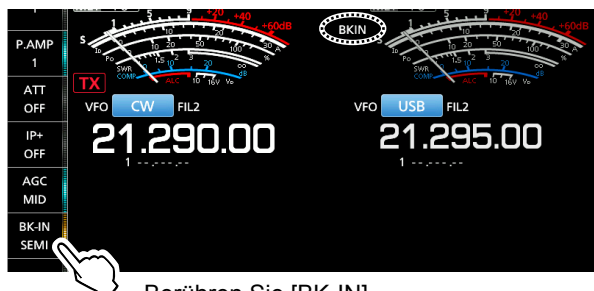

Berühren Sie [BK-IN].

- 3. Zum Anpassen der Semi Break-in-Verzögerungszeit berühren Sie [BK-IN] 1 Sekunde lang.
	- Öffnet das BKIN-Menü.

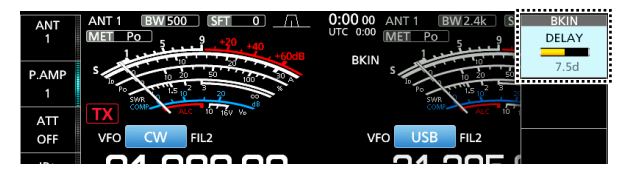

4. Drehen Sie ( $\bullet$ MULTI) und stellen Sie einen Wert ein, bei dem der Transceiver während des Tastens nicht auf Empfang zurückschaltet. LWenn Sie ein Paddle verwenden,

drehen Sie **KEY SPEED PITCH** (innen), um die Tastgeschwindigkeit bei der Benutzung des Paddles einzustellen. In der linken Spalte finden Sie weitere Einzelheiten.

5. Zum Schließen des BKIN-Menüs drücken Sie **EXIT** .

#### Betrieb von CW

D Verwenden der Break-in-Funktion (Fortsetzung)

#### **Full Break-in-Modus**

Im Full Break-in-Modus sendet der Transceiver automatisch beim Heruntertasten und kehrt dann sofort nach dem Hochtasten auf Empfang zurück.

- 1. Wählen Sie den CW-Modus aus.
- 2. Berühren Sie [BK-IN] im Funktionsmenü, und wählen Sie "FULL." aus.
	- LDas Berühren von [BK-IN] schaltet zwischen "BKIN (Semi Break-in)," "F-BKIN (Full Break-in)" und "OFF" (keine Anzeige).

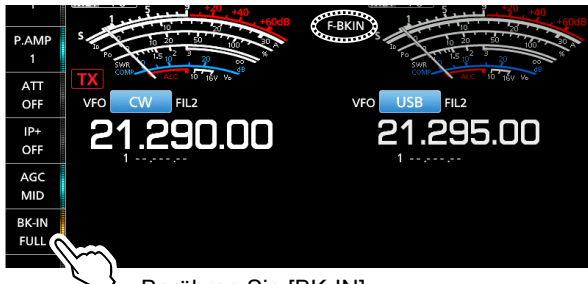

Berühren Sie [BK-IN].

3. Verwenden Sie zur Bedienung eine einfache Taste oder ein Paddel.

LIm Full Break-in-Modus kehrt der Transceiver automatisch auf Empfang zurück, ohne einen vorgegebene Break-in-Verzögerungszeit nach dem Stoppen des Keying zu empfangen. Der Transceiver empfängt beim Hochtasten.

### **⊘ Überwachen des CW-Seitentons**

Wenn der Transceiver auf Bereitschaft steht und die Break-in-Funktion auf AUS gestellt ist, können Sie den CW-Seitenton hören, ohne dass gesendet wird.

#### L**LInformatione**

- Dies erlaubt es Ihnen, Ihre Sendefrequenz genau auf die einer anderen Station einzustellen, indem der Audioton angepasst wird.
- Sie können auch den CW-Seitenton verwenden (achten Sie darauf, dass die Break-in-Funktion auf AUS gestellt ist), um das CW-
- Senden zu üben.
- Sie können den Pegel des CW-Seitentons in "Side Tone Level." anpassen.
- **MENU** » KEYER > EDIT/SET > CW-KEY SET > **Side Tone Level**

### $\diamond$  APF-Betrieb (Audio Peak Filter)

Mit dem APF können Sie im CW-Modus eine exzellente Selektivität einstellen. Sie können die Selektivität auf eine der drei APF-Durchlassbandbreiten WIDE, MID oder NAR einstellen.

- 1. Wählen Sie den CW-Modus aus.
- 2. Drücken Sie **APF/TPF**, um den Audio Peak-Filter einzuschalten.

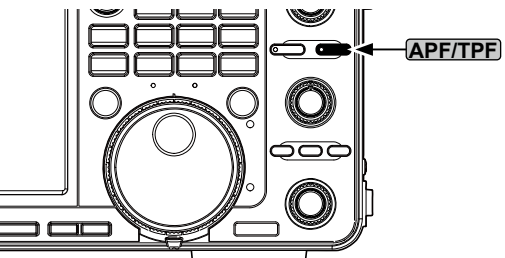

- Das APF-Symbol wird angezeigt und die APF-Anzeige auf der Taste leuchtet auf.
- LDurch Drücken von **APF/TPF** wird der Audio Peak-Filter EIN- oder AUS-geschaltet.
- LWenn der APF-Typ in Schritt 4 auf "Sharp" eingestellt wurde, wird die gewählte Durchlassbandbreite von "320 Hz," "160 Hz" oder "80 Hz" 1 Sekunde lang unter dem APF-Symbol angezeigt.

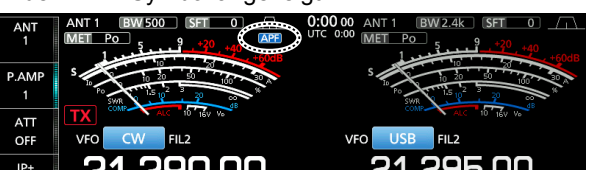

3. Halten Sie **APF/TPF** 1 Sekunde lang gedrückt, um das APF-Menü aufzurufen.

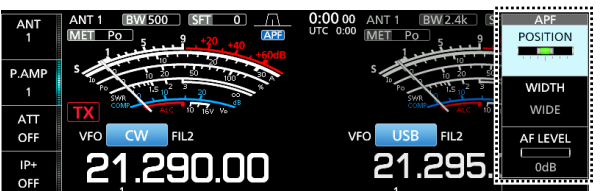

- 4. Wählen Sie das Element durch Berühren aus und stellen Sie Audiofilterstellung, Durchlassbandbreite und den Audiopegel ein.
	- **POSITION:** Drehen Sie **MULTI**, um die Spitzenfrequenz für den APF zu verschieben. Diese Funktion ermöglicht es Ihnen, Interferenzen von angrenzenden Frequenzbereichen zu vermeiden.
	- **WIDTH:** Wählen Sie durch Berühren WIDE, MID oder NAR aus.
	- **TYPE:** Wählen Sie den Audiofilter-Typ (weicher Klang oder scharfer Klang).
	- **AF LEVEL:** Stellen Sie den Audiopegel in Schritten von 1 dB auf einen Wert zwischen 0 dB und +6 dB ein.
- 5. Zum Schließen des APF-Menüs drücken Sie **EXIT** .

**4**

#### Betrieb von CW (Fortsetzung)

### $\diamond$  Über die Elektronische Keyer-Funktion

Sie können die Einstellungen für Keyer-Speicherfunktion, Paddle-Polarität usw. auf dem elektronischen Keyer einstellen.

1. Öffnen Sie den KEYER SEND-Bildschirm im CW-Modus.

#### **MENU** » **KEYER**

LSie können [KEYER] auf dem MENU-Bildschirm nur im CW-Modus auswählen.

2. Berühren Sie [EDIT/SET]. • Öffnet den EDIT/SET-Bildschirm.

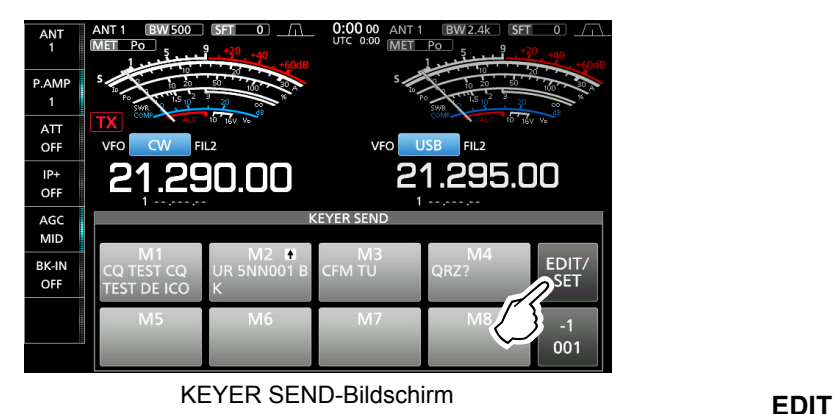

3. Berühren Sie das einzustellende Element, um es auszuwählen.

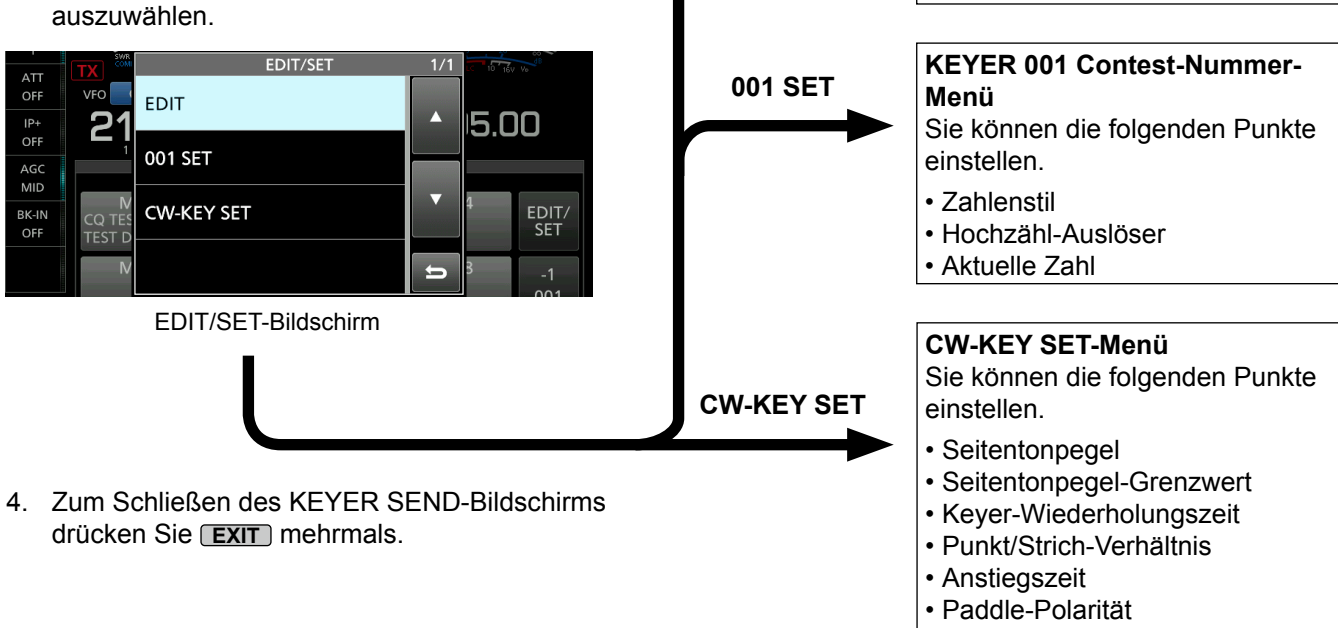

- Tastentyp
- MIC Up/Down-Keyer

**KEYER MEMORY-Bearbeiten-**

Sie können die Keyer-Speicher M1

**Menü**

bis M8 bearbeiten.

4-13

### **Spektrumskop-Bildschirm**

Das Spektrumskop ermöglicht es, die Aktivität auf dem gewählten Band anzuzeigen, ebenso wie die relative Stärke verschiedener Signale.

Der Transceiver verfügt über drei Spektrumskop-Modi, den Mittenmodus, den Festmodus und den Scrollmodus. Sie können auch die Wasserfall-Anzeige auf EIN oder AUS schalten.

Außerdem können Sie die Miniskop-Anzeige auswählen, die weniger Platz auf dem Bildschirm einnimmt.

#### • **Mittenmodus-Bildschirm**

5

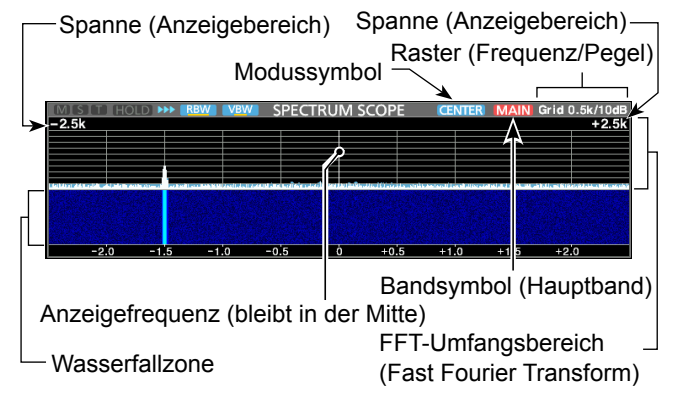

#### • **Festmodus-Bildschirm**

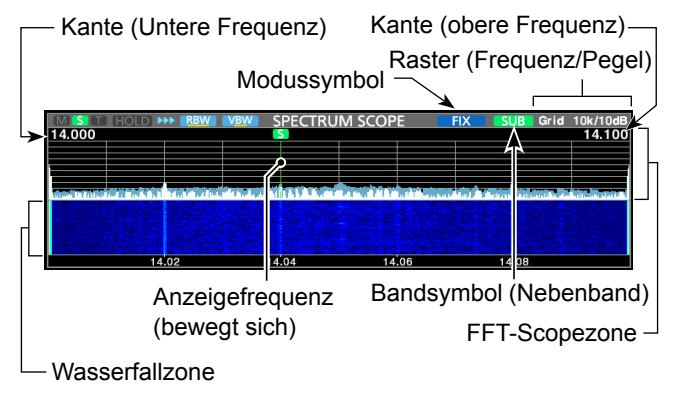

#### • **Scrollmodus-Bildschirm**

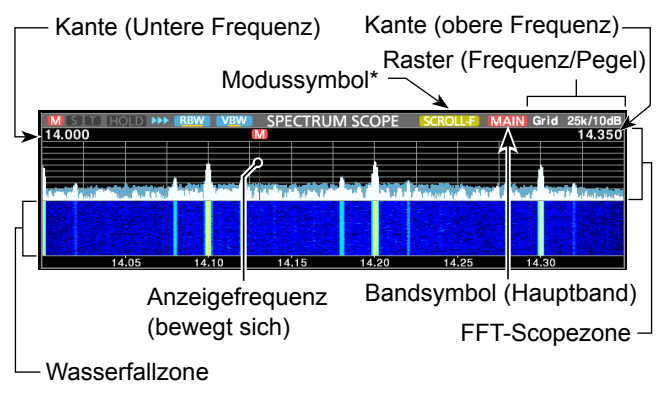

\* Im SCROLL-C-Modus wird **SCROLL-C** angezeigt.

### **◇ Verwendung des Spektrumskop**

Rufen Sie den SPECTRUM SCOPE-Bildschirm auf. **MENU** » **SCOPE**

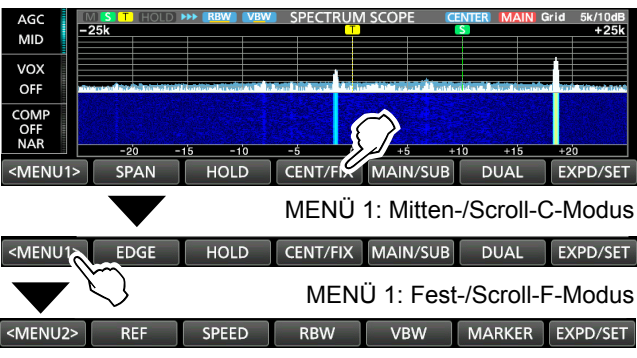

MENÜ 2: Mitten-/Fest-/Scroll-C/Scroll-F-Modus

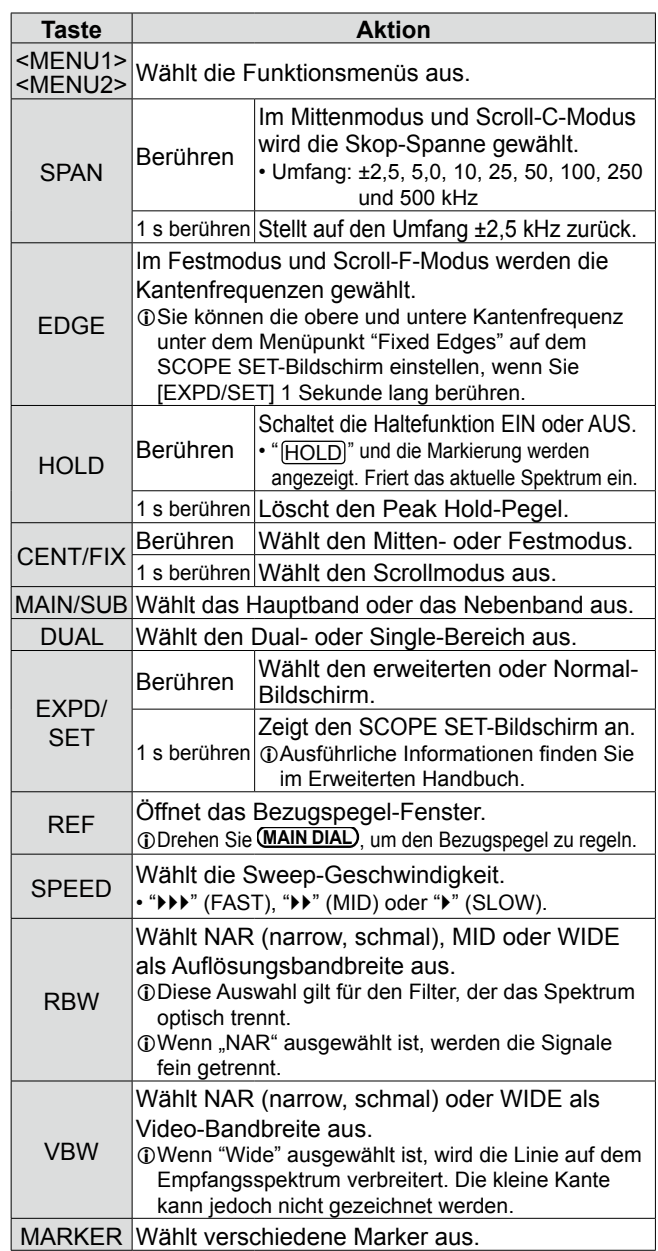

#### Spectrum scope-Bildschirm (Fortsetzung)

#### **⊘**Marker

Die Markierung kennzeichnet die Betriebsfrequenzen für das Haupt- und Nebenband auf dem SPECTRUM SCOPE-Bildschirm.

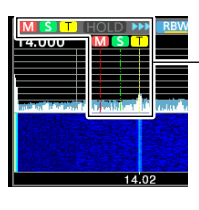

- **M**: Hauptbandmarkierung • Kennzeichnet die Hauptbandfrequenz.
- **S**: Nebenbandmarkierung
- Kennzeichnet die
- Nebenbandfrequenz.
- **T**: Sendemarkierung
	- Kennzeichnet die Sendefrequenz.
- LIm Mittenmodus bleibt die Betriebsfrequenz immer in der Mitte des Bildschirms. Daher werden weder die Markierung für das Hauptband im Hauptfrequenzbereich noch die Markierung für das Nebenband im Nebenbandfrequenzbereich angezeigt.

### $\diamond$  Anzeige des Mini-Scope-Bildschirms

Der Mini Scope-Bildschirm kann gleichzeitig mit einem anderen Funktionsbildschirm angezeigt werden, wie zum Beispiel dem RTTY DECODE-Bildschirm oder dem AUDIO SCOPE-Bildschirm.

#### Drücken Sie **M.SCOPE** .

LDurch erneutes Drücken wird der Mini-Scope-Bildschirm geschlossen.

**TIPP**: Durch Gedrückthalten von **M.SCOPE** wird der Spektrum-Scope-Bildschirm angezeigt und durch erneutes Drücken wieder auf den Mini-Scope-Bildschirm umgeschaltet.

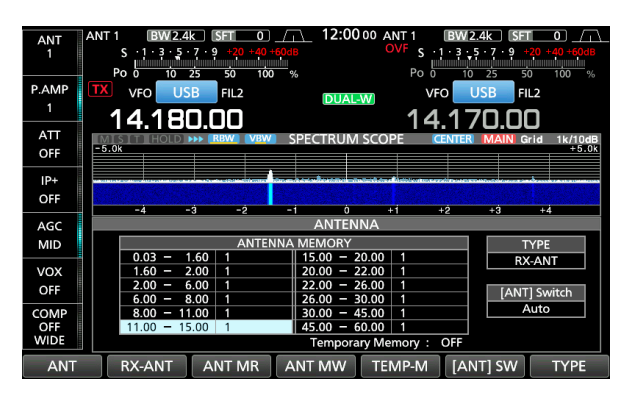

Beispiel: Anzeige des Mini-Scope-Bildschirms, wenn der ANTENNA-Bildschirm angezeigt wird.

### **Audioskop-Bildschirm**

Das Audioskop erlaubt es Ihnen, die Frequenzkomponenten des empfangenen Signals im FTT-Skop und seine Wellenform-Komponenten im Oszilloskop anzuzeigen. Das FFT-Skop hat auch eine Wasserfallanzeige.

### $\diamond$  Verwendung des Audioskop

Rufen Sie den AUDIO SCOPE-Bildschirm auf. **MENU** » **AUDIO**

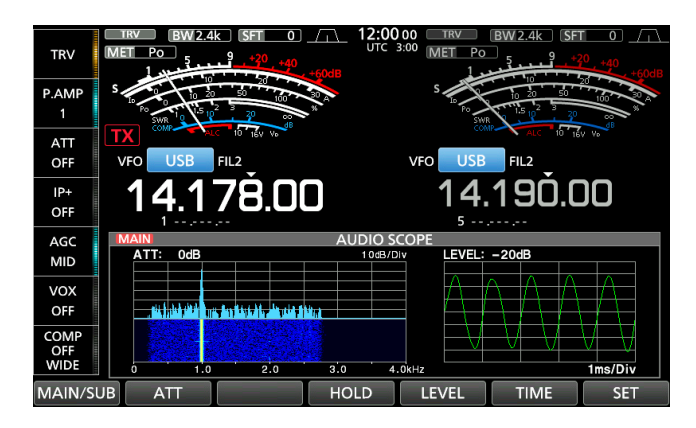

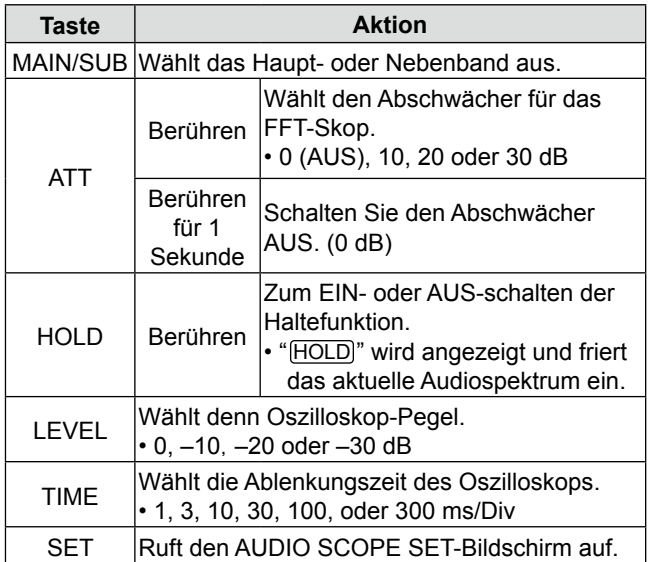

#### • **AUDIO SCOPE-Bildschirm**

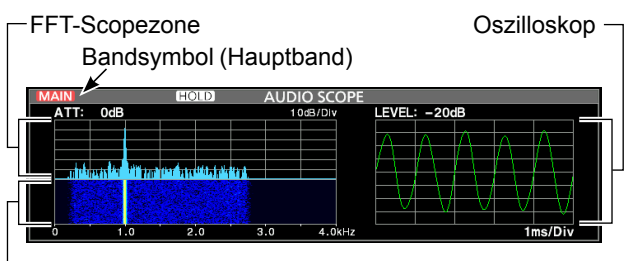

Wasserfallzone

#### Audioskop-Bildschirm (Fortsetzung)

#### $\Diamond$  AUDIO SCOPE SET-Bildschirm

Auf diesem Bildschirm werden Wellenformtyp, Farbe, Wasserfallanzeige und die Farbe der Oszilloskop-Wellenform für das FFT-Skop eingestellt.

- 1. Rufen Sie den AUDIO SCOPE-Bildschirm auf. **MENU** » **AUDIO**
- 2. Berühren Sie [SET].
- 3. Berühren Sie das einzustellende Element, um es auszuwählen.

(Beispiel: "FFT Scope Waveform Type")

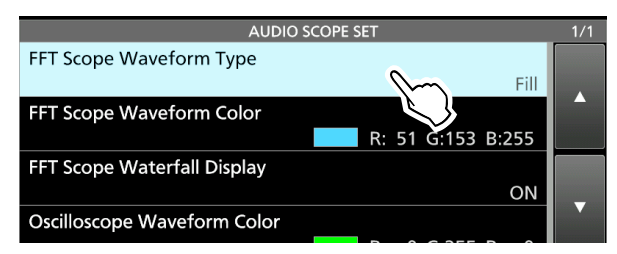

4. Berühren Sie die Option, die eingestellt werden soll.

LEinzelheiten zu den Einstellpunkten und ihren Optionen finden Sie in der rechten Spalte.

5. Zum Schließen des AUDIO SCOPE-Bildschirms drücken Sie **EXIT** .

**TIPP:** Sie können jeden Punkt auf seinen Standardwert einstellen, indem Sie den Punkt 1 Sekunde lang berühren und anschließend im QUICK MENU "Default" berühren.

#### **FFT Scope Waveform Type** (Standard: Fill)

Wählen Sie den Wellenform-Typ für das FFT-Skop.

- Line: Nur der Wellenformumriss wird gezeichnet.<br>• Fill: Die vollständige Wellenform wird in Farbe
- Die vollständige Wellenform wird in Farbe gezeichnet.

#### **FFT Scope Waveform Color**

(Standard: (R) 51 (G) 153 (B) 255)

Legen Sie die Farbe der Wellenform für das FFT-Skop fest.

- LWählen Sie die Skala für R (Rot), G (Grün) oder B (Blau) durch Berühren aus und drehen Sie anschließend *MULTI*, um das Verhältnis zwischen 0 und 255 einzustellen.
- LDie Farbe wird im Feld oberhalb der RGB-Skala angezeigt.

#### **FFT Scope Waterfall Display** (Standard: ON)

Schalten Sie die Wasserfallanzeige EIN oder AUS.

- OFF: Schaltet die Wasserfallanzeige AUS.
- ON: Schaltet die Wasserfallanzeige EIN.

#### **Oscilloscope Waveform Color**

(Standard: (R) 0 (G) 255 (B) 0)

Legen Sie die Farbe der Wellenform für das Oszilloskop fest.

- LWählen Sie die Skala für R (Rot), G (Grün) oder B (Blau) durch Berühren aus und drehen Sie anschließend ( $\sim$ MULTI), um das Verhältnis zwischen 0 und 255 einzustellen.
- LDie Farbe wird im Feld oberhalb der RGB-Skala angezeigt.

SD-Karte, SDHC-Karte und USB-Flash-Speicher<br>werden nicht von Jean mitseligfert, Sie werden vom **Daten speichern** werden nicht von Icom mitgeliefert. Sie werden vom Benutzer bereitgestellt.

**TIPP:** Icom empfiehlt, die werkseitigen Standarddaten des Transceivers zur Sicherung zu speichern.

### **Über die SD-Karten**

Sie können eine SD-Karte mit bis zu 2 GB oder eine SDHC-Karte mit bis zu 32 GB verwenden. Icom hat die Kompatibilität mit den folgenden SD- und SDHC-Karten geprüft.

(Stand: Juni 2021)

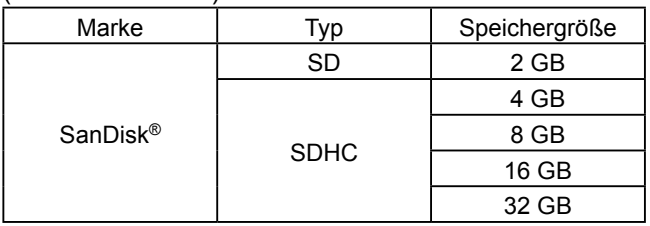

LDie obige Liste garantiert nicht die Leistung der Karte. LIm Rest dieses Dokuments werden die SD-Karte

und SDHC-Karte gemeinsam als SD-Karte oder einfach als Karte bezeichnet.

### **Über den USB-Flash-Speicher**

Verwenden Sie einen USB-Flash-Speicher der die Schnittstelle 1.1 oder 2.0 unterstützt.

LDiese garantieren nicht die Leistung des USB-Flash-Speichers.

#### **HINWEIS:**

- Vor der Verwendung der SD-Karte und des USB-Flash-Speichers lesen Sie deren Bedienungsanleitung gründlich durch.
- Wenn einer der folgenden Fälle eintritt, können die Daten auf der Karte oder dem Flash-Speicher beschädigt oder gelöscht werden.
	- Sie entfernen die Karte oder den Flash-Speicher aus dem Transceiver, während darauf zugegriffen wird.
	- Ein Stromausfall tritt auf, oder das Netzkabel wird abgetrennt, während darauf zugegriffen wird.
	- Sie lassen die Karte oder den Flash-Speicher fallen, setzen ihn Stößen oder Erschütterungen aus.
- Berühren Sie nicht die Kontakte auf der Karte oder am Flash-Speicher.
- Der Transceiver benötigt längere Zeit zum Erkennen einer Karte oder eines Flash-Speichers mit hoher Kapazität.
- Die Karte bzw. der USB-Flash-Speicher hat eine bestimmte Lebensdauer, so dass Lesen oder Schreiben von Daten nach längerer Verwendung möglicherweise nicht mehr möglich ist.

Wenn Lesen oder Schreiben von Daten nicht möglich ist, könnte die Lebensdauer der Karte bzw. des Flash-Speichers zu Ende sein. Verwenden Sie in diesem Fall eine neue. Wir empfehlen Ihnen, eine separate Sicherungsdatei für wichtige Daten auf Ihrem PC anzulegen.

• Icom haftet nicht für Schäden, die durch beschädigte Daten auf einer Karte oder einem USB-Flash-Speicher entstehen können.

Sie können die folgenden Daten auf der Karte oder dem USB-Flash-Speicher speichern.

#### *SD-Karte*

- Dateneinstellungen und Speicherkanalinhalte des **Transceivers**
- Verbindungsprotokolle und Inhalte
- Sprachaufnahmen für die Sprachsendefunktion
- RTTY- und PSK-Dekoderprotokolle
- Erfasste Bildschirme

#### *USB-Flash-Speicher*

- Dateneinstellungen und Speicherkanalinhalte des **Transceivers**
- Erfasste Bildschirme

### **Einsetzen**

Setzen Sie die SD-Karte oder den USB-Flash-

Speicher wie unten dargestellt ein.

- LStecken Sie die SD-Karte in den Schlitz, bis sie mit einem Klickgeräusch einrastet.
- LAchten Sie beim Einsetzen der Karte oder des Flash-Speichers auf die Ausrichtung.

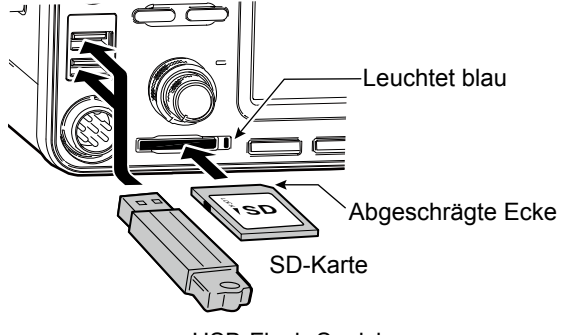

USB-Flash-Speicher • "USB" wird auf dem Bildschirm angezeigt.

#### **HINWEIS:**

#### **Bevor Sie eine SD-Karte oder einen USB-Flash-Speicher zum ersten Mal mit dem Transceiver benutzen, müssen Sie alle SD-Karten und USB-Flash-Speicher formatieren.**

- Beim Formatieren werden alle Daten auf der Karte bzw. dem Flash-Speicher gelöscht.
- Bevor Sie eine gebrauchte Karte oder einen Flash-Speicher formatieren, sollten Sie alle Daten darauf auf Ihrem PC sichern.
- Nach dem Einsetzen oder Formatieren wird auf der Karte bzw. dem Flash-Speicher ein besonderer Ordner erstellt, den Sie für Vorgänge wie z.B. die Aktualisierung der Firmware brauchen.

**WICHTIG:** Auch wenn Sie eine SD-Karte formatiert haben, können noch einige Daten auf der Karte sein. Wenn Sie die Karte entsorgen, stellen Sie sicher, dass diese physisch zerstört wird, um unbefugten Zugriff auf verbleibende Daten zu vermeiden.

### **Formatierung**

Bevor Sie eine SD-Karte mit dem Transceiver verwenden, müssen Sie alle zu verwendenden SD-Karten mit der Formatierungsfunktion formatieren. Formatieren Sie auch für PCs oder andere Geräte vorformatierte Karten.

### **◇ Formatieren der SD-Karte bzw. des USB Flash-Speichers**

1. Öffnen Sie den Bildschirm SD CARD bzw. USB FLASH DRIVE.

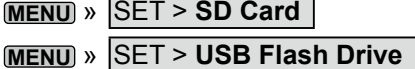

2. Berühren Sie "Format." (Beispiel: SD Card)

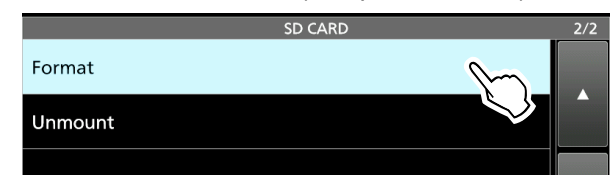

3. Berühren Sie [YES], um die Formatierung zu starten.

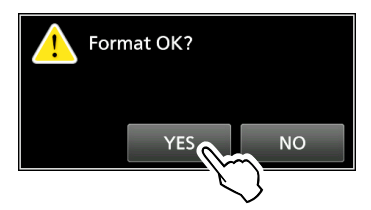

LZum Abbrechen der Formatierung berühren Sie [NO]. • Nach dem Formatieren kehren Sie zum SD CARD-Einstellbildschirm zurück.

4. Zum Schließen des SD CARD-Einstellbildschirms drücken Sie **EXIT** mehrmals.

### **Entnahme**

Bevor Sie eine Karte entnehmen, wenn der Transceiver eingeschaltet ist, müssen Sie diese immer vom System abmelden, wie unten gezeigt. Andernfalls können die Daten korrumpiert oder gelöscht werden. LNach dem Herausnehmen schaltet sich die SD-

Kartenanzeige AUS bzw. "USB" verschwindet vom Bildschirm.

1. Öffnen Sie den Bildschirm SD CARD bzw. USB FLASH DRIVE.

**MENU** » SET > **SD Card**

**MENU** » SET > **USB Flash Drive**

2. Berühren Sie "Unmount." (Beispiel: SD Card)

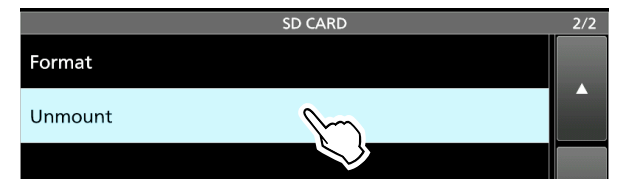

3. Berühren Sie [YES], um die Karte bzw. den Speicher herauszunehmen.

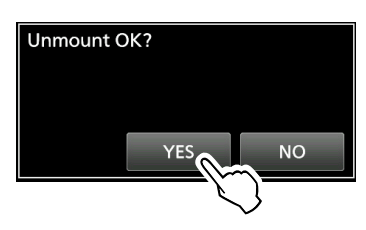

4. Entfernen Sie die Karte aus dem Transceiver.

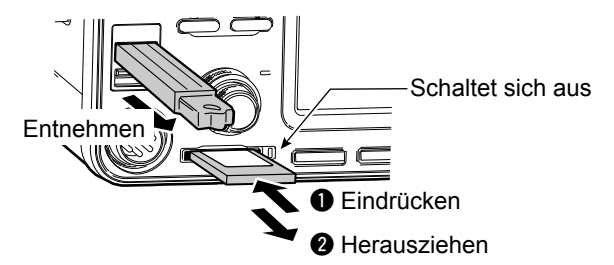

LDrücken Sie die SD-Karte hinein, bis Sie ein Klicken hören, um die Karte zu entriegeln und sie herauszuziehen.

5. Drücken Sie zum Schließen des SD CARD bzw. USB FLASH DRIVE-Einstellbildschirms **EXIT** mehrmals.

*Wenn der Transceiver AUS-geschaltet ist* Sie können die SD-Karte bzw. den USB-Flash-Speicher ab Schritt 4 der oben beschriebenen Schritte herausnehmen.

### **Über die Antennenspeichereinstellungen**

Diese Funktion speichert die

Antennenanschlusseinstellungen für jedes Frequenzband. Sie können die Antennenanschlüsse ANT1, ANT2, ANT1/R, ANT2/R, ANT1 R oder ANT2 **R** auf ein ausgewähltes Band einstellen. LANT1 ist in der Standardeinstellung auf alle

Frequenzbänder eingestellt.

### D **Der Antennenspeicherbildschirm**

Die Antennenspeicher werden auf dem ANTENNA-Bildschirm eingerichtet.

#### **MENU** » **ANTENNE**

Antennenauswahlmodus

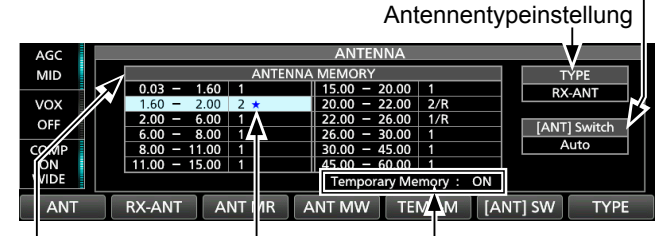

Wird angezeigt, wenn eine andere Antenne als die ursprüngliche vorübergehend ausgewählt ist. (Beispiel: ANT 2)

Temporärer Funktionsspeicher EIN oder AUS.

Ein Beispiel für Antennenanschlusseinstellungen für jedes Frequenzband.

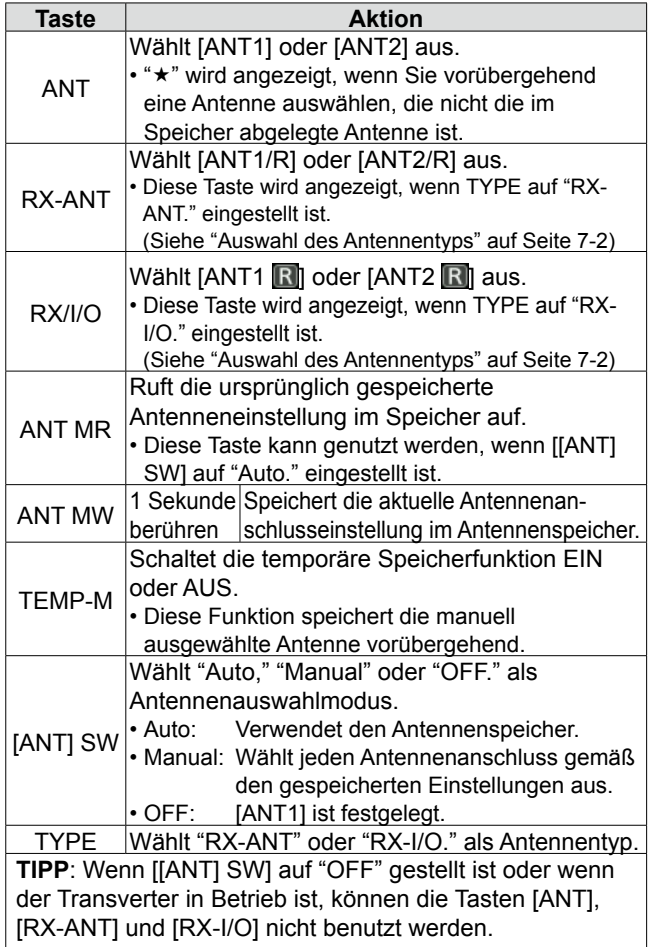

### **◇ Speichern einer**

**Antennenanschlusseinstellung** Beispiel: Zuordnung von ANT2 zum 10-MHz-Band.

1. Rufen Sie den ANTENNA-Bildschirm auf.

**MENU** » **ANTENNE**

2. Wählen Sie das 10-MHz-Band aus.

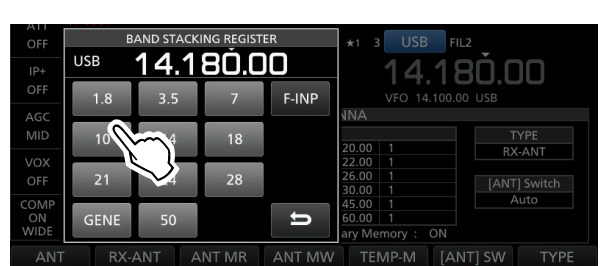

3. Berühren Sie [ANT] und wählen Sie "2 (ANT2)." aus. "2  $\star$ " wird angezeigt.

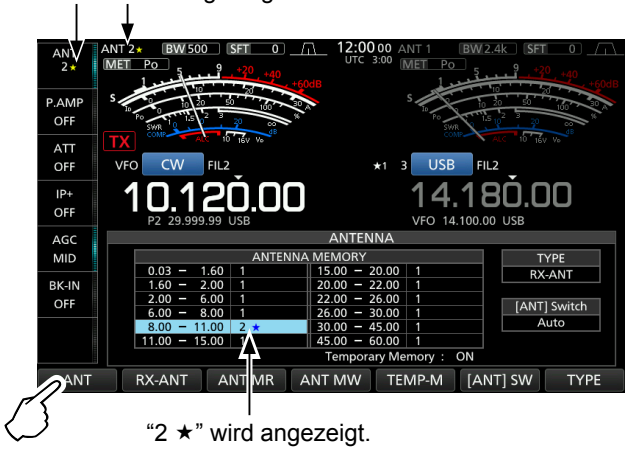

LSie können die ursprünglich gespeicherte Antenneneinstellung aufrufen (Beispiel: ANT1), tippen Sie [ANT MR].

4. Berühren Sie [ANT MW] 1 Sekunde lang, um "2 (ANT2)" für das 10-MHz-Band zu speichern. \*\* wird ausgeblendet.

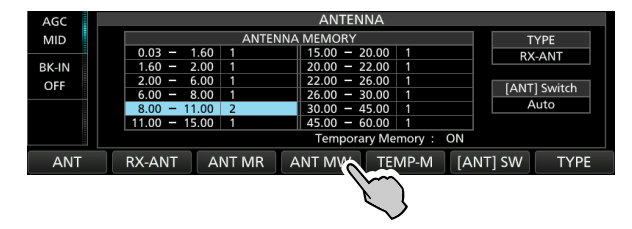

5. Um den ANTENNA-Bildschirm nach dem Speichern zu schließen, drücken Sie **EXIT** .

**HINWEIS**: Bevor Sie mit einer ausgewählten Antenne senden, überzeugen Sie sich mithilfe des Antennentuners davon, dass die ausgewählte Antenne der Betriebsfrequenz entspricht.

Andernfalls könnte der Transceiver beschädigt werden.

#### Über die Antennenspeichereinstellungen (Fortsetzung)

#### **◇ Auswahl des Antennentyps**

Wählen Sie eine Option für den Antennenanschluss aus, "Connect Receive Antenna" (RX-ANT wird als Typ angezeigt) oder "Connect External RX Device" (RX-I/O wird als Typ angezeigt).

L"Connect Receive Antenna" ist als Standard festgelegt.

1. Rufen Sie den ANTENNA-Bildschirm auf.

#### **MENU** » **ANTENNE**

2. Berühren Sie [TYPE].

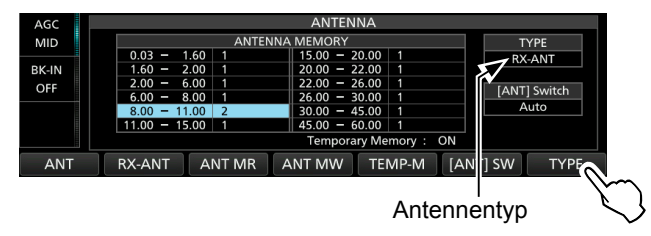

- Der TYPE SET-Bildschirm wird angezeigt.
- 3. Berühren Sie "RX-ANT Connectors."

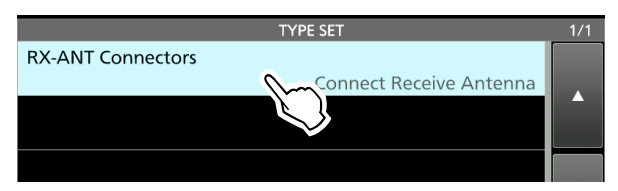

4. Wählen Sie eine Option aus. (Beispiel: Connect External RX Device)

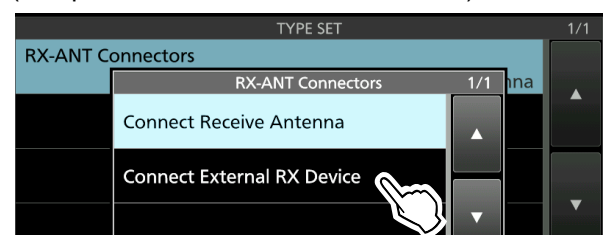

- **Empfangsantenne anschließen**:
	- Wählen Sie diese Option, um eine Empfangsantenne an [RX-ANT IN] anzuschließen.

 "R" wird neben der Antennennummer angezeigt, wenn [RX-ANT] berührt wird.

• **Externes RX-Gerät anschließen**: Wählen Sie diese Option, um ein externes Empfangsgerät wie z.B. einen Filter oder einen

Vorverstärker an [RX-ANT OUT] und [RX-ANT IN] anzuschließen.

R wird neben der Antennennummer angezeigt, wenn [RX-I/O] berührt wird.

- LEinzelheiten zum Anschluss finden Sie in der Abbildung "RX-ANT IN/OUT" rechts.
- 5. Um TYPE SET-Bildschirm zu schließen, drücken Sie **EXIT** .

### **Über den eingebauten Antennentuner**

Der eingebaute automatische Antennentuner passt den Transceiver innerhalb des Bereichs von 16,7  $\sim$  150 Ω automatisch an die Antenne an (SWR von weniger als 1:3).

Nachdem der Tuner eine Antenne anpasst, werden die bistabilen Relaiskombinationen als Vorgabepunkt für jeden Frequenzbereich gespeichert (100-kHz-Schritte). Wenn Sie den Frequenzbereich ändern, werden die Relaiskombinationen automatisch für feste Abstimmung automatisch auf den gespeicherten Punkt voreingestellt.

- LWenn Sie eine neue Antenne installieren oder die Antenneneinstellungen ändern wollen, können Sie alle Voreinstellpunkte für die eingebaute Antenne unter dem Menüpunkt "<< Preset Memory Clear>>" auf dem TUNER-Einstellbildschirm löschen.
- $MENU$ <sup>N</sup> SET > Function > Tuner > **<<Preset Memory Clear>>**

**HINWEIS:** Wenn der Transceiver stark physisch erschüttert wird, können die internen Relais auf entriegelten Zustand zurückgesetzt werden. Drücken Sie in diesem Fall **TUNER**, um den Tuner auf AUSzuschalten, und dann erneut EIN, um alle bistabilen Relais zurückzusetzen.

### **Verwendung des eingebauten Antennentuners**

- 1. Drücken Sie **TUNER** , um den eingebauten Antennentuner EIN-zuschalten. • Die Anzeige auf der **TUNER**-Taste leuchtet.
- 2. Stimmen Sie die Antenne ab.
	- LInformationen zur Abstimmung der Antennen finden Sie unter "Manuelle Abstimmung" oder "PTT-Tuner-Start" weiter unten.

#### **◇ Manuelle Abstimmung**

Sie können die Antenne vor dem ersten Senden manuell abstimmen.

- 1. Halten Sie **TUNER** 1 Sekunde lang gedrückt, um die manuelle Abstimmung zu starten. • Die Abstimmung dauert normalerweise 2~3 Sekunden.
- Die Anzeige auf der Taste **TUNER** blinkt rot. 2. Nach der Abstimmung leuchtet die Anzeige auf der Taste **TUNER** weiß und der eingebaute
	- Antennentuner bleibt eingeschaltet. LWenn der Tuner die Abstimmung nicht vornehmen
		- kann, erlischt die Anzeige auf der Taste **TUNER** und der Abstimmkreis wird automatisch umgangen.

#### **◇ PTT-Tuner-Start**

Der Tuner wird immer aktiviert, wenn [PTT] gedrückt wird, nachdem die Frequenz geändert wurde (mehr als 1 % von der zuletzt eingestellten Frequenz). Diese Funktion stimmt die Antenne für die erste Sendung auf einer neuen Frequenz ab.

LDiese Funktion kann unter dem Menüpunkt "PTT Start" auf dem TUNER-Einstellbildschirm eingeschaltet werden.

**MENU** » SET > Function > Tuner > **PTT Start** 

#### **HINWEIS:**

Wenn der SWR höher ist als etwa 1,5:1, wenn mehr als 100 kHz auf einem Antennen-Vorgabepunkt abgestimmt werden, halten Sie **TUNER** 1 Sekunde lang gedrückt, um manuelle Abstimmung zu starten.

**TIPP:** Auch wenn der Tuner die Antenne beim ersten Versuch nicht abstimmen kann, kann er durch mehrmalige Wiederholung des Abstimmens erfolgreich sein.

### **Über einen externen Antennentuner**

Der optionale Antennentuner AH-4 passt den IC-7610 an eine lange Drahtantenne mit über 7 m/23 ft Länge (3,5 MHz und darüber).

Des Weiteren passt die Verwendung des optionalen Antennenelements AH-2b den IC-7610 an eine Peitschenantenne mit mehr als 2,5 m/8,2 ft Länge an  $(7 - 50$  MHz).

Die optionale automatische Abstimmantenne AH-740 deckt mit der Peitschenantenne, die mit der AH-740 geliefert wird, den Bereich von 2,5 bis 30 MHz ab.

#### R **GEFAHR HOCHSPANNUNG!**

**NIEMALS** das Antennenelement während des Abstimmens oder Sendens berühren. Immer an einem sichern Ort aufstellen.

**NIEMALS** den AH-4 oder AH-740 ohne angeschlossene Antenne in Betrieb nehmen. Der Tuner und der Transceiver werden dadurch beschädigt.

### D **Verwendung des AH-4 oder AH-740**

- 1. Schalten Sie den Transceiver EIN. • "TUNE" wird angezeigt. LBei jedem Drücken von **TUNER** wird der AH-4 oder AH-740 EIN- (die Anzeige auf der Taste **TUNER**
	- leuchtet auf) oder AUS-geschaltet (überbrückt).
- 2. Halten Sie **TUNER** 1 Sekunde lang gedrückt, um die manuelle Abstimmung zu starten.
	- Der Tuner verringert das SWR auf weniger als 2:1 nach 2~3 Sekunden Abstimmung.
	- LWährend der Abstimmung ertönt ein Seitenton und die Anzeige auf der Taste **TUNER** blinkt rot.
	- LWenn der Tuner nach 15 Sekunden Abstimmung das SWR nicht auf weniger als 2:1 verringern kann, erlischt die Anzeige.
- 3. Nach der Abstimmung hört die Anzeige auf zu blinken und leuchtet weiß.
	- LWenn die lange Drahtantenne nicht abgestimmt werden kann, erlischt die Anzeige. In diesem Fall wird der AH-4 überbrückt und der Draht direkt verbunden.

**HINWEIS:** Wenn die Drahtantenne nicht abgestimmt werden kann, überprüfen Sie die Länge des Drahts und die Verbindung.

Beachten Sie, dass der AH-4 einen Draht nicht abstimmen kann, der ½λ oder ein Vielfaches dieser Frequenz lang ist.

#### Über einen externen Antennentuner (Fortsetzung)

#### $\diamond$  Verwendung eines externen

#### **Antennentuners**

Wenn Sie einen externen Antennentuner verwenden, der nicht von Icom stammt, müssen Sie den internen Antennentuner AUS-schalten, bevor Sie ihn anschließen. Andernfalls kann die Abstimmung fehlschlagen, da beide Antennentuner (intern und extern) gleichzeitig mit der Abstimmung beginnen.

Einzelheiten finden Sie in der Bedienungsanleitung des Antennentuners.

**Notfallmodus (Tuner)**

**HINWEIS:** Achten Sie darauf, dass der Antennentuner nicht ohne angeschlossene Antenne angeschlossen werden darf. Dies könnte den Transceiver oder den externen Antennentuner beschädigen.

#### **TIPP:**

Wenn das SWR nach der Neuabstimmung nicht auf 2: 1 reduziert ist, finden Sie weitere Informationen unter "*Wenn der Tuner die Antenne nicht abstimmen kann*" auf Seite 7-3.

Mit dem Notfallmodus (Tuner) können Sie den internen Antennentuner in einer Notsituation benutzen, aber die Ausgangsleistung wird auf 50 W begrenzt.

Wenn in einer Notsituation Ihre einzige Antenne ein hohes SWR hat, können Sie den Antennentuner auch benutzen, wenn das SWR über 3:1 liegt.

- 1. Rufen Sie den EMERGENCY-Bildschirm auf. **MENU** » SET > Others > **Emergency**
- 2. Berühren Sie "Tuner."

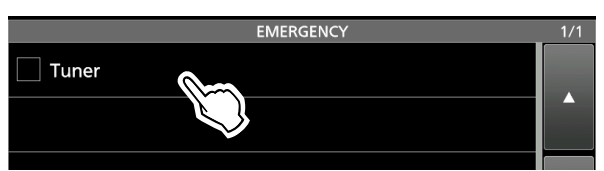

3. Berühren Sie [OK].

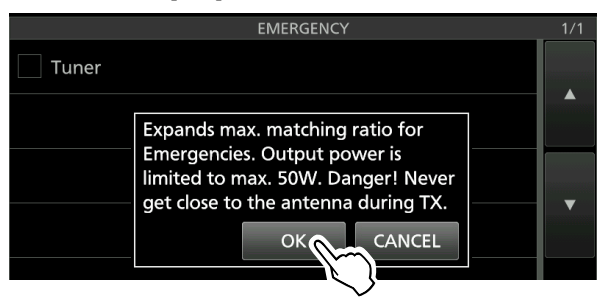

• "✓" wird in das Kontrollkästchen Tuner eingefügt.

4. Berühren Sie "<<Restart to SET>>", um den Transceiver neu zu starten.

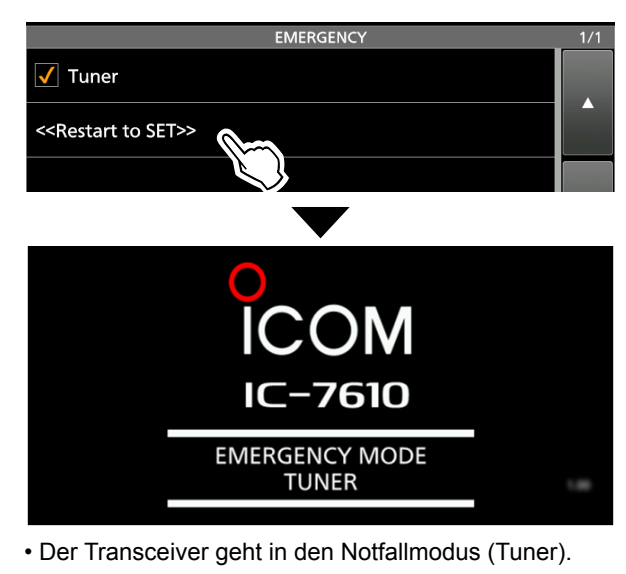

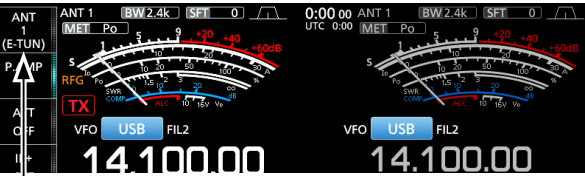

(E-TUN): Der interne Tuner ist im Notfallmodus EIN-geschaltet.

LIm Notfallmodus (Tuner) können Sie den Tuner durch Drücken von **TUNER** nicht EIN- oder AUS-schalten.

#### **TIPP**: *Den Notfallmodus beenden*:

Berühren Sie auf dem EMERGENCY-Bildschirm erneut "Tuner", um das "✓" aus dem Tuner-Kontrollkästchen zu entfernen, und berühren Sie anschließend "<<Restart to SET>>", um den Transceiver neu zu starten.

7-4

### **Beschreibung des Einstellmodus**

Sie können den Einstellmodus verwenden, um selten geänderte Werte oder Funktionen einzustellen.

### $\diamond$  Aufrufen des Einstellmodus

1. Drücken Sie **MENU** .

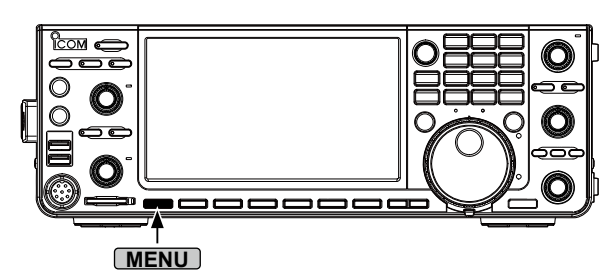

2. Berühren Sie [SET].

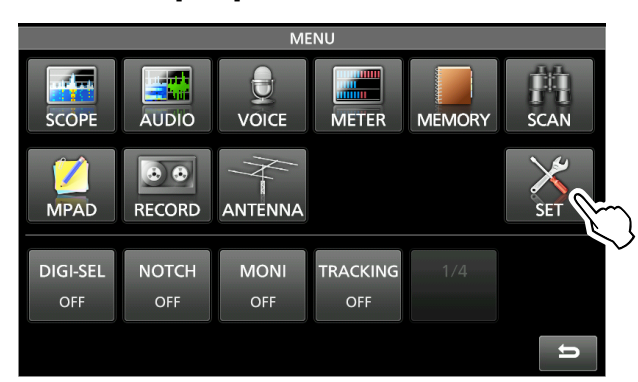

3. Berühren Sie die Kategorie, die Sie auswählen möchten.

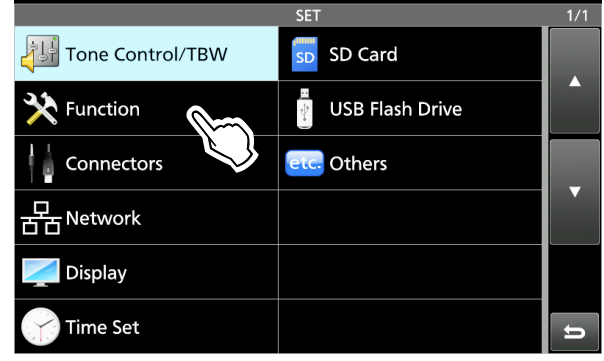

4. Drücken Sie [▲] oder [▼], um durch die Menüpunkte zu blättern. LSie können auch **MULTI** drehen, um durch die

Menüpunkte zu blättern.

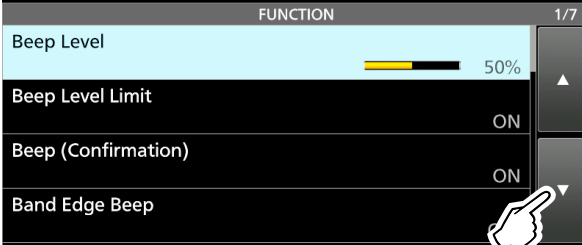

**TIPP:** Der Einstellmodus wird in einer Baumstruktur erstellt. Sie müssen möglicherweise zu der nächsten Baumebene gehen oder eine Ebene zurückgehen, je nach dem gewählten Element.

5. Berühren Sie einen Menüpunkt, um den Einstellbildschirm dafür zu öffnen, bzw. um die nächste Baumebene zu öffnen. LZum Zurückgehen zur vorherigen Baumebene

drücken Sie **EXIT** .

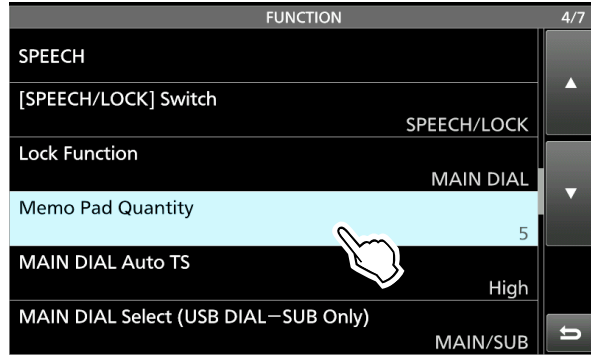

- 6. Berühren Sie die Option, um sie auszuwählen oder einzustellen.
	- Die ausgewählte Option wird eingestellt und der vorige Bildschirm erscheint wieder.

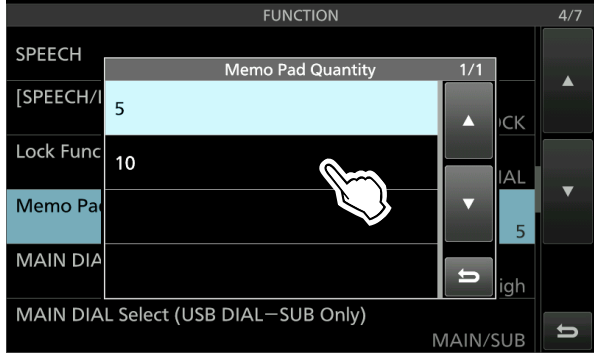

7. Zum Schließen des SET-Bildschirms drücken Sie **EXIT** mehrmals.

#### **TIPP: Auf die Standardeinstellung zurücksetzen**

- 1. Berühren Sie den Menüpunkt oder seine Option 1 Sekunde lang, um den QUICK MENU-Bildschirm aufzurufen.
- 2. Berühren Sie "Default", um die Standardeinstellung wiederherzustellen. LZum Schließen des Kurzmenüs drücken Sie **EXIT** .

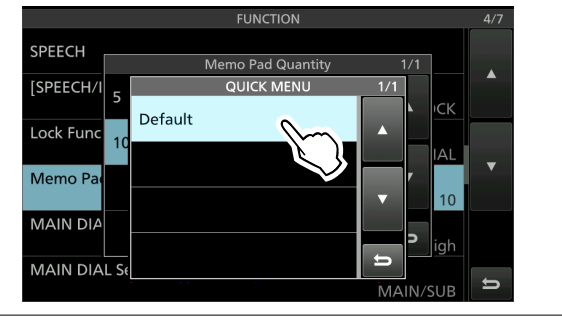

## **Tone Control/TBW**

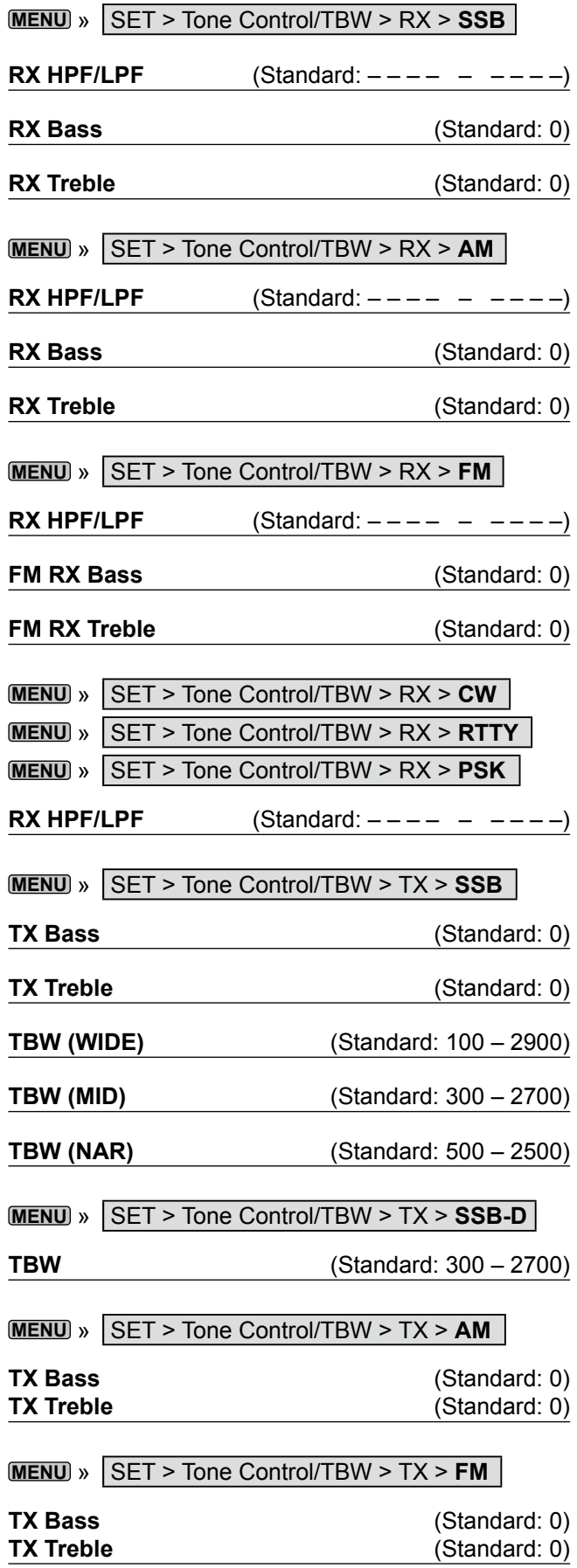

## **Function**

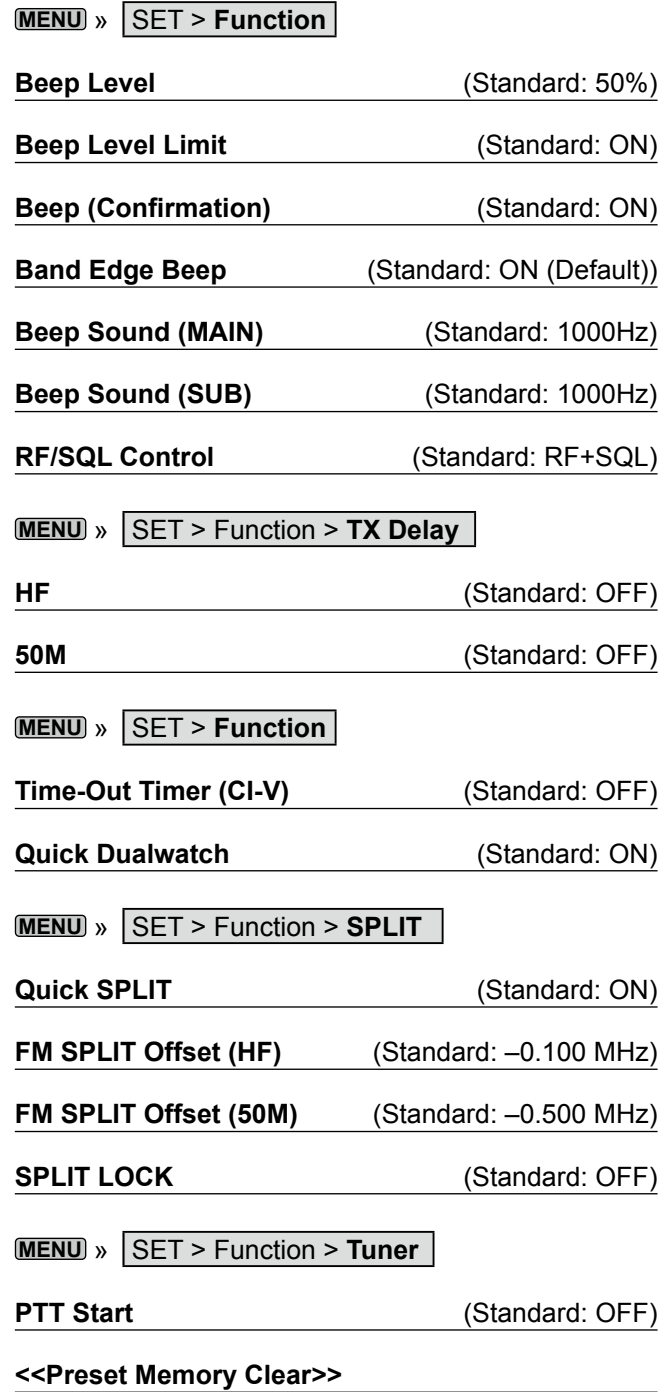

### **EINSTELLMODUS** 8

### **MENU** » SET > **Function**

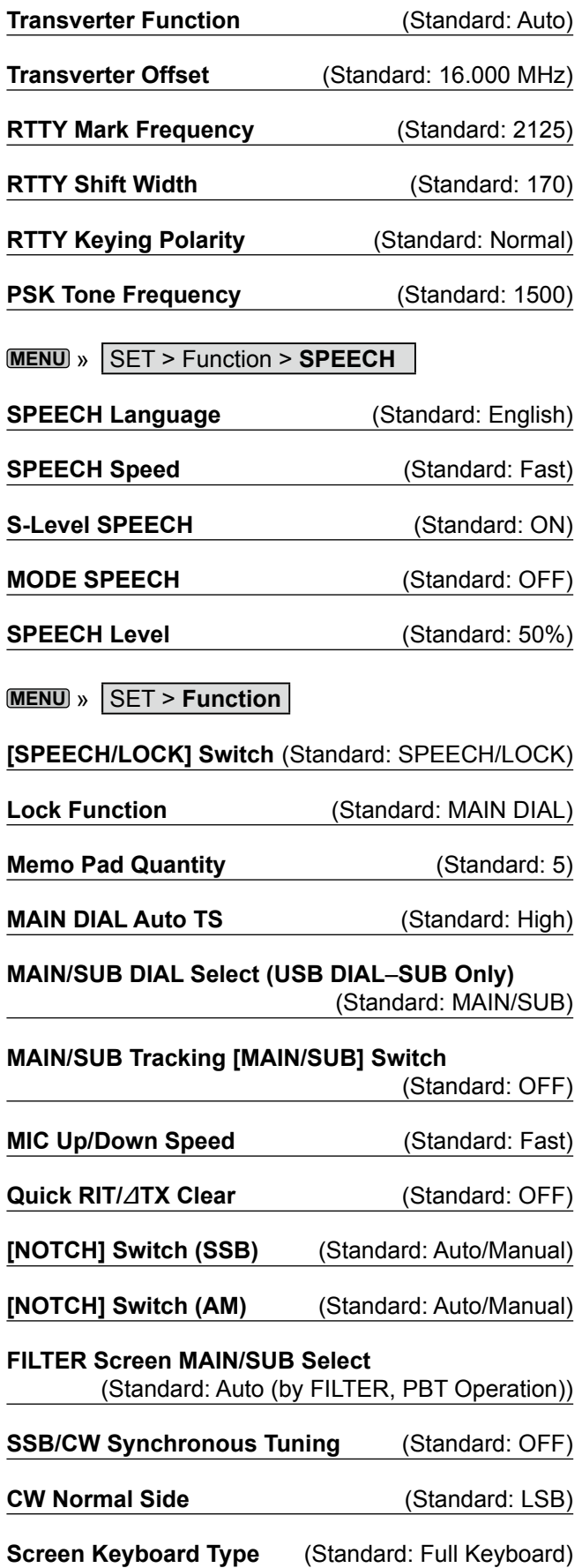

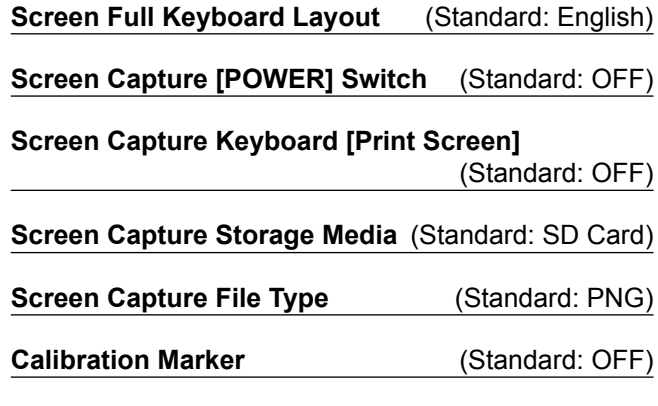

**REF Adjust**

### **Connectors**

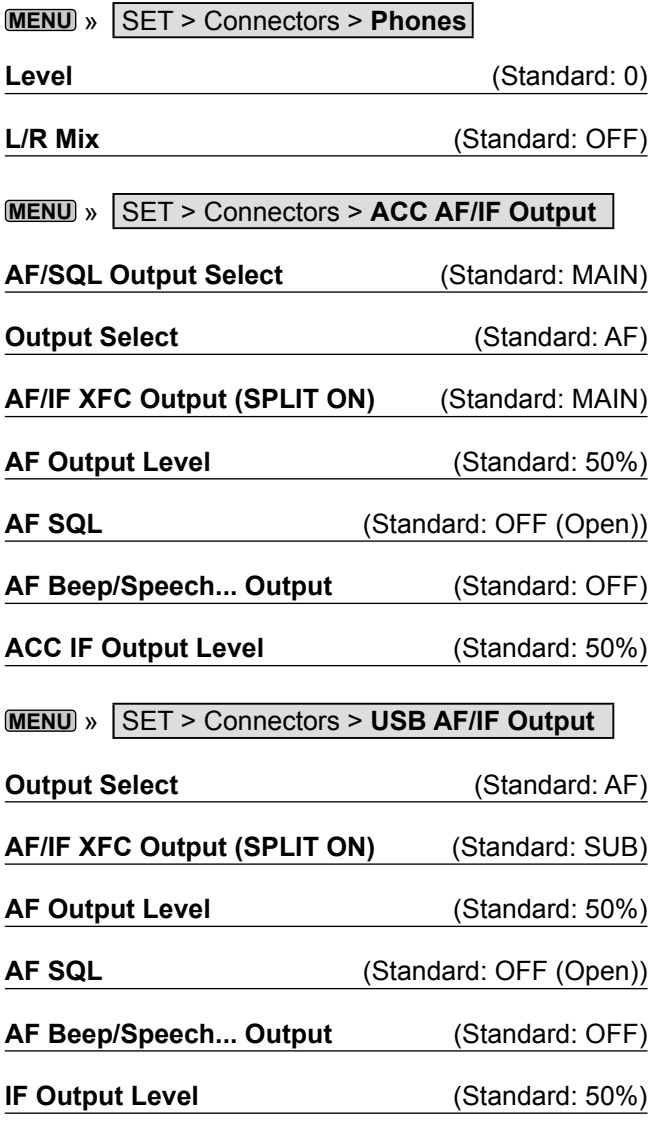

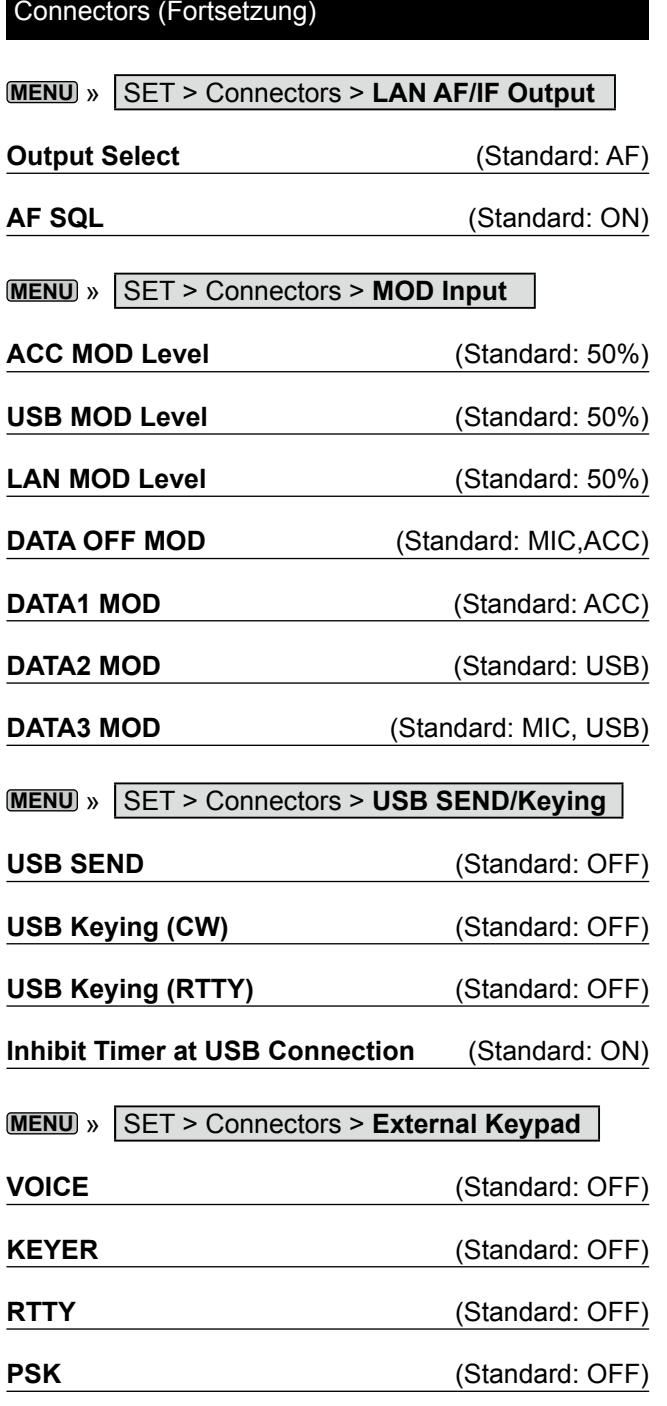

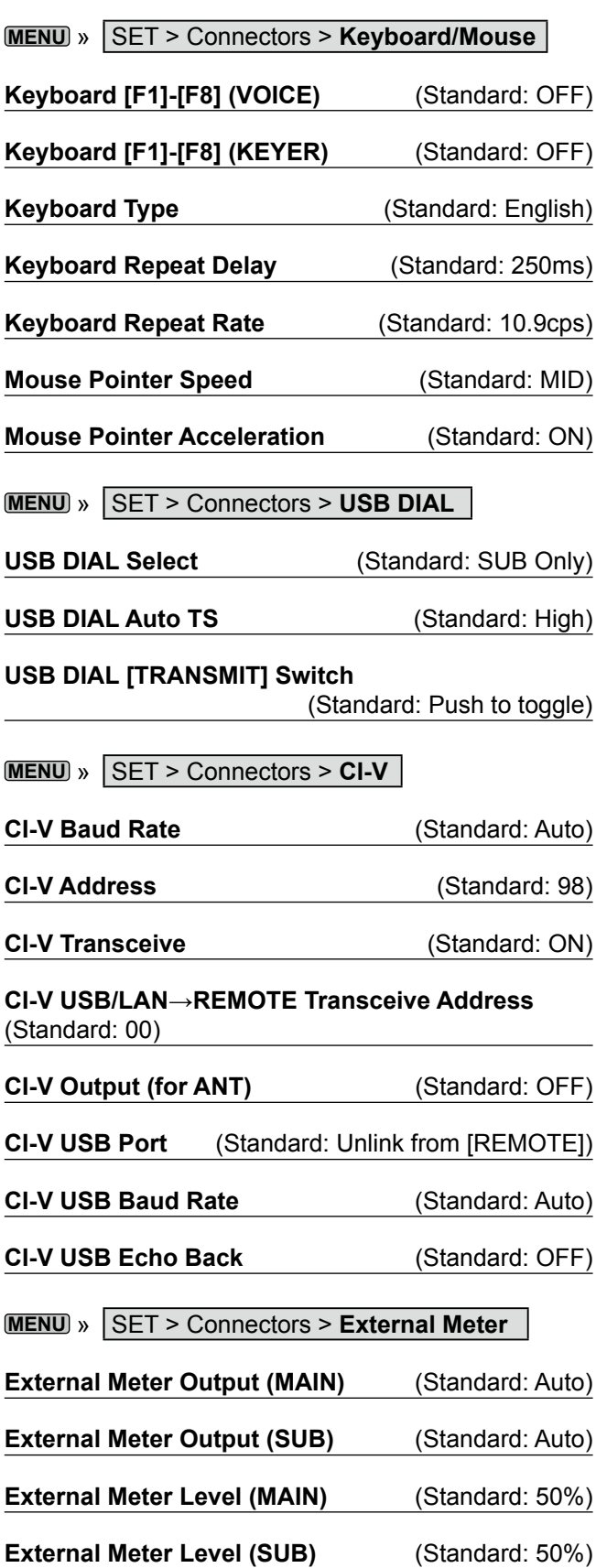

Ξ

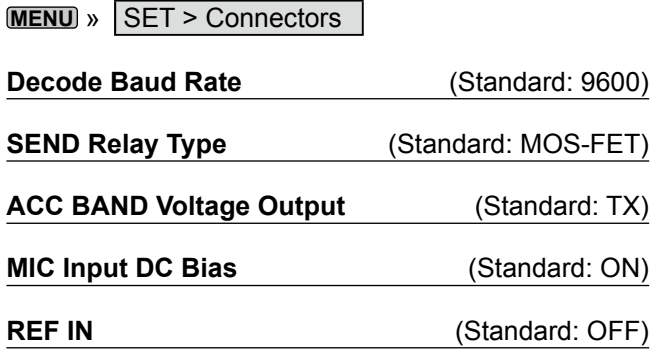

### **Network**

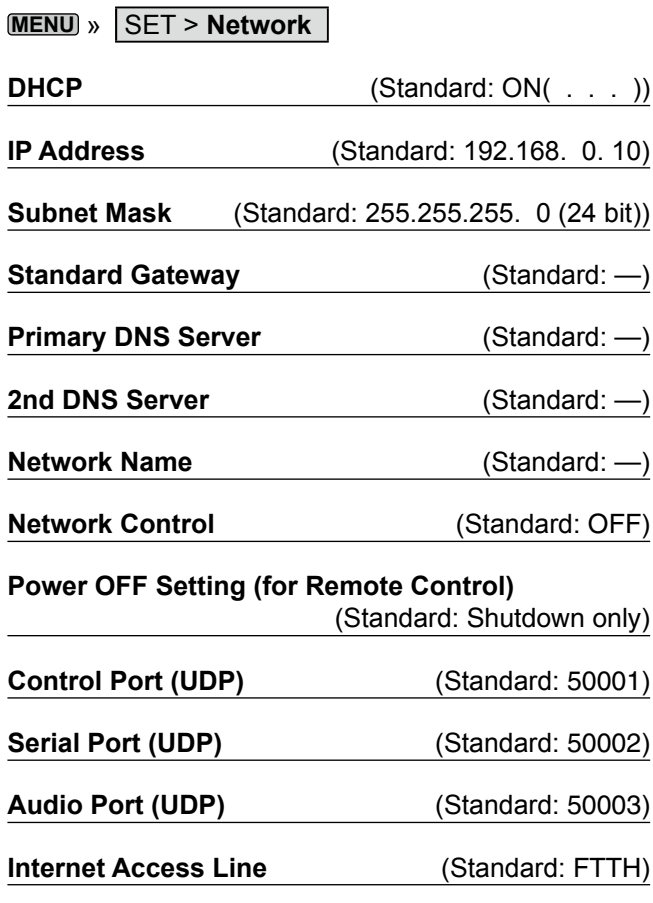

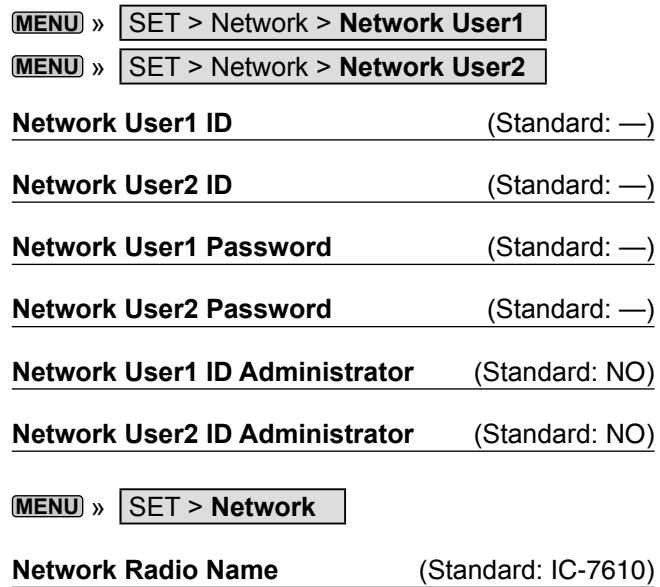

## **Display**

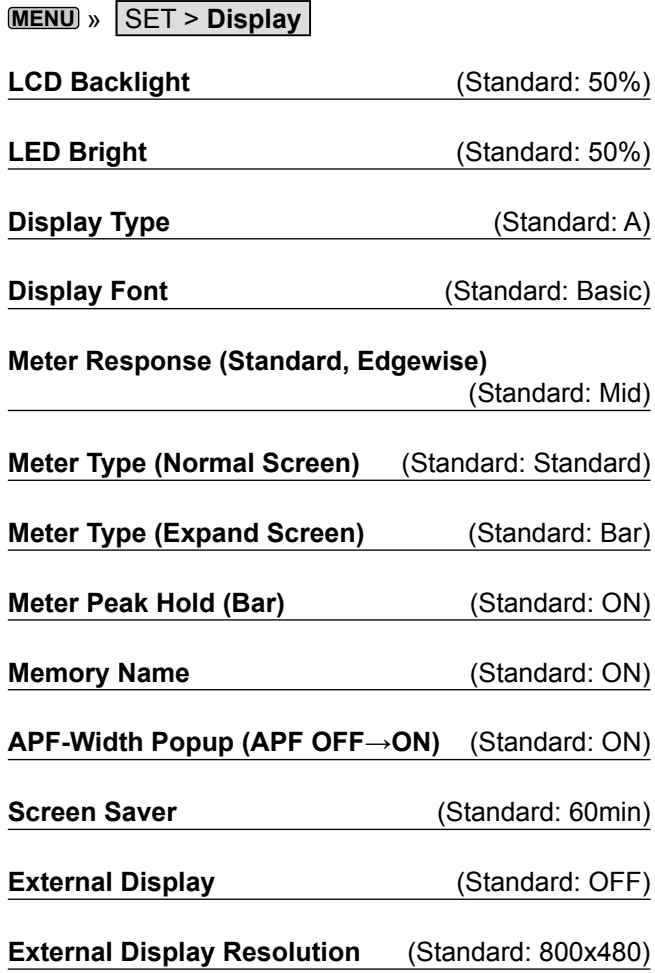

### Display (Fortsetzung)

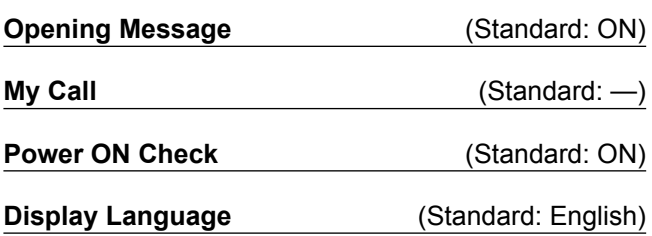

### **Time Set**

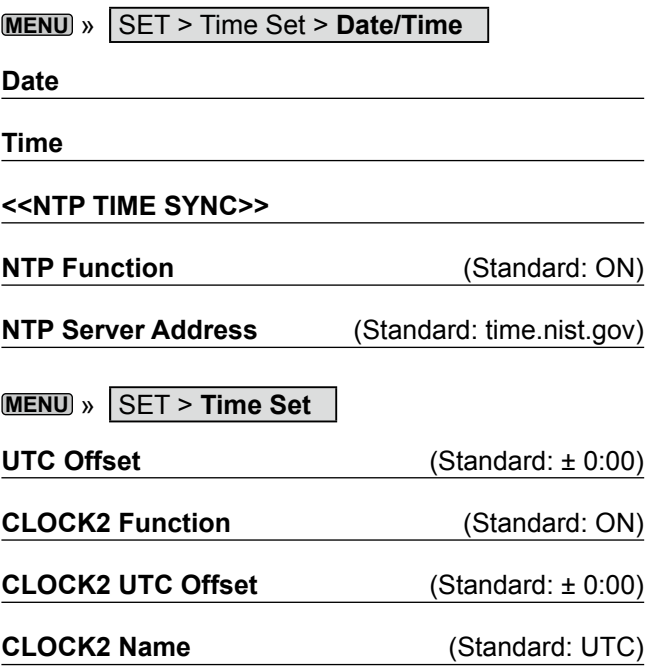

### **SD Card**

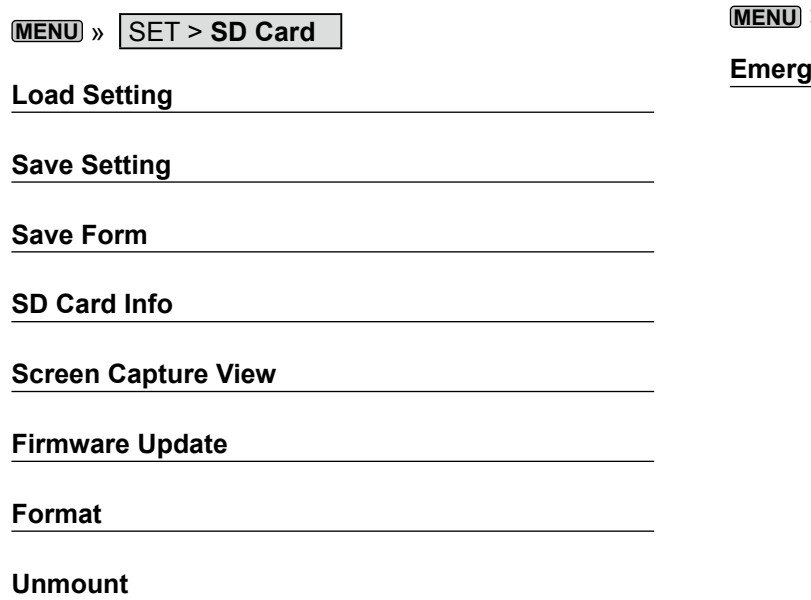

### **USB Flash Drive**

**MENU** » SET > **USB Flash Drive**

**Load Setting**

**Save Setting**

**Save Form**

**USB Flash Drive Info**

**Screen Capture View**

**Firmware Update**

**Format**

**Unmount**

### **Others**

**MENU** » SET > Others > **Information**

**Version**

### **MAC Address**

**MENU** » SET > **Others**

**Touch Screen Calibration**

**MENU** » SET > Others > **Reset**

**Partial Reset**

### **All Reset**

**MENU** » SET > Others > **Emergency**

<u>ency</u>

# **UHR UND TIMER**

### **Einstellen von Datum und Uhrzeit**

### **◇ Das Datum einstellen**

- **MENU** » SET > Time Set > **Date/Time** 1. Rufen Sie den DATE/TIME-Bildschirm auf.
- 2. Berühren Sie "Date."
- Ruft den Bildschirm zur Bearbeitung des Datums auf.
- 3. Berühren Sie [+] oder [–], um das Datum einzustellen.

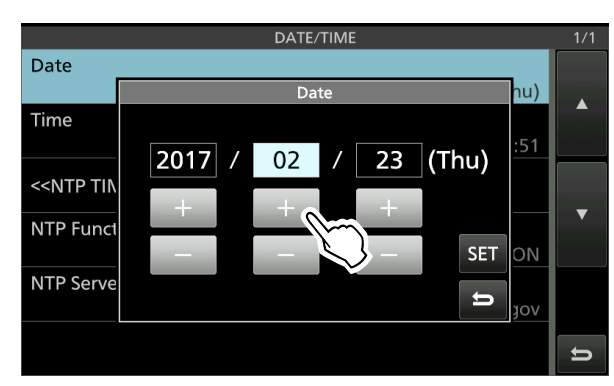

4. Berühren Sie [SET], um das Datum einzustellen. • Schaltet zum vorherigen Bildschirm zurück. *C***Um die Bearbeitung abzubrechen, berühren Sie ...** 

### D **Die aktuelle Uhrzeit einstellen**

1. Rufen Sie den DATE/TIME-Bildschirm auf.

```
MENU » SET > Time Set > Date/Time
```
2. Berühren Sie "Time."

• Ruft den Bildschirm zur Bearbeitung der Uhrzeit auf.

3. Berühren Sie [+] oder [–], um die aktuelle Uhrzeit einzustellen.

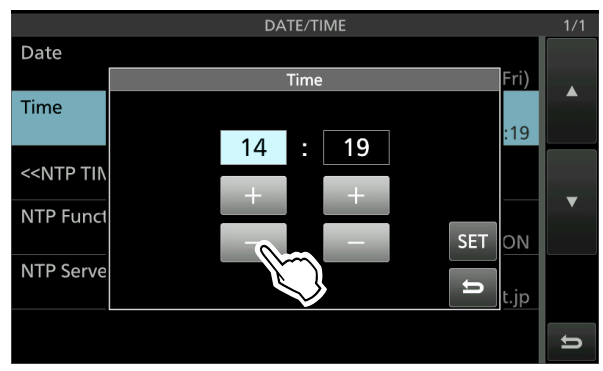

4. Berühren Sie [SET], um die Zeit einzustellen. • Schaltet zum vorherigen Bildschirm zurück. **OUm die Bearbeitung abzubrechen, berühren Sie ...** 

#### D **Einstellen des UTC-Versatzes**

- 1. Rufen Sie den TIME SET-Bildschirm auf.
	- **MENU** » SET > **Time Set**
- 2. Berühren Sie "UTC Offset." • Zeigt den Bildschirm zur Bearbeitung des UTC-Versatzes an.
- 3. Berühren Sie [+] oder [–], um den UTC-Versatz einzustellen.

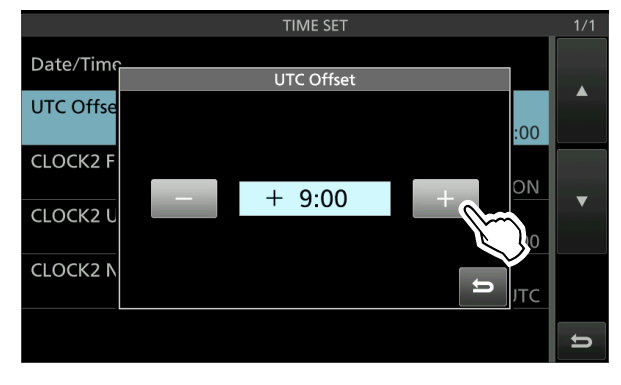

4. Berühren Sie **D**, um den UTC-Versatz einzustellen. • Schaltet zum vorherigen Bildschirm zurück.

**TIPP:** Die UTC-Zeit wird nur wenn der Menüpunkt "CLOCK2 Function" auf EIN gestellt ist (Standardeinstellung) unterhalb der aktuellen Uhrzeit auf dem Betriebsbildschirm angezeigt.

### **♦ Anzeige von CLOCK2**

Sie können eine andere Uhrzeit anzeigen, z.B. die UTC, oder eine andere Ortszeit. Das ist praktisch, wenn Sie QSOs mit nicht lokalen Zeitstationen machen.

Stellen Sie die CLOCK2-Funktion auf EIN, um die Zeit auf dem Betriebsbildschirm anzuzeigen. (Standard: ON)

1. Rufen Sie den TIME SET-Bildschirm auf.

**MENU** » SET > **Time Set**

- 2. Berühren Sie "CLOCK2 Function."
- 3. Berühren Sie ON oder OFF.
	- ON: Die Uhrzeit von CLOCK2 wird unterhalb der aktuellen Uhrzeit angezeigt.
	- OFF: Die Uhrzeit von CLOCK2 wird nicht angezeigt.

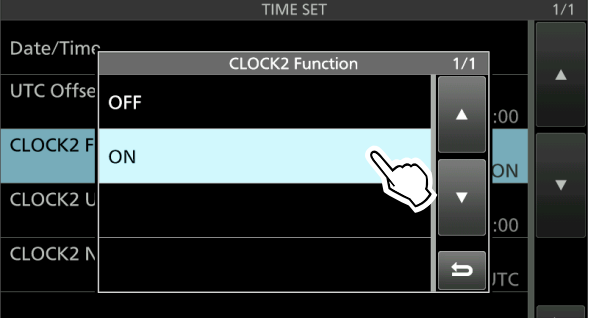

• Schaltet zum vorherigen Bildschirm zurück.

#### Einstellen von Datum und Uhrzeit (Fortsetzung)

#### D **Einstellen des CLOCK2 UTC-Versatzes**

Stellen Sie den Zeitversatz für CLOCK2 genauso ein wie für die aktuelle Zeit.

- **MENU** » SET > **Time Set** 1. Rufen Sie den TIME SET-Bildschirm auf.
- 2. Berühren Sie "CLOCK2 UTC Offset." • Zeigt den Bildschirm zur Bearbeitung des CLOCK2 UTC-Versatzes an.
- 3. Berühren Sie [+] oder [–], um den UTC-Versatz einzustellen.

#### TIME SET Date/Time **CLOCK2 UTC Offset UTC Offse**  $\cdot$  00 **CLOCK2F**  $± 0:00$ CLOCK2 L **CLOCK2N**  $\Rightarrow$

4. Berühren Sie **Daum den UTC-Versatz einzustellen.** • Schaltet zum vorherigen Bildschirm zurück.

#### **◇ Bearbeiten des CLOCK2-Namens**

Sie können den aus 3 Zeichen bestehenden Namen von CLOCK2 bearbeiten. Der Standardname ist "UTC."

- **MENU** » SET > **Time Set** 1. Rufen Sie den TIME SET-Bildschirm auf.
- 2. Berühren Sie "CLOCK2 Name." • Zeigt den Bildschirm zur Bearbeitung des Namens von CLOCK2 an.
- 3. Berühren Sie zuerst [CLR] mehrmals, um den Standardnamen zu löschen, und geben Sie anschließend den Namen ein. LEinzelheiten finden Sie unter "Keyboard
- entering and editing". 4. Berühren Sie [ENT], um den Namen zu sichern.

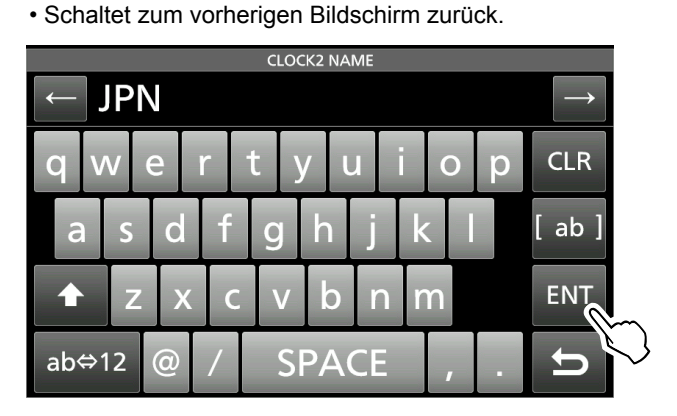

**TIPP:** Die Uhrzeit und der Name von CLOCK2 werden unterhalb der aktuellen Uhrzeit angezeigt, wenn der Menüpunkt "CLOCK2 Function" auf ON (Standard) gesetzt ist.

### **Rücksetzen**

Gelegentlich können falsche Informationen angezeigt werden. Dies kann durch statische Elektrizität oder andere Faktoren hervorgerufen werden. Wenn dieses Problem auftritt, schalten Sie den Transceiver auf OFF. Warten Sie einige Sekunden und schalten Sie den Transceiver wieder auf ON. Wenn das Problem weiter besteht, führen Sie eine **Teilrücksetzung** aus, wie rechts beschrieben. Wenn das Problem auch nach einer Teilrücksetzung weiter besteht, führen Sie eine **vollständige Rücksetzung** aus, wie rechts beschrieben.

**HINWEIS:** Vollständige Rücksetzung Löscht alle Daten, und stellt alle Einstellungen auf ihre werkseitigen Einstellungen zurück. Speichern Sie vor einer vollständigen Rücksetzung Speicherkanalinhalte, Einstellungen usw. auf einer SD-Karte.

### **Nach einer Teilrücksetzung**

Eine Teilrücksetzung stellt die Betriebseinstellungen auf ihre Standardwerte zurück (VFO-Frequenz, VFO-Einstellungen, Menüinhalte), ohne die im Folgenden aufgeführten Elemente zu löschen:

- Speicherkanal-Inhalte
- Feste Kanten im Spektroskop
- Netzwerkeinstellungen im Einstellmodus
- MY Call
- REF-Anpassung

### **Nach einer vollständigen Rücksetzung**

Vollständige Rücksetzung löscht alle Daten, und stellt alle Einstellungen auf ihre werkseitigen Einstellungen zurück.

Speicherkanalinhalte, Filtereinstellungen usw. werden gelöscht, so dass Sie Ihre Betriebseinstellungen überschreiben müssen, falls Sie keine Sicherungskopie haben.

### **Wenn Sie nicht auf den Einstellmodus schalten können**

Wenn ein Touchscreen-Bedienfehler oder eine unerwartete Vorgang auftritt, können Sie nicht auf den Einstellmodus schalten. In diesem Fall führen Sie eine vollständige Rücksetzung aus, wie unten beschrieben:

Halten Sie **MAIN/SUB** und **CHANGE** gedrückt und ] drücken Sie **POWER** .

### $♦$  **Partielle Rücksetzung**

- 1. Öffnen Sie den RESET-Bildschirm. **MENU** » SET > Others > **Reset**
- 2. Berühren Sie "Partial Reset."

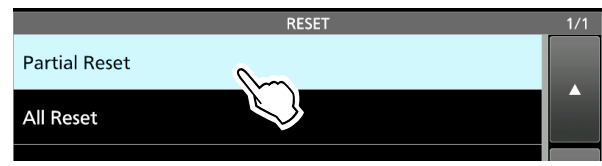

- Der Bestätigungsbildschirm wird angezeigt.
- 3. Berühren Sie [Yes].
	- L Nach der Rücksetzung wird der Standard-VFO-Modus-Bildschirm angezeigt.

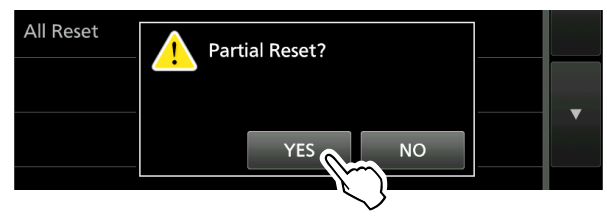

### $\diamond$  Vollständige Rücksetzung

- 1. Öffnen Sie den RESET-Bildschirm. **MENU** » SET > Others > **Reset**
- 2. Berühren Sie "All Reset."

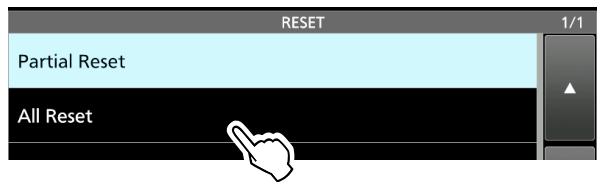

- Der Bestätigung-Bildschirm wird angezeigt.
- 3. Berühren Sie [NEXT].

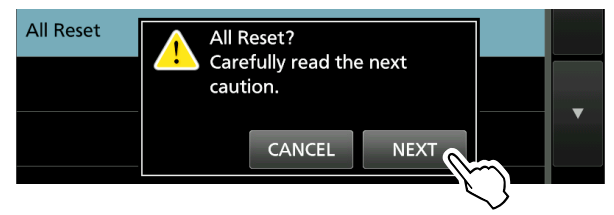

- 4. Nachdem Sie die angezeigte Meldung aufmerksam gelesen haben, berühren Sie [YES], um die vollständige Rücksetzung auszuführen. L Nach der Rücksetzung wird der Standard-VFO-
	- Modus-Bildschirm angezeigt.

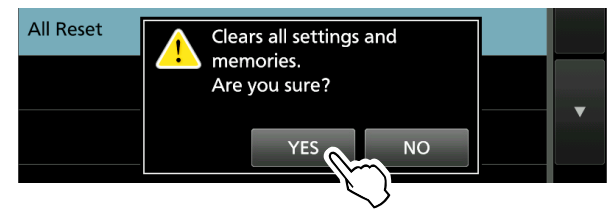

### **TECHNISCHE DATEN** 11

### $\diamond$  Allgemein

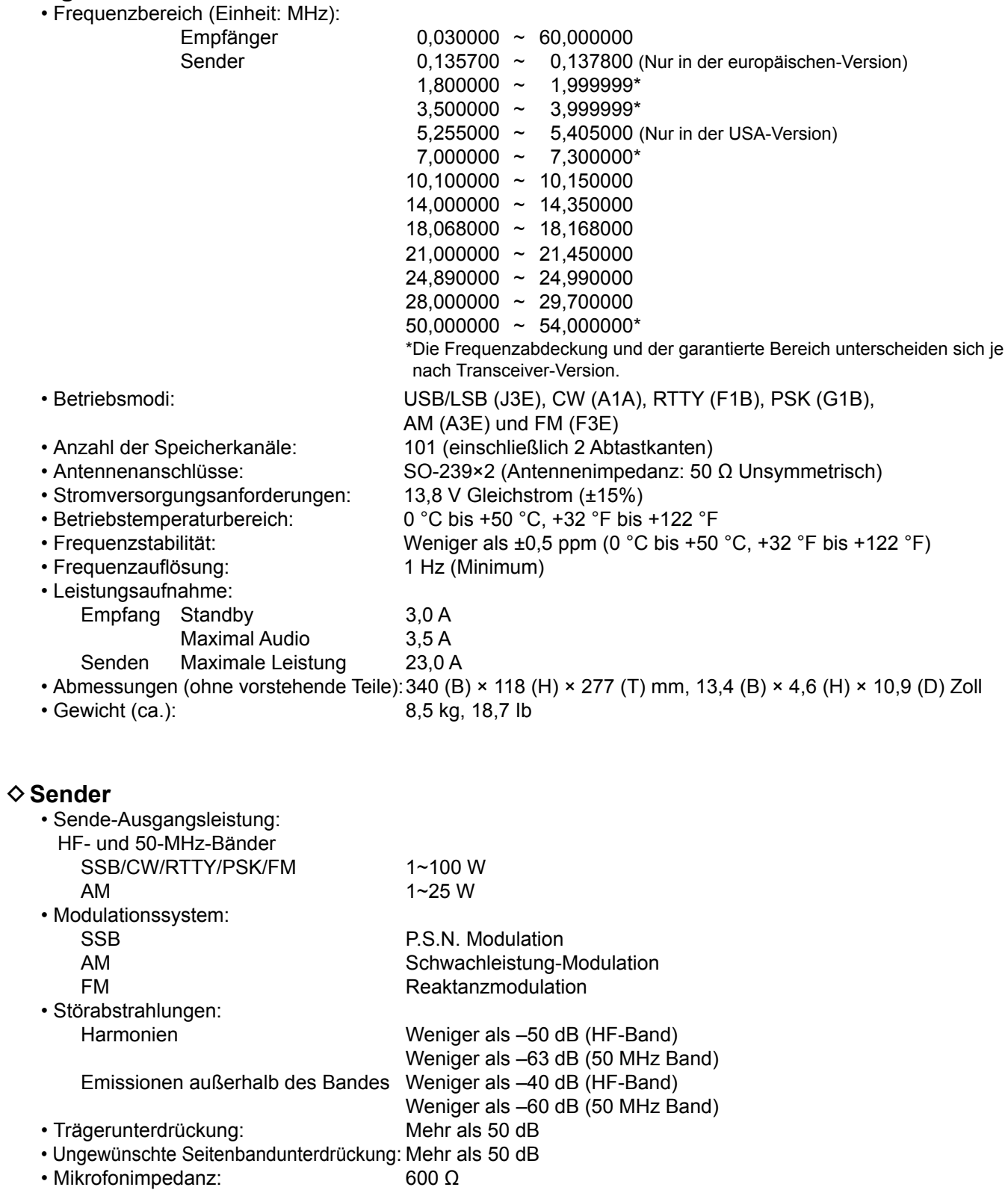

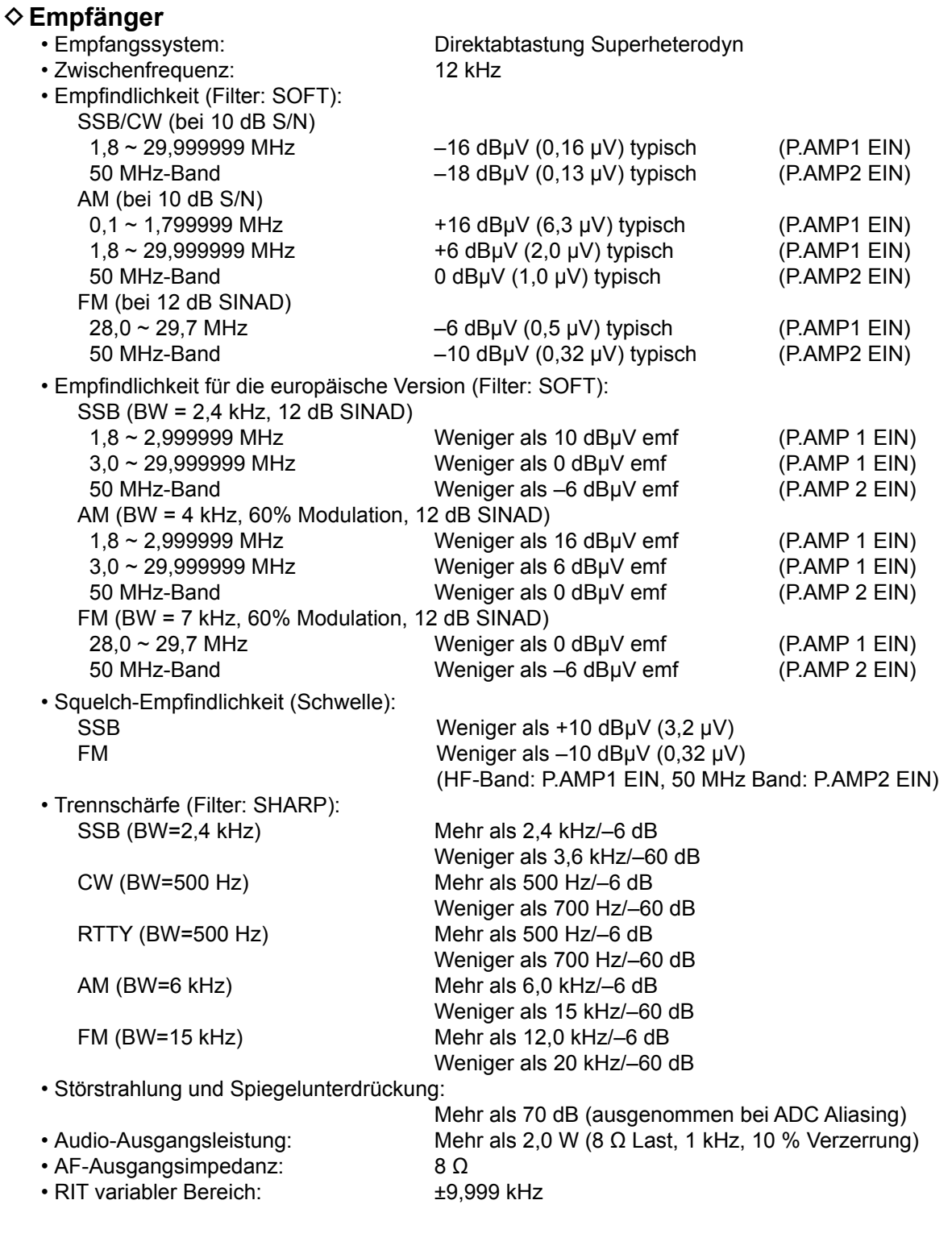

### **♦ Antennentuner**

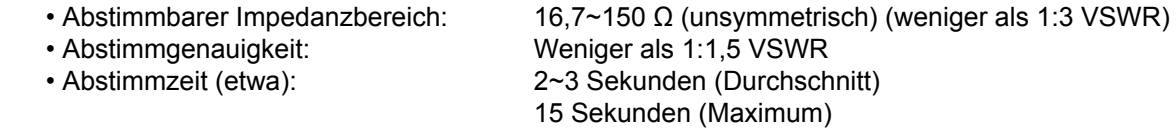

LAlle angegebenen technischen Daten sind typisch, und Änderungen bleiben vorbehalten.

# 12 ZUBEHÖR

### **Zubehör**

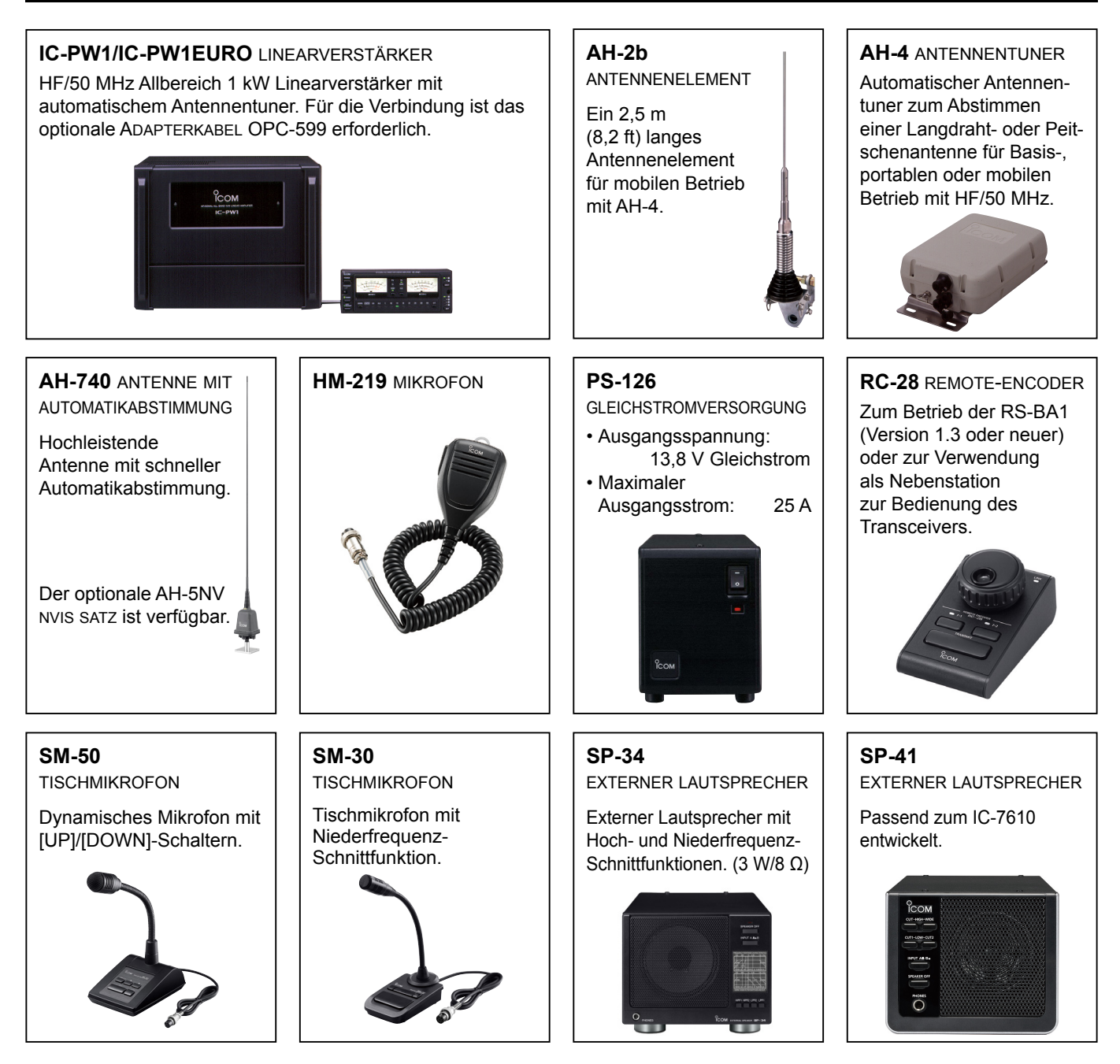

- **AH-5NV** nvis-satz Mit AH-740 verwenden.
- **AH-710** Gefaltete diPolantenne Deckt einen breiten Frequenzbereich von 2 bis 30 MHz. Elementlänge: 24,5 m (80,4 ft) Koax-Kabel (mitgeliefert): 30 m (98,4 ft)
- **MB-121** traGeGriff
- **OPC-420** steuerkabel
- Ein 10 m (32,8 ft) langes abgeschirmtes Steuerkabel für AH-4.

• **RS-BA1** iP-fernbedienunGssoftware

**HINWEIS:** ACHTEN SIE DARAUF, dass alle örtlich geltenden Vorschriften befolgt werden, wenn Sie Transceiver mit der RS-BA1 fernsteuern.

- **SP-23** eXterner lautsPrecher Externer Lautsprecher mit Hoch- und Niederfrequenz-Schnittfunktionen. (2 W/8 Ω)
- **SP-33** eXterner lautsPrecher Ausgelegt auf Basisstation-Betrieb.

# **ANSCHLUSS-INFORMATIONEN** 13

### **Schnittstelleninformationen**

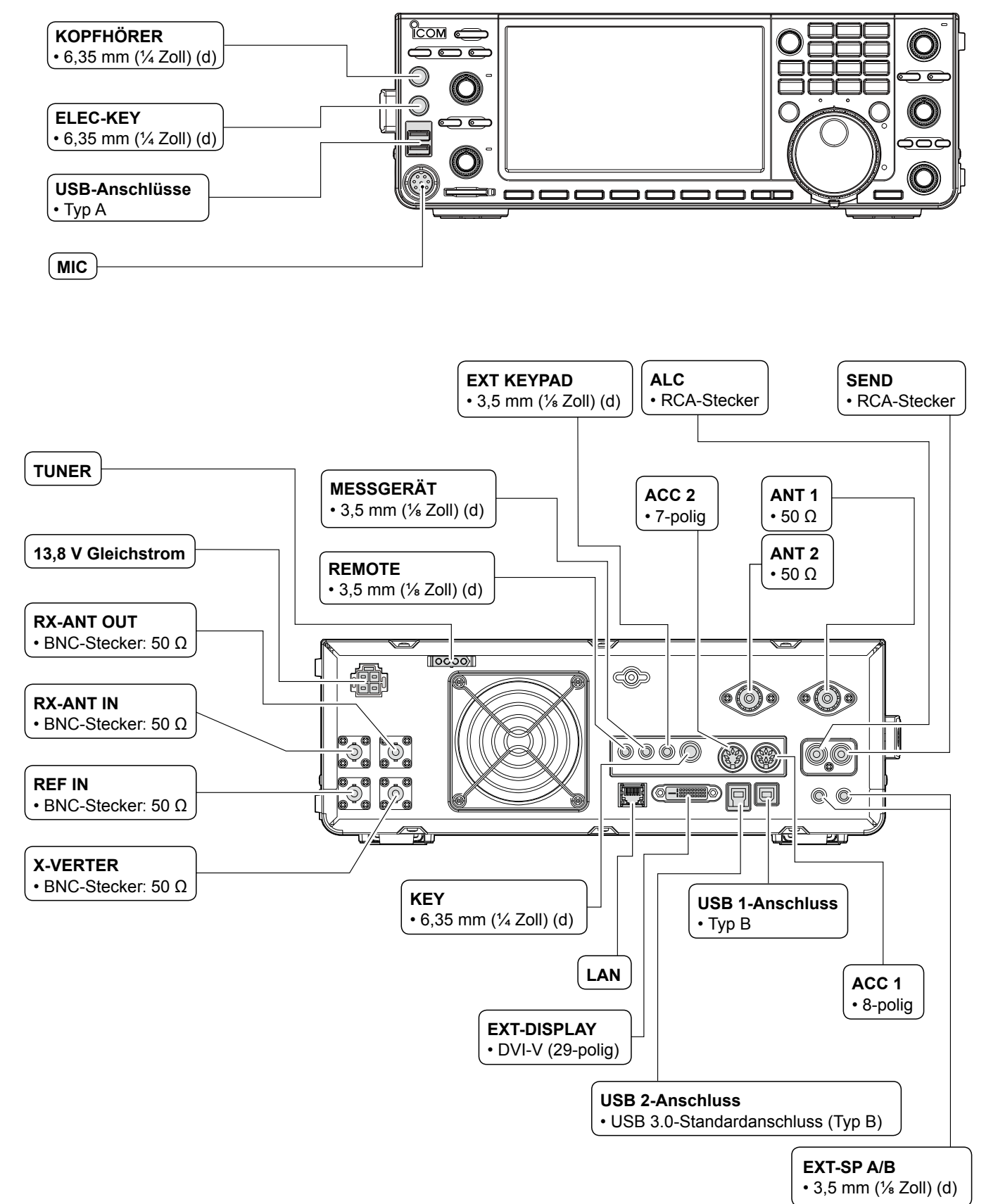

### **ACC-Fassungen**

Stellt die Verbindung zu externen Geräten oder einem PC her, die eine externe Einheit oder den Transceiver steuern. • **ACC-Fassungen**

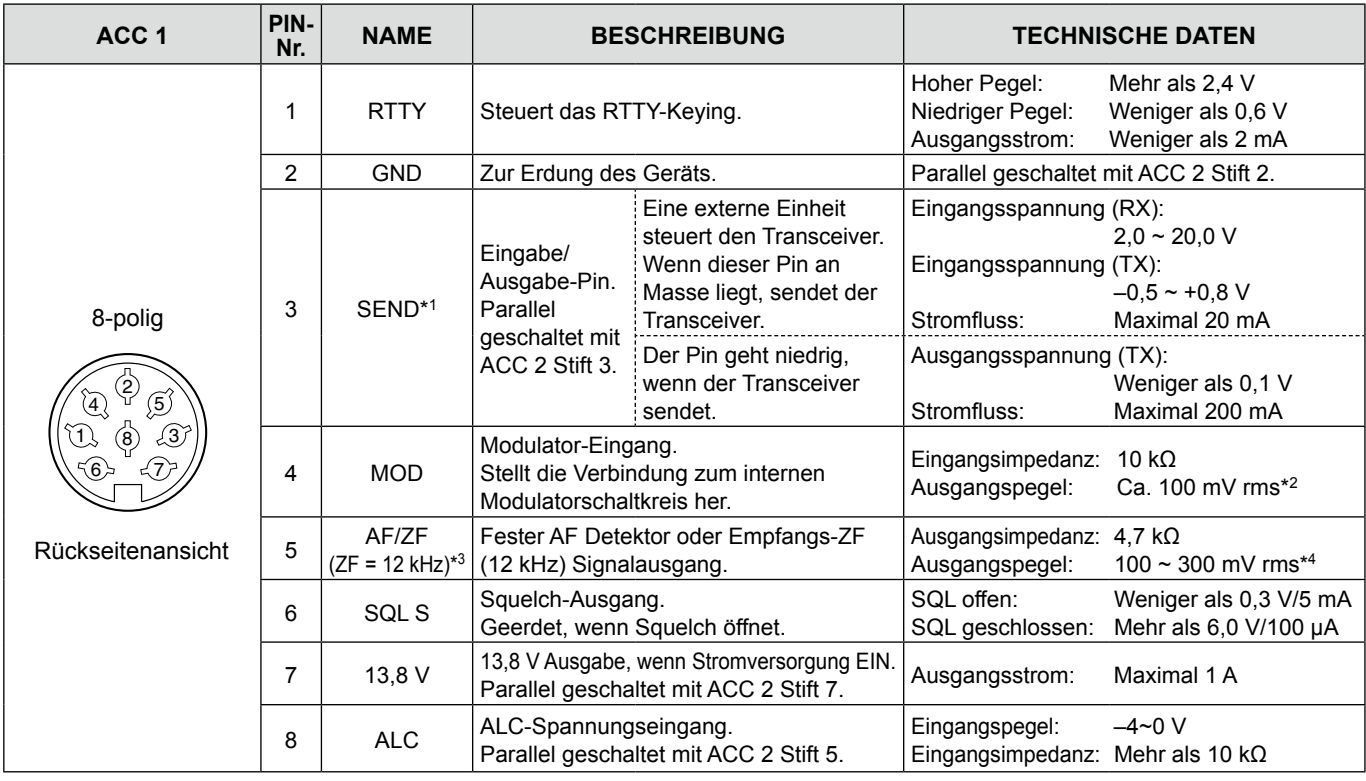

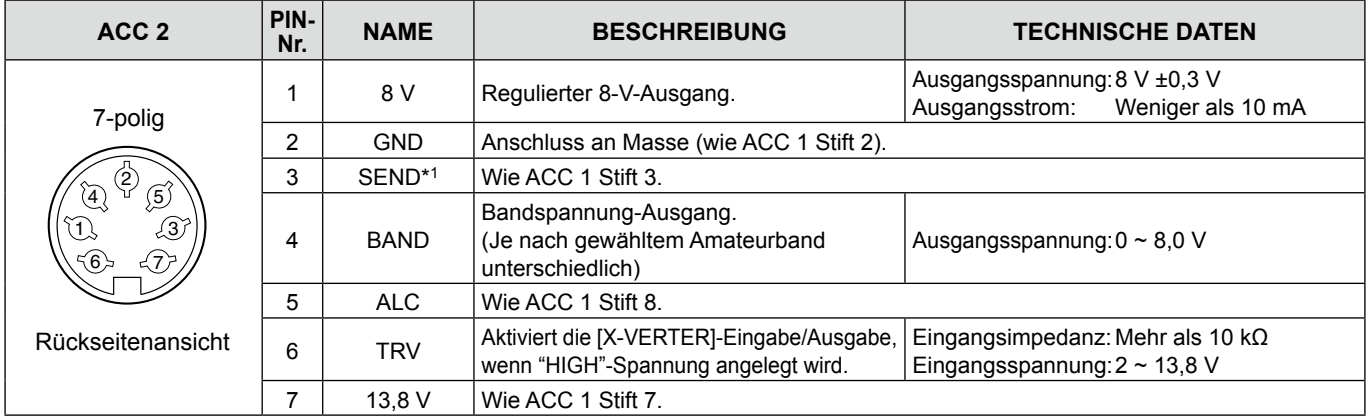

\*1 Wenn der SEND-Anschluss eine induktive Last wie z.B. ein Relais steuert, kann eine elektrisch gegenwirkende Kraft auftreten und der Transceiver kann beschädigt werden. Um dies zu verhindern, empfehlen wir die Verwendung einer Schaltdiode, wie 1SS133, auf der Lastseite der Schaltung, um solch eine gegenwirkende elektrische Kraft zu absorbieren. Wenn die Diode eingebaut wird, kann eine Verzögerung bei der Relaisschaltung auftreten. Prüfen Sie immer die Schaltfunktion vor dem Betrieb.

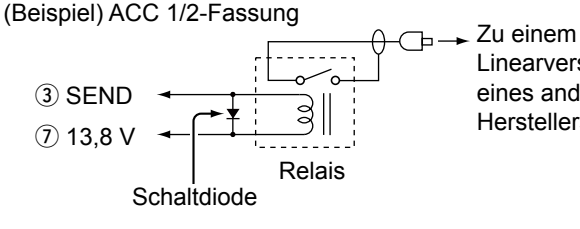

Linearverstärker eines anderen Herstellers als Icom \*2 Sie können den MOD-Eingangspegel ändern. L100 mV rms ist standardmäßig bei 50 %.

**MENU** » SET > Connectors > **ACC MOD Level**

\*3 Sie können die AF/ZF-Einstellungen (ZF=12 kHz) so ändern, dass ein 12-kHz-ZF-Signal ausgegeben wird. In diesem Fall können Sie die DRM-Sendung mit der Anwendungssoftware hören, die auf Ihrem PC installiert ist.

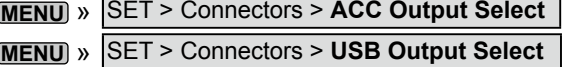

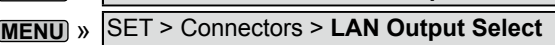

\*4 Sie können den AF/ZF-Ausgangspegel (ZF = 12 kHz) ändern. LEtwa 200 mV rms ist bei 50 % der Standardwert.

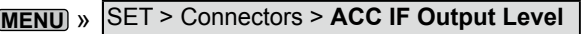

### **PHONES**

Zum Anschließen von Standard-Stereokopfhörern:

• Ausgangsimpedanz: 8~16 Ω

• Ausgangspegel: Mehr als 5 mW an eine 8 Ω Last.

Nebenbandsignal

Hauptbandsignal 6,35 (d) mm (¼ Zoll)

### **ELEC-KEY**

Anschluss für ein CW-Paddle zur Aktivierung des eingebauten elektronischen Keyers für den CW-Betrieb. LSie können den Tastentyp auf dem folgenden

Bildschirm auswählen.

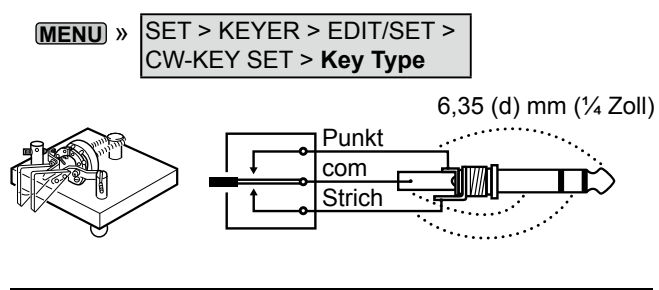

**TASTE**

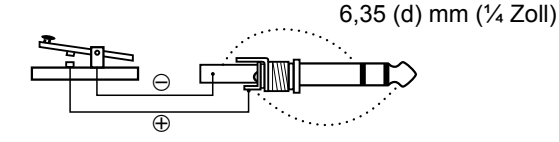

### **13,8 V Gleichstrom**

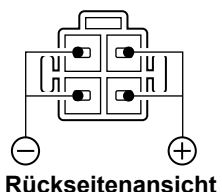

Akzeptiert regulierten Gleichstrom für 13,8 V DC ±15% über das mitgelieferte Gleichstrom-Versorgungskabel.

R**WARNUNG! NIEMALS** die Polarität des Gleichstrom-Versorgungskabels umkehren.

### **TUNER**

Zum Anschluss des Steuerkabels der optionalen automatischen Antennentuner AH-4 oder AH-740.

 $\sqrt{\|\text{OOOO}\|}$  TUNER

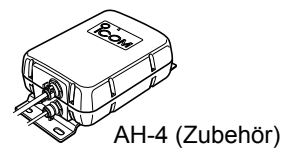

### **MIC**

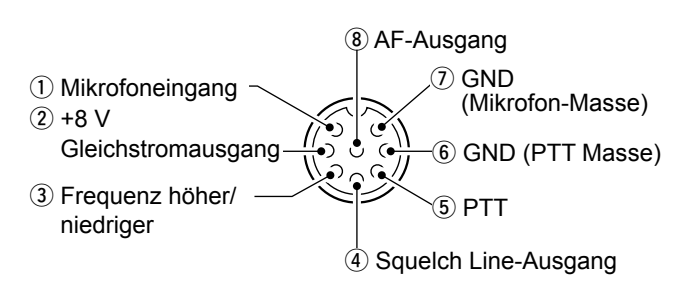

**HINWEIS**: An Stift 1 werden 8 V Gleichstrom für Icom-Mikrofone ausgegeben.

LSie können die Gleichstromversorgung unter dem Menüpunkt "MIC Input DC Bias" auf dem CONNECTORS-Bildschirm ausschalten, wenn Sie nicht von Icom stammende Mikrofone nutzen.

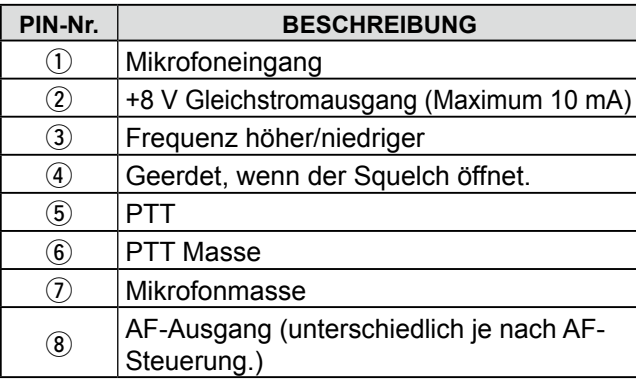

Wenn Sie eine externe Tastatur mit einem Schaltkreis wie unten gezeigt an [MIC] anschließen, können Sie Speicherinhalte aus 4 Speichern ausgeben. Sie können Speicherinhalte wie z.B. den eines CW-Speicher-Keyers (M1 ~ M4), Sprachspeichers (T1 ~ T4), RTTY-Speichers (RT1 ~ RT4), PSK-Speichers (PT1 ~ PT4) zum Senden ausgeben.

- **Drücken Sie einen Schalter zum Senden der** Speicherinformation.
- Halten Sie den Schalter 1 Sekunde lang gedrückt, um die Speicherinformation wiederholt zu senden.
- LZur Verwendung des externen Tastenfelds schalten Sie die folgenden Menüpunkte EIN. **MENU** » SET > Connectors > **External Keypad**
- VOICE: EIN KEYER: ON<br>• RTTY: EIN PSK: ON • RTTY: EIN

LDas externe Tastenfeld wird nicht von Icom geliefert.

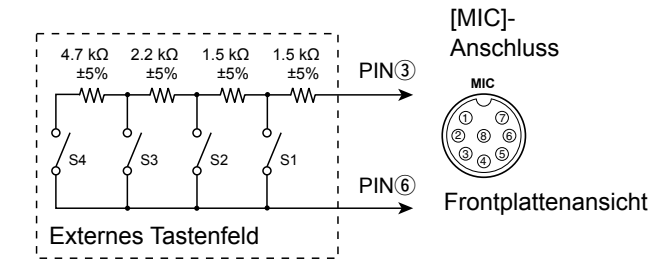

### **EXT KEYPAD**

Wenn Sie eine externe Tastatur mit einem Schaltkreis wie unten gezeigt an [EXT KEYPAD] anschließen, können Sie die Speicherinhalte von 8 Kanalspeichern ausgeben. Sie können Speicherinhalte wie z.B. den eines CW-Speicher-Keyers (M1 ~ M8), Sprachspeichers (T1 ~ T8), RTTY-Speichers (RT1 ~ RT8), PSK-Speichers (PT1 ~ PT8) zum Senden ausgeben.

- Drücken Sie einen Schalter zum Senden der Speicherinformation.
- $\bullet$  Halten Sie den Schalter 1 Sekunde lang gedrückt, um die Speicherinformation wiederholt zu senden.
- LZur Verwendung des externen Tastenfelds schalten Sie die folgenden Menüpunkte EIN.

#### **MENU** » SET > Connectors > **External Keypad**

- VOICE: EIN KEYER: ON
- RTTY: EIN PSK: ON

Stummschalter: Schaltet Senden und Empfangen stumm, wenn der Schalter auf EIN gestellt wird.

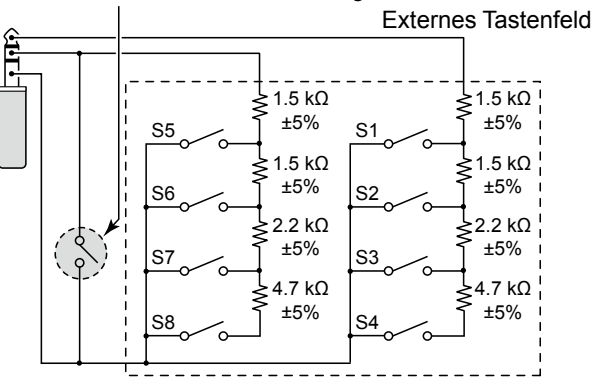

### **REMOTE ALC**

Zum Anschluss eines PC für die Fernsteuerung mit CI-V-Befehlen. 3,5 mm (⅛ Zoll) (d)

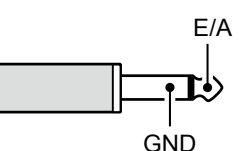

### **MESSGERÄT**

Für den Anschluss eines externen Messgeräts. Gibt die empfangene Signalstärke oder den Squelch-Pegel aus. 3,5 mm (⅛ Zoll) (d)

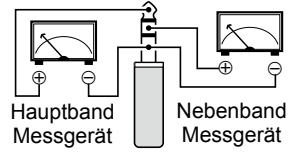

- Ausgangsspannung: 8 V (maximal)
- Ausgangsimpedanz: 10 kΩ
- LSie können die empfangene Signalstärke oder den Squelch-Pegel als Ausgangssignal auswählen.

**MENU** » SET > **Connectors**

### **USB-Anschluss (Typ A)**

Zum Anschluss einer USB-Typ-A-Tastatur, des remote encoders RC-28, eines USB-Flash-Speichers, einer Maus oder eines Hub.

LSchalten Sie den Transceiver beim Anschließen und Abtrennen AUS.

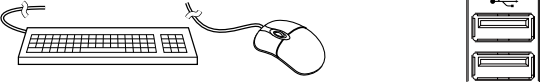

#### **HINWEIS:**

- **NICHT** für den Anschluss von Multimedia-Adaptern, Speicherkarten-Lesegeräten, USB-Festplatten, oder Bluetooth®-Tastaturen oder -Mäusen geeignet, diese werden von Icom nicht unterstützt.
- **NICHT** zwei oder mehr gleiche USB-Geräte anschließen. (Beispiel: Zwei USB-Hubs oder zwei USB-Mäuse)
- LSchließen Sie eine PC-Tastatur für den RTTY- und PSK-Betrieb an.

Wenn Sie eine PC-Tastatur an [USB] anschließen, können Sie den Speicherinhalt von z.B. einem CW-Speicher-Keyer (M1 ~ M8), dem Sprachspeicher (T1  $\sim$  T8), dem RTTY-Speicher (RT1  $\sim$  RT8) oder dem PSK-Speicher (PT1 ~ PT8) zum Senden ausgeben.

LUm diese Funktion zu nutzen, müssen die folgenden Menüpunkte auf EIN gestellt werden.

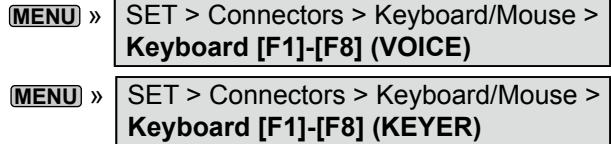

Legen Sie ALC-Spannung an die Buchse an, wenn Sie mit einem nicht von Icom stammenden Linearverstärker arbeiten. **GND** 

 $\Delta$ LC

• ALC-Spannung: -4~0 V

### **SEND**

Dieser Anschluss dient zur Steuerung von externen Geräten wie z.B. einem nicht von Icom stammenden Linearverstärker. Der Anschluss geht niedrig, wenn der Transceiver sendet. (RCA-Stecker)

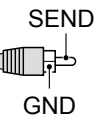

LDer Typ des T/R-Schaltrelais kann auf dem folgenden Bildschirm geändert werden.

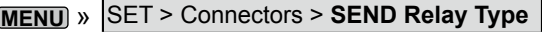

### **LAN**

• Uhrzeitsynchronisierung über einen NTP-Server.

• Gibt das demodulierte Signal oder 12 kHz ZF-Signal aus. LSie können AF- oder ZF-Signale als Ausgangssignal

auswählen.

**MENU** » SET > Connectors > **LAN AF/IF Output**

#### *Über die LED-Anzeige* q **LINK/ACT**

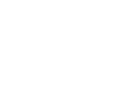

 $\circled{0}$   $\circled{2}$ 

angeschlossen ist. • Leuchtet nicht, wenn kein Kabel

• Leuchtet, wenn ein Kabel

- angeschlossen ist. • Blinkt während der Übertragung.
- (2) Geschwindiakeit
	- Leuchtet während der Übertragung in 100BASE-TX.
	- Leuchtet nicht während der Übertragung in 10BASE-T oder wenn keine Verbindung vorliegt.

### **EXT-DISPLAY**

Anschluss für einen externen Monitor.

Gibt das digitale RGB-Signal aus. (DVI-D)

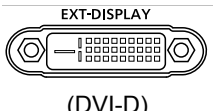

LNehmen Sie die Einstellungen für die externe Anzeige auf dem folgenden Bildschirm vor.

**MENU** » SET > Display > **External Display**

### **USB 2**

USB (1.1/2.0/3.0) Typ B Gibt die Phase/Quadratur-Daten aus, die durch das FPGA bearbeitet werden.

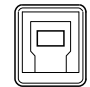

Zum Anschluss eines PC-USB-Ports zur Demodulierung des DRM-Rundfunks oder des Software Defined Radio (SDR).

- LIcom bietet keine Hilfe für SDR-Technologie und dazugehörige Software an, außer der Kontrolle auf Normalität des Ausgangssignals.
- LDer IQ-Treiber und die Bedienungsanleitung können von der Icom-Webseite heruntergeladen werden.

### **USB 1**

USB (1.1/2.0) Typ B

- Mit dem PC zu verbinden, wenn: • Die decodierten FSK-Daten ausgegeben werden (RTTY).
- Das demodulierte AF-Signal oder das 12-kHz-ZF-Signal ausgegeben wird.
- Schnittstelle für die Fernbedienung über den CI-V-Befehl.
- LSie können den Signalausgabetyp und den Ausgangspegel ändern.

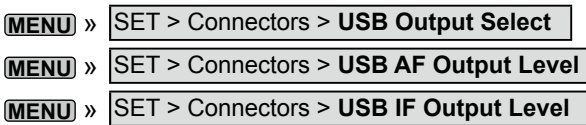

LSie können den USB-Treiber und die Installationsanleitung von der Icom-Webseite herunterladen. **https://www.icomjapan.com/support/**

### **EXT-SP A/EXT-SP B**

Zum Anschluss von externen Lautsprechern. 3,5 mm, ⅛ Zoll (d)

- Ausgangsimpedanz:  $4 \sim 8 \Omega$
- 

• Ausgangspegel: Mehr als 2,0 W bei 10% Verzerrung mit externem Lautsprecher an  $8 \Omega$  Last.

#### L**L Informatione**

- Der interne Lautsprecher wird deaktiviert, wenn ein externer Lautsprecher angeschlossen ist.
- [EXT-SP A] ist für das Hauptband und [EXT-SP B] für das Nebenband.

### **REF IN**

Gibt ein 10-MHz-Signal als Referenzfrequenzsignal ein.

- Eingangsfrequenz: 10 MHz
- Impedanz:  $50 \Omega$  (unsymmetrisch)
- Eingangspegel: –10 dBm (ungefähr)
- LWählen Sie die Referenzsignalquelle des Transceivers aus.

**MENU** » SET > Connectors > **REF IN**

LStellen Sie die interne Referenzfrequenz ein. **MENU** » SET > Function > **REF Adjust**

### **X-VERTER**

Gibt HF-Frequenzsignale für den Transverter-Betrieb aus.

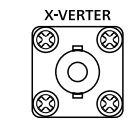

• Eingangs-/Ausgangsimpedanz: 50 Ω (unsymmetrisch)

• Ausgangssignalpegel: Mehr als –20 dBm

LStellen Sie den Menüpunkt "Transverter Function" auf EIN, um den Transverter-Betriebsmodus zu nutzen.

**MENU** » SET > Function > **Transverter Function**

- Sie können die Antenne nicht auswählen oder den internen Antennentuner verwenden, solange die Transverter-Funktion EIN-geschaltet ist.
- LStellen Sie die Versatzfrequenz für den Transverterbetrieb ein.

**MENU** » SET > Function > **Transverter Offset**

### **ANT 1 / ANT 2**

Schließen Sie eine 50-Ω-Antenne für das Frequenzband HF bis 50 MHz an.

• Eingangs-/Ausgangsimpedanz: 50 Ω (unsymmetrisch)

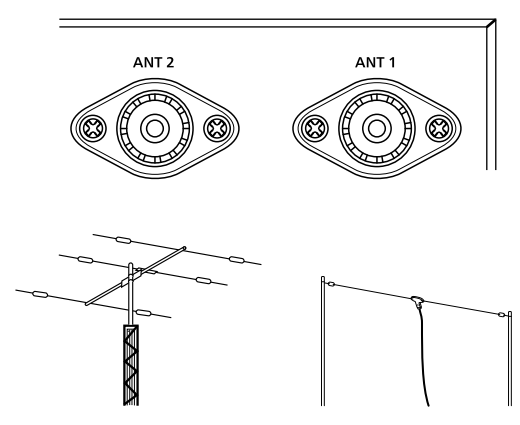

LWenn Sie den AH-4 benutzen, schließen Sie ihn an [ANT 1] an.

### **RX-ANT IN/OUT**

Schließen Sie eine Empfangsantenne an [RX-ANT IN] und einen Empfänger an [RX-ANT OUT] an.

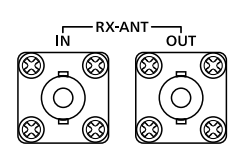

• Eingangs-/Ausgangsimpedanz: 50 Ω (unsymmetrisch)

• Anschlusstyp: BNC

LDas Signal wird direkt über [RX-ANT IN] empfangen, nicht über den Antennenanschluss.

Sie können auch einen externen Vorverstärker oder Filter anschließen, wie unten gezeigt.

LStellen Sie in diesem Fall den Antennenanschluss auf "ANT 1/R" oder "ANT 2/R."

Beispiel

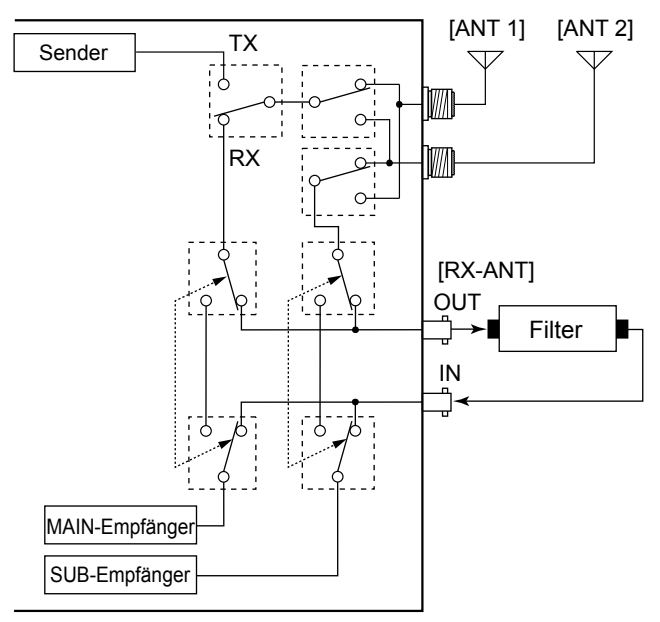

### **HINWEISE ZUM EINBAU**

Für Installation in einer Amateur-Basisstation empfiehlt es sich, dass der vorwärts weisende Freiraum vor dem Antennen-Array relativ zu EIRP (Effective Isotropic Radiated Power) berechnet wird. Die lichte Höhe unterhalb des Antennen-Arrays kann in den meisten Fällen aus der RF-Leistung an den Antennen-Eingangsklemmen ermittelt werden.

Da unterschiedliche Expositionsgrenzen für verschiedene Frequenzen empfohlen werden, wird eine Richtlinie zur Installation anhand einer relativen Tabelle gegeben.

Unter 30 MHz werden die empfohlenen Grenzwerte in Bezug auf V/m- oder A/m-Felder angegeben, da sie in die Nahfeld-Region fallen dürften. Entsprechend können die Antennen im Hinblick auf elektrische Länge kurz sein, und die Installation erfordert Vorrichtungen zur Antennenanpassung, die örtliche Magnetfelder mit hoher Intensität erzeugen können. Die Analyse solcher MF Installationen wird am besten in Verbindung mit veröffentlichten Leitlinien wie dem FCC OET Bulletin 65 Ausgabe 97-01 und dessen Anhängen in Bezug auf Amateur-Sendeanlagen durchgeführt. Die von der EG empfohlenen Grenzwerte sind nahezu identisch mit von FCC angegebenen "unkontrollierten" Grenzen, und es gibt Tabellen, die vorberechnete Sicherheitsabstände für verschiedene Antennentypen für verschiedene Frequenzbänder zeigen. Weitere Informationen finden Sie bei http://www.arrl.org/.

#### • **Typische Amateurfunk-Installation**

Bei der Expositions-Distanz wird davon ausgegangen, dass die vorherrschende Abstrahlmuster nach vorn gerichtet ist und dass Strahlung senkrecht nach unten bei Vrstärkungsfaktor Eins ist (Nebenkeule-Unterdrückung ist gleich Hauptkeulen-Verstärkung). Dies gilt heute für praktisch alle Richtantennen. Es wird davon ausgegangen, dass exponierte Personen unterhalb des Antennen-Arrays sind und eine typische Körpergröße von 1,8 m haben.

Diese Zahlen nehmen den schlimmsten Fall einer Emission eines konstanten Trägers an.

Für die Bänder 10 MHz und höher werden die folgenden Energiedichtenlimits empfohlen: 10–50 MHz 2 W/m2

#### **Vertikaler Abstand bei EIRP-Ausgabe**

 1 Watt 2,1 m 10 Watt 2,8 m 25 Watt 3,4 m 100 Watt 5 m 1.000 Watt 12 m

#### **Abstand nach vorne bei EIRP-Ausgabe**

 100 Watt 2 m 1.000 Watt 6,5 m 10.000 Watt 20 m 100.000 Watt 65 m

In allen Fällen hängt jedes mögliche Risiko davon ab, ob der Sender über lange Zeiträume aktiviert wird. (Praktische empfohlene Grenzwerte werden als durchschnittlich 6 Minuten angegeben). Normalerweise ist der Sender für längere Zeit nicht aktiv. Manche Funklizenzen erfordern, dass eine Timer-Schaltung automatisch den Sender nach 1 – 2 Minuten usw. deaktiviert.

Entsprechend haben einige Arten von Emissionen, wie etwa SSB, CW, AM usw, eine kleinere "durchschnittliche" Leistung, und die bewerteten Risiken ist deshalb noch niedriger.

Count on us!